SLAC-366 UC-405  $(M)$ 

# DEPOT DATABASE: Reference Manual & User's Guide\*

I

.

 $\frac{1}{\sqrt{2}}$ 

 $\frac{1}{2}$ 

.

PATRICK CLANCEY & CONNIE LOGG

Stanford Linear Accelerator Center Stanford University, Stanford, California 94309

March 1991

Prepared for the Department of Energy under contract number DE-AC03-76SF00515

Printed in the United States of America. Available from the National Technical Information Service, U.S. Department of Commerce, 5285 Port Royal Road, Springfield, Virginia 22161.

This document and the material and data contained therein, was developed under sponsorship of the United States Government. Neither the United States nor the Department of Energy, nor the Leland Stanford Junior University, nor their employees, nor their respective contractors, subcontractors, or their employees, makes any warranty, express or implied, or assumes any liability or responsibility for accuracy, completeness or usefulness of any information, apparatus, product or process disclosed, or represents that its use will not infringe privately-owned rights. Mention of any product, its manufacturer, or suppliers shall not, nor is it intended to, imply approval, disapproval, or fitness for any particular use. A royalty-free, nonexclusive right to use and disseminate same for any purpose whatsoever, is expressly reserved to the United States and the University.

 $\ddot{\cdot}$ 

2/80

# ABSTRACT

 $\mathcal{A}$  .

 $\sim$ 

This document provides an overview to the DEPOT database, including descriptions of the various subfiles and their elements and uses.

Acknowledgements:

George Grane, who did much of the SPIRES/Prism programming; Les Cottrell, for his guidance and suggestions; and John Kieffer for being our first "guinea pig."

 $\rm i$ 

### DOCUMENTATION CONVENTIONS

SPIRES subfile names are given in slanted text:

I

:

 $\omega \rightarrow$ 

,.. .

-.

 $\sim$   $\sim$ . .

### DEPOT DEVICE

Database element names are given in italics:

Nickname

Data entry text (commands, data values) are given in the typewriter font:

MULTIBUS

Parts, Chapters, Sections, and Subsections marked by an asterisk ("\*") may be skipped by the casual user.

Part IV: Creating & Updating Records and Part V: Searching & Reporting in Prism are written as tutorials, giving step-by-step instructions, illustrated by screen pictures, for each of these functions.

# Table of Contents

 $\hat{\boldsymbol{\epsilon}}$ 

 $\bar{\gamma}$ 

Parts, Chapters, Section and Subsections marked by an  $\otimes$ may be skipped by the casual user.

. .

l,

-

-

 $\overline{\phantom{a}}$ 

 $\pm$  4.0  $^{\circ}$ 

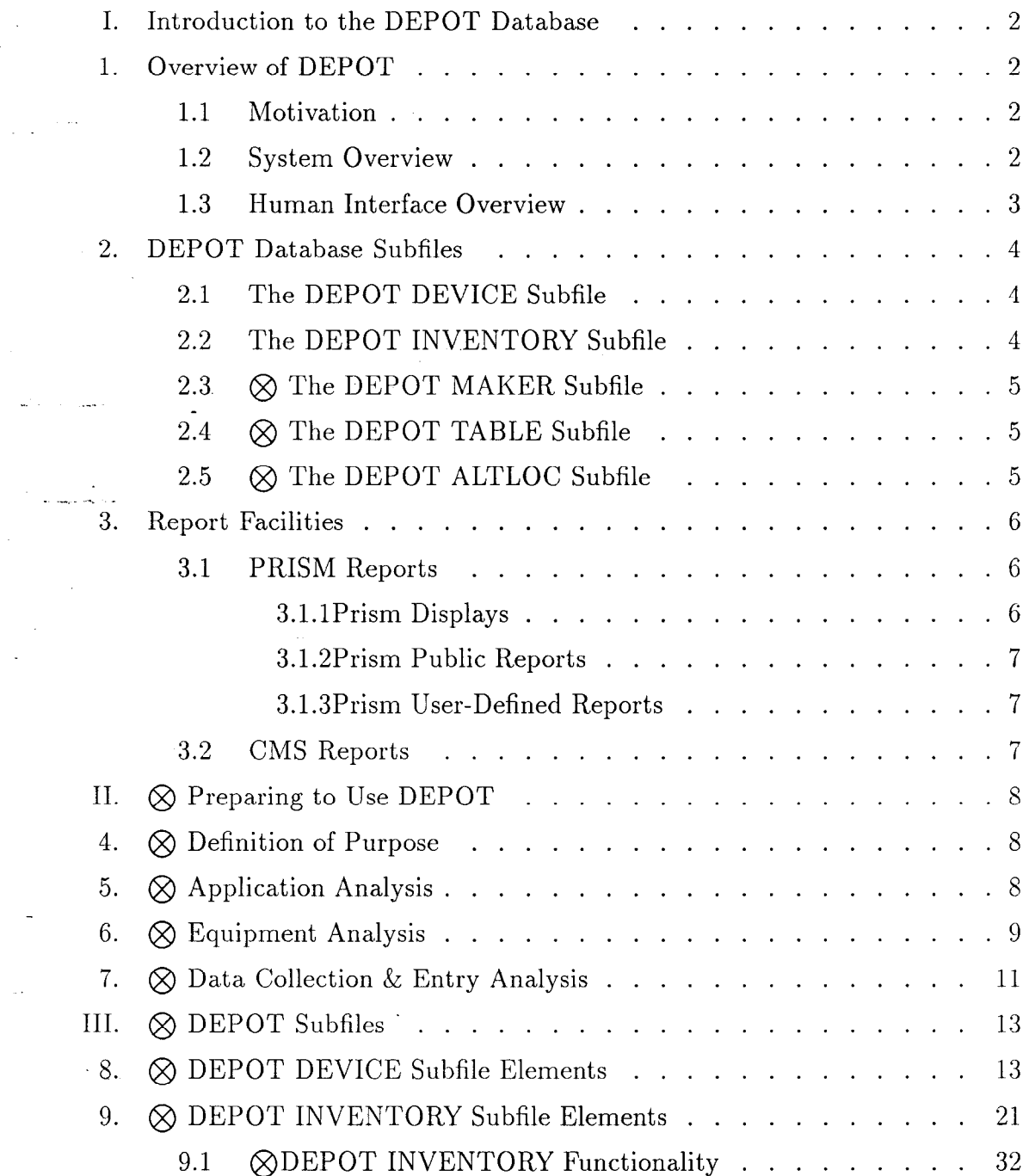

 $\overline{\text{iii}}$ 

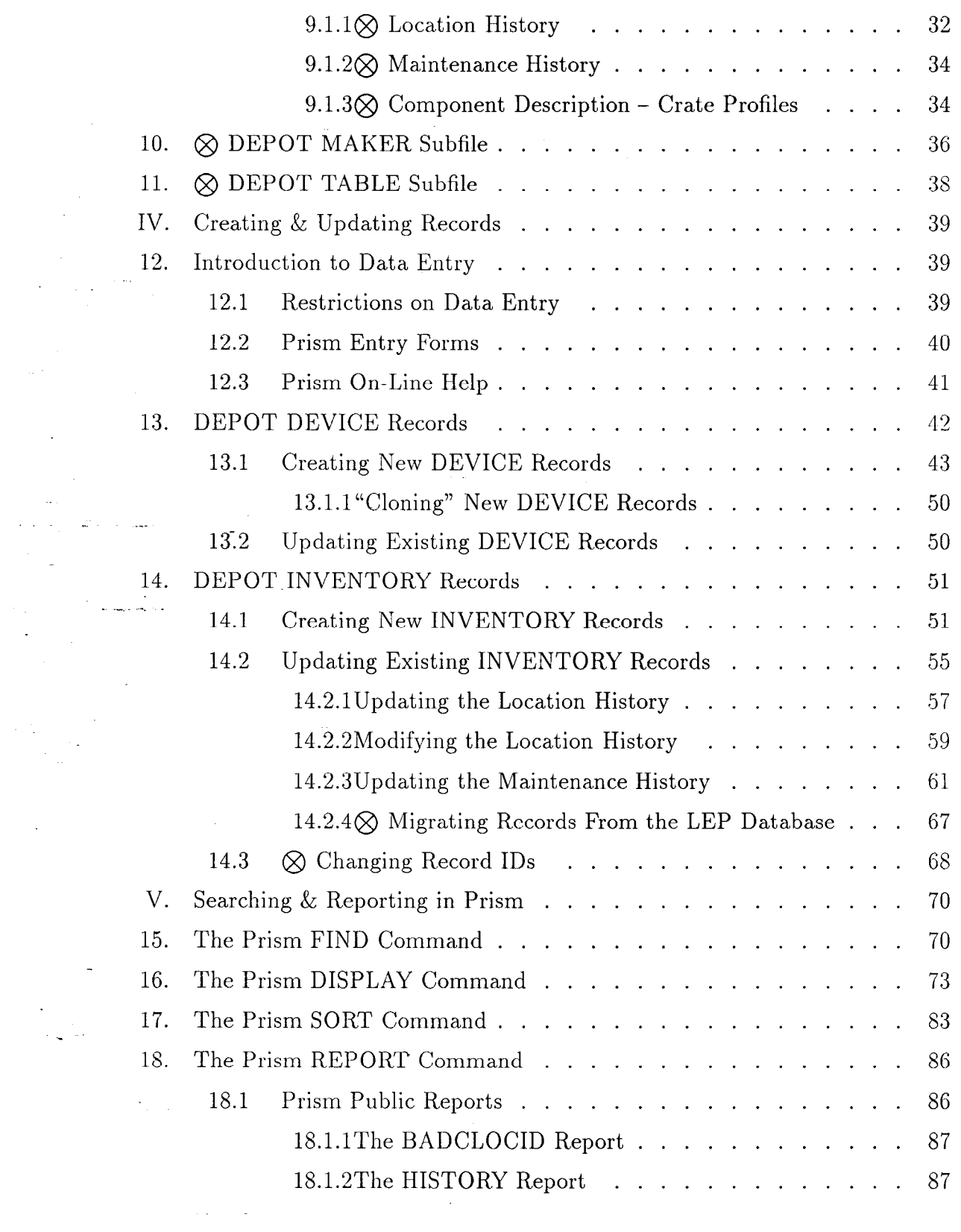

 $\mathcal{L}^{\text{max}}_{\text{max}}(k)$  , where  $k$ 

 $\frac{1}{4}$ 

 $\hat{\mathcal{A}}$ 

I

\_^ . .

 $\mathcal{L}^{\text{max}}_{\text{max}}$ 

 $\langle \hat{u}^{\dagger} \hat{u}^{\dagger} \rangle$ 

 $\mathcal{L}_{\text{max}}$ 

 $\sim$  $\rightarrow$ 

 $\mathbb{R}$  parameter  $\mathbb{R}$  . The second second set

 $\sim 10$ 

iv

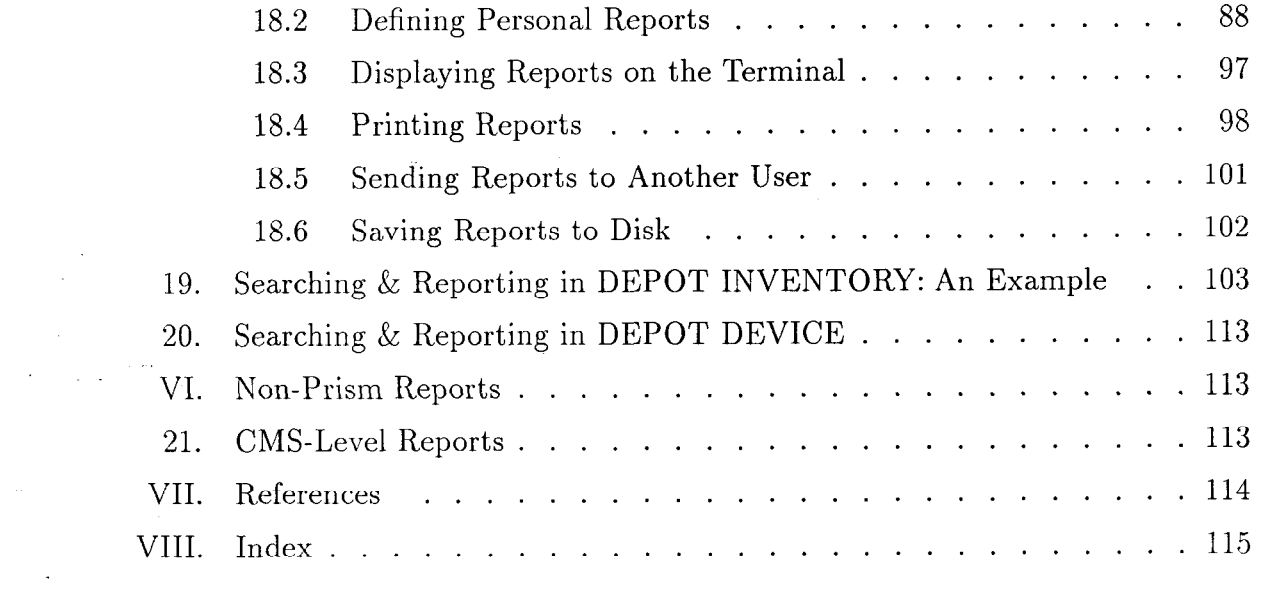

 $\label{eq:2.1} \mathcal{L}(\mathbf{S}^{\text{in}}(\mathbf{S})) = \mathcal{L}(\mathbf{S}^{\text{in}}(\mathbf{S})) \mathcal{L}(\mathbf{S}^{\text{in}}(\mathbf{S}))$ 

 $\mathbf{V}$ 

 $\label{eq:2.1} \frac{1}{\sqrt{2}}\int_{\mathbb{R}^3}\frac{1}{\sqrt{2}}\left(\frac{1}{\sqrt{2}}\right)^2\frac{1}{\sqrt{2}}\left(\frac{1}{\sqrt{2}}\right)^2\frac{1}{\sqrt{2}}\left(\frac{1}{\sqrt{2}}\right)^2\frac{1}{\sqrt{2}}\left(\frac{1}{\sqrt{2}}\right)^2\frac{1}{\sqrt{2}}\left(\frac{1}{\sqrt{2}}\right)^2\frac{1}{\sqrt{2}}\frac{1}{\sqrt{2}}\frac{1}{\sqrt{2}}\frac{1}{\sqrt{2}}\frac{1}{\sqrt{2}}\frac{1}{\sqrt{2}}$ 

 $\mathcal{L}^{\text{max}}_{\text{max}}$  and  $\mathcal{L}^{\text{max}}_{\text{max}}$ 

 $\frac{1}{2}$  .

 $\mathcal{L}^{\text{max}}_{\text{max}}$ 

 $\overline{A}$  and  $\overline{A}$  are the second functions of  $\overline{A}$  .

 $\mathcal{L}(\mathcal{A})$  and  $\mathcal{L}(\mathcal{A})$  . In the  $\mathcal{L}(\mathcal{A})$ 

 $\hat{r}_{\rm{eff}}$ 

 $\frac{1}{2}$ 

 $\mathcal{L}^{\text{max}}_{\text{max}}$  . The  $\mathcal{L}^{\text{max}}_{\text{max}}$ 

 $\label{eq:2.1} \frac{1}{2} \sum_{i=1}^n \frac{1}{2} \sum_{j=1}^n \frac{1}{2} \sum_{j=1}^n \frac{1}{2} \sum_{j=1}^n \frac{1}{2} \sum_{j=1}^n \frac{1}{2} \sum_{j=1}^n \frac{1}{2} \sum_{j=1}^n \frac{1}{2} \sum_{j=1}^n \frac{1}{2} \sum_{j=1}^n \frac{1}{2} \sum_{j=1}^n \frac{1}{2} \sum_{j=1}^n \frac{1}{2} \sum_{j=1}^n \frac{1}{2} \sum_{j=1}^n \frac{$ 

# I. Introduction to the DEPOT Database

### 1. Overview of DEPOT

### 1.1 MOTIVATION

.

 $\ddot{\gamma}$ .\_ .

 $\ddot{\phantom{0}}$ 

I

DEPOT has been developed to provide tracking for the Stanford Linear Collider (SLC) control system equipment. For each piece of equipment entered into the database, complete location, service, maintenance, modification, certification, and radiation exposure histories can be maintained. To facilitate data entry accuracy, efficiency, and consistency, barcoding technology has been used extensively. DEPOT has been an important tool in improving the reliability of the microsystems controlling SLC.

-. .\_- This document describes the components of the DEPOT database, the elements in the database records, and the use of the supporting programs for entering data, searching the database, and producing reports from the information.

Part IV: Creating & Updating Records and Part V: Searching & Reporting in Prism are written as tutorials, giving step-by-step instructions, illustrated by screen pictures, for each of these functions.

1.2 SYSTEM OVERVIEW

DEPOT, as currently implemented, runs under VM, using the Prism interface [l] to the SPIRES database management system[2]. Prism provides a con sistent, full-screen interface to SPIRES with context sensitive on-line help and prompting, and easy to use report designing facilities.

Some DEPOT functions may also be exercised by CMS EXECs, or remotely from the MCC/SLC VAX (Reference  $[5]$ ).

DEPOT provides the capability to maintain records on any individual piece of equipment significant enough to warrant a separate SLAC ID. This includes a description of the equipment, purchase information, maintenance requirements, maintenance history, location history, etc. Related subfiles (described in the next section) provide standardized information for specific device types, vendors, and various data entry fields. The data in DEPOT, once entered, can be searched, extracted, summarized, and reported, using Prism, SPIRES, and other CMS tools.

### 1.3 HUMAN INTERFACE OVERVIEW

 $\mathcal{I}^{\mathcal{I}}$  .

The human interface to the DEPOT system is primarily through the Prism interface to SPIRES. This provides full screen displays, menus for choices, and on-line help.

Special EXECs have been written to enter Prism and setup DEPOT, and to provide for simple "batch-mode" input of certain data, e.g. change of State  $\mathcal{B}'$ Location.

In addition, bar code technology has been utilized to simplify data input, as well as improve the accuracy of the data. All individual devices recorded in DE-POT INVENTORY are given a unique bar-coded ID label. The SLAC Property Control ID is used if it is available. Portable bar code readers are available for collection of data in the field, and bar codes are being used on various data entry forms used for entering Location and Maintenance History information. All of this helps offset the data entry requirements needed to make DEPOT function successfully.

 $\boldsymbol{3}$ 

# 2. DEPOT Database Subfiles

The DEPOT system includes several related SPIRES subfiles, including a number which are of interest only to the Data Base Administrator (account maintenance, source code files, etc). The five subfiles which are of interest to the general user are DEPOT DEVICE, DEPOT INVENTORY, DEPOT MAKER, DEPOT TABLE, and DEPOT ALTLOC. They are described briefly here, and in detail in Part III.

### 2.1 THE DEPOT DEVICE SUBFILE

DEPOT DEVICE is a critical part of the system. Entries in this subfile describe the general characteristics of the individual devices which are recorded in DEPOT INVENTORY. A DEVICE record contains fields for the Nickname Make, Model, Revision level, Drawing Package number, Class (CAMAC, MULTI-BUS, Power Supply, etc) and other information which is common to all the individual devices of the type. This serves to insure uniformity in the DEPOT database, which makes meaningful searches and summary reporting possible.

### 2.2 THE DEPOT INVENTORY SUBFILE

-

ηy.

This is the subfile that will be of interest to the great majority of DEPOT users. They may never need to be aware that any other subfiles even exist.

DEPOT INVENTORY is the central subfile, containing detailed records for each ID'd piece of equipment. DEPOT INVENTORY is linked to DEPOT DE-VICE, so that common information, such as *Nickname, Make, Model, Revision*, is displayed with the Inventory record. Information maintained in the Inventory record includes the complete-Location History and Maintenance History.

 $\cdot$  DEPOT INVENTORY may also contain "logical" system records. For instance: the micro controlling sector 14 of the Linac is referred to as LI14, regardless of the specific piece of hardware performing that job at any given time.

4

A record in DEPOT INVENTORY has been created, with an ID of "LI14". (For reasons having to do with the special uses of these records, the physical location of L114 is stored in the Serial Number). It can be used to record system information specific to  $L114$ , but independent of the particular hardware in use at that location ( e.g. crate profiles, maintenance schedules, etc).

### $2.3\;$   $\otimes$  The DEPOT MAKER SUBFILE

 $\overline{\mathbb{Z}}$ -. .  $\mathcal{I}$  .

DEPOT MAKER contains a list of vendor names, including common aliases. A unique code is associated with each vendor; this code is what is actually carried in the DEVICE and INVENTORY records, although linkage to DEPOT MAKER allows the name to be displayed to the user. This feature again allows for uniform data entry, so that there is no confusion when a user enters IBM, I.B.M., or International Business Machines, etc. All are treated as equivalent and standardized within DEPOT as "IBM".

### $2.4 \times$  THE DEPOT TABLE SUBFILE

DEPOT TABLE contains lists of valid terms for fields whose content is required to be one of a finite list of entries; e.g. Procedure Type must be CALIB, CERT, CONFIG, INSPECT, MOD, or PM. This, again, insures uniform data entry. Maintaining these terms in a database subfile simplifies the process of adding new terms, as they are required.

DEPOT TABLE also contains the list of VM IDs valid for updating records, by Maintenance Group, in *DEPOT INVENTORY* (see Sections 12.1).

2.5  $\otimes$  The DEPOT ALTLOC SUBFILE

DEPOT ALTLOC contains a list of aliases for specific beam-line locations. The physical ("logical") location is concatenated with the slot from the Location. Id (e.g. LI18/CR04-S19) and used as the search value to find the alias (e.g. LI18,901 for the example).

 $\bf 5$ 

At the current time, aliases are defined only for the Beam Position Monitor CAMAC modules.

### 3. Report Facilities

Reports are one of the main functions of any database. The data is of no particular value unless it can be presented in useful form.

Reports may list selected elements of individual records, summarize data from a number of individual records, display relationships between various records, or analyze data in the records and present information not readily apparent in the individual records ( $e.g.$  statistical data for repair times).

DEPOT Reports can be broken down into two broad categories, based on the method of production: reports available in the Prism environment – either pre-defined or designed by the user, and custom reports produced by programs <u>run</u>ning outside of Prism

3.1 PRISM REPORTS

Reports availabIe in the Prism environment include Prism DISPLAYS available to all users, public REPORTS of general interest available to all users, and user-defined REPORTS generated using Prism's Report feature.

A detailed description of the available displays and reports, as well as a guide to using them, is contained in Part V: Searching  $\mathcal B$  Reporting in Prism.

3.1.1 PRISM DISPLAYS

The Prism DISPLAY formats may be used for displaying records on the terminal, printing them, or saving them to a file. Chapter 16: The Prism DIS-PLAY Command discusses DISPLAYs in detail.

 $\,6\,$ 

### 3.1.2 PRISM PUBLIC REPORTS

 $\mathbb{Z}^n$ 

A small number of public reports are shown on the Prism Report menu. They are available to all users. They are described in Chapter 18: The Prism REPORT Command.

### 3.1.3 PRISM USER-DEFINED REPORTS

User-defined reports can be defined using the Prism searching and sorting facilities and the "SETUP REPORT" feature, while in DEPOT. Normally, these reports are available only to the user who creates them; however, useful formats can be shared with other users by contacting the Data Base Administrator (DBA).

User-defined reports are discussed in detail in Chapter 18: The Prism RE PORT Command.

3.2 CMS REPORTS

Report generation is not limited to the Prism environment. Special purpose reports can be created using the general facilities of SPIRES, outside the Prism interface. The SPIRES output can be further refined and formatted using any of the available programming tools, including REXX and XEDIT. These require the services of a programmer knowledgeable in SPIRES. Part VI: Non-Prism Reports  $\mathcal B$  Utilities references the special purpose reports that have been defined.

 $\bf 7$ 

# II.  $\otimes$  Preparing to Use DEPOT

# 4.  $\otimes$  Definition of Purpose

DEPOT is a very flexible database with diverse functionality. It is adaptable to many different types of application needs. For example, it can track hardware, logical subsystem performance, correlate logical and physical locations, and store system and hardware configuration information. There are three necessary analysis steps which must be performed to optimize the use of DEPOT's diverse functionality. These are:

• Application Analysis

\_^ .- .

-

- Equipment Analysis
- Data Collection and Entry Analysis

# 5.  $\otimes$  Application Analysis

This analysis question asks: "What do you want DEPOT to do for you?". The answer is NEVER as simple as: "Track the location and maintenance history of XYZ device". What is to be tracked must be explicitly defined.

For example: a device's location can be tracked by physical location, logical subsystem location, or by the assembly it's mounted in (e.g. memory boards or custom chips on a CAMAC or FASTBUS module). When components in DE-POT are located by the assembly that they are mounted in and the assembly is relocated, the components' locations are automatically updated. This avoids the need to update the location of every component in an assembly when the assembly is moved.

Is there a need to have system configuration information readily available? If so, this must be planned for.

8

For maintenance history: what specific procedures need to be tracked (*e.g.*) modifications, certifications, inspections, etc)? These must be planned for. To facilitate maintenance analysis, it is important to define specific terms to describe specific situations in the database, so that the maintenance information can be readily analyzed.

The application analysis must be documented so that the users know what can be expected from DEPOT. After 6 months of data entry, where configuration analysis was not planned for, a user cannot expect DEPOT to suddenly do that for him. The application analysis should be documented and carefully approved by the users, so that they are not disappointed when it comes time for them to make use of their data in DEPOT.

The application analysis should also include detailed descriptions of the re ports needed. Only by defining the reports that are going to be needed, can one assure that collection and entry of the relevant data will be performed.

# 6.  $\otimes$  Equipment Analysis

Once the application analysis is done, and before the equipment of a subsystem is entered into DEPOT, the equipment must be thoroughly analyzed. The analysis includes:

- 1. Making a list of all the makers, models, and revision levels.
- 2. Deciding how to classify the equipment. Appropriate classification will facilitate database searching and analysis. There are two fields for classification: Class and Generic. Class is the more general classification. Some of the current Classes are: FASTBUS, CAMAC, VME, MULTI-BUS, oscilloscopes, power supplies, and PC. Generic is more specific. Some of the CAMAC Generics are: SAM, DAC, ADC, PPOM, IDOM, IDIM, CRATE, and BLOWER. Some PC generics might be CPU, monitor, serial port, and memory.

9

3. A unique nickname must be defined for each (*Make, Model, Revi*sion) triplet. This may often be just the model number and the maker. It should be chosen with consideration given to how it will be used.

.

 $\ddot{\phantom{0}}$ 

In particular: truncated searching provides an additional method of grouping devices. The command "FIND NICKNAME SAM\*" will find all records in the database whose nickname begins with "SAM". For example, there are versions of the Sampling Analog Monitor, revision  $E$ (commonly known as a "SAM") from four sources: the SLAC model  $123$ -603, DSP model 2032, Kinetic Systems model 3527, and Transiac model 2032. By assigning these four devices the nicknames "SAM-E,SLAC", "SAM-E,DSP", "SAM-E,KINETIC", and "SAM-E,TRANSIAC", all of the records for these devices (which are functionally identical) can be accessed by the command "FIND NICKNAME SAM- $E*$ ". By having separate Nicknames for each Maker, maintenance comparisons can be made between various manufacturers. The same principle may also be used for the Class and Generic fields.

- 4. A list must be made of which maintenance groups will be maintaining which Inventory entries in DEPOT.
- 5. Locations for the equipment must be defined and uniquely identified. See Reference  $[4]$  for an example.
- 6. If there are any maintenance procedures to be tracked, they should be detailed and uniquely identified.
- 7. If a detailed maintenance history is to be maintained for some equipment, its common problems, symptoms, and repairs should be detailed. The problems, symptoms, and repairs must be entered consistently (with consistent phraseology and syntax) to be analyzable. DEPOT provides space in the *DEVICE* records to maintain lists of symptoms and repairs by Maintenance Type, which are presented as choices at the

time the Maintenance History for individual items is entered into the database.

- 8. The kind of data that needs to be entered for equipment needs to be detailed. Examples here include, radiation exposure, calibration data, location data, maintenance data, etc.
- 9. A list of where data related to the equipment originates must be generated. This information is used to define the data collection and data entry mechanisms.
- 10. A description of how the data in the database is going to be used, and what reports are going to be needed, should be made. It is important to assure that all the data needed for these reports is going to be entered in DEPOT.

\_ .\_- The importance of the equipment analysis phase can not be emphasized enough. The usefulness of DEPOT from now on is almost completely dependent  $\sim$  . on the organization, consistency, and quality of the data entered into the system.

# 7.  $\otimes$  Data Collection & Entry Analysis

In order to effect consistent data collection and data entry, the data collection requirements must be defined. This entails:

- 1. Identifying all sources of data where is the data generated?
	- (a) On the maintenance bench
	- (b) In the field

I

-

- $(c)$  In the lab
- (d) By people changing modules
- (e) By users

2. Plan how the data is to be collected.

(a) By form

. .

 $\frac{1}{2}$  -

- (b) By portable data collector
- (c) By on-line data entry at the time of data generation. (What will happen when the computer is down?)
- 3. Where is the data going to be collected? Will it be sent to a central point to be entered by a data entry clerk?

Accurate, reliable, consistent data entry does not automatically happen! It must be planned for.

# III.  $\otimes$  DEPOT Subfiles

I

.

 $\mathbb{R}^{\frac{1}{2}}$ 

 $\ddot{\phantom{0}}$ 

The DEPOT system includes several related SPIRES subfiles, including a number which are of interest only to the Data Base Administrator (account maintenance, source code files, etc). The four subfiles which are of interest to the general user are DEPOT DEVICE, DEPOT INVENTORY, DEPOT MAKER and DEPOT TABLE. Of these, DEPOT INVENTORY is of primary interest to all users of DEPOT; DEPOT MAKER and DEPOT DEVICE are of interest mainly to the primary data-entry users; DEPOT TABLE is of interest mainly to the Data Base Administrator, but impacts on anyone establishing guidelines for validating the data entered into various fields of DEPOT INVENTORY or DEPOT DEVICE.

This Part contains details about the individual DEPOT subfiles which may not be of concern to the casual user.

### $8. \otimes$  DEPOT DEVICE Subfile Elements

DEPOT DEVICE is a critical part of the system. Entries in this subfile describe the general characteristics of the devices which are recorded in DEPOT INVENTORY: Nickname, Make, Model, Revision level, Drawing Package number, Class ( CAMAC, MULTIBUS, Power Supply, etc) and other information which is common to all the individual devices of the type. This serves to insure uniformity in the DEPOT database, which makes meaningful searches and summary reporting possible.

The elements of DEPOT DEVICE are listed and described in detail below.

**INDEX** entries in the following list are coded as follows: " $X'' =$  element is indexed;  $"$  = element is indexed, and uses truncated searching ( "FIND MODEL A\*" finds all models beginning with "A"); "W" = each significant word of the element is separately indexed. " $V'' = a$  virtual element (pointer to an element in another subfile).

13

Device. Code is the record key, made up of the concatenated "Maker. Id, Model, Revision". The user never sees this field directly, but it is used to link the DEVICE and INVENTORY records.

 $\mathcal{I}$  .

*Nickname*  $(X,*)$  – is a 28-character field labelled "Nick" on the input screens. Nickname is used as a convenient shorthand for  $Make/Model/Rev.$  It is, preferably, the common name for the device used at SLAC ( e.g. "BPM" for Beam Position Monitor). If no common nickname is used at SLAC, Nickname can be entered as Make, Model, Rev -Rev may be omitted if it is not relevant.

However, be careful in selecting the nickname: truncated searching provides a method of grouping devices. The command "FIND NICKNAME SAM<sup>\*</sup>" will find all records in the database whose nickname begins with "SAM". For example, there are versions of the Sampling Analog Monitor (commonly known as a "SAM") from four sources: the SLAC model 123- 603, DSP model 2032, Kinetic Systems model 3527, and Transiac model 2032. By assigning these four devices the nicknames "SAM-E,SLAC", "SAM-E,DSP", "SAM-E,KINETIC", and "SAM-E,TRANSIAC", all of the records for these devices (which are functionally identical) can be accessed by the command "FIND NICKNAME SAM-E\*". If, instead, they had been named "SLAC,123-603", "DSP,2032", "KINETIC,3527", and "TRANSIAC,2032" there would be obvious problems in selecting all these records.

The same principle may also be used for the Class and Generic fields.

Maker  $(V,^*)$  is a 30-character field for the Maker name. The display of the name is controlled by entries in the MAKER file; so that "International Business Machines" may be typed in, but "IBM" will always be displayed.

When creating a new DEVICE record, the Maker name should be en-

14

tered in the briefest recognizable form - aliases are recognized, but it is possible to enter the name in a way that will not be recognized, even though the maker exists in DEPOT MAKER, e.g. by spelling out "Incorporated". This can lead to unnecessary and undesirable duplications in DEPOT MAKER.

If a DEVICE record is created with a Maker which is not already entered in DEPOT MAKER, an entry screen will be displayed for creating the MAKER record. A complete description of the DEPOT MAKER record is contained in Section 2.3.

*Maker* is actually a "virtual" element – a link to the *DEPOT MAKER* subfile. The *DEPOT MAKER* subfile contains a *Maker.Id* (see below), and a variety of commonly used forms of the Maker name; e.g. "IBM", "I B M", "I.B.M.", etc. for "International Business Machines, Inc". All forms of the Maker are combined in a single index in which each significant word is separately indexed. This simplifies the task of finding the records for a certain maker, without knowing how the name was entered. It may occassionally cause some confusion when an Alias is defined for a Maker, but the Alias is not part of the Maker name. For example, "FIND MAKER LABS" will list "E-H Electronics" in the result because it has an Alias of "E.H. Research Labs".

.\_-

 $\sim$ 

*Maker.Id* is the 6-character internal key form of the *Maker* name. This is the value that is actually carried in the DEVICE and INVENTORY records, linking them to the MAKER file.

Persons doing "batch" entry of records to the subfiles need to be aware \_ of this field.

- *Model*  $(X,^*)$  is a 25-character field containing the manufacturer's model number.
- *Revision* is a 6-character field labelled "Rev-Var" on the input

screens. It is the functional revision or variation level of the device  $-$  distinguishing it from other similar devices with different functionality.

- Generic  $(X,*)$  is a 22-character field. It is provided to allow grouping of similar devices, e.g. multiple revision levels of a Sampling Analog Monitor may have Nicknames of "SAM-C", "SAM-D", and "SAM-E", and all have a *Generic* name of "SAM" to simplify searching for all SAM modules, regardless of revision level.
- *Class*  $(X,*)$  is a 12-character field. It is also provided to allow grouping of similar devices, but at a higher level: Classes may include "CAMAC", "MULTIBUS", "FASTBUS", "Power Supply", and subsystem names ( $e.g.$ "BPM"), etc.
- Fullname  $(X,^*)$  is a 46-character field, also called Full. Name labelled "Fuil Name" on the input screen. It contains a fully descriptive name of the device.
- Desc  $(X,^*)$  is a 180-character field, also called Description. It is a freeform text field for describing the nature and function of the device.

 $\sim$ 

 $\sim$ 

- Slot (X) is a 5-character field labelled "Active Position..." on the input screen. It is the "active' slot of a CAMAC, MULTIBUS, FAST-BUS, etc. module, counted from the right side.
- *Width*  $(X)$  is a 5-character field. It contains the width of the device, counted in  $W.$  Units (below).
- W. Units is a 5-character field. It contains the units used to measure the width of the device: SLOT, RACK, IN, or CM.
- *Height*  $(X)$  is a 5-character field. It contains the height of the device, counted in H. Units (below).
- H. Units is a 5-character field. It contains the units used to measure the height of the device: IN, CM, or RU (rack units).

 $+12V$  is a 5-character field. It lists the number of amps at  $+12$  volts.  $-12V$  is a 5-character field. It lists the number of amps at -12 volts.  $\pm 6V$  is a 5-character field. It lists the number of amps at  $+6$  volts.  $-6V$  is a 5-character field. It lists the number of amps at  $-6$  volts.  $l+24V$  is a 5-character field. It lists the number of amps at  $+24$  volts.  $-24$  V is a 5-character field. It lists the number of amps at -24 volts.  $+15V$  is a 5-character field. It lists the number of amps at  $+15$  volts.  $-15V$  is a 5-character field. It lists the number of amps at  $-15$  volts.  $+5V$  is a 5-character field. It lists the number of amps at  $+5$  volts.  $-5.2V$  is a 5-character field. It lists the number of amps at  $-5.2$  volts. .\_-  $-2V$  is a 5-character field. It lists the number of amps at  $-2$  volts. .\_, .., \_  $+28V$  is a 5-character field. It lists the number of amps at  $+28$  volts.  $110V$  is a 5-character field. It lists the number of amps at 110 volts.  $208V$  is a 5-character field. It lists the number of amps at 208 volts.  $Aux1$  is a 14-character field. It is provided for additional free-form data.  $Aux2$  is a 14-character field. It is provided for additional free-form data. • Aux3 is a 14-character field. It is provided for additional free-form data.  $\lambda$ ux<sub>4</sub> is a 14-character field. It is provided for additional free-form

I

 $\sigma$  -

 $Aux5$  is a 14-character field. It is provided for additional free-form data.

data.

17

- $Aux6$  is a 14-character field. It is provided for additional free-form data.
- Maint.Str is a repeating structure that may contain lists of common symptoms and repairs, separated by Maintenance Type  $(i.e.$  the list of symptoms and repairs may be different for a MOD or a CONFIG than for a REPAIR).
	- $Maint. Type$  is a 13-character field containing a code for sorting the various type of maintenance procedures. Valid entries are CALIB (Calibration procedure), CERT (Certification procedure), CONFIG (Configuration procedure), FIELD CALIB (Field Calibration procedure), FIELD CERT (Field Certification procedure), FIELD CONFIG (Field Configuration procedure), FIELD INSPECT (Field Inspection procedure), FIELD MOD (Field Modification procedure), FIELD RE-PAIR (Field Repair procedure), INSPECT (Inspection procedure), MOD (Modification procedure), PM (Preventive Maintenance procedure), and REPAIR (Repair procedure). Additional Repair Types may be defined by contacting the DBA.
	- $Symptom. Str$  is a repeating structure within *Maint.Str* which contains the list of symptoms for the Maintenance Type.
		- $\Diamond$  Symptom is an 18-character field containing the text of the symptom.
	- $Fix. Str$  is a repeating structure within *Maint.Str* which contains the list of repairs for the Maintenance Type.
		- $\Diamond$  Fix is an 18-character field containing the text of the repair.
- Procedure.Str is a repeating structure that may contain information regarding Maintenance and other procedures which are defined for a type of device, including:

 $\ddot{\phantom{0}}$ 

 $\mathcal{I}$  .

*Proc. Type* is a 9-character field  $-$  labelled "Type" on the input screen. It names the procedure type (currently: "CALIB" , "CERT", "CONFIG", "INSPECT", "MOD", and "PM")

I

.

- *Proc* is a 390-character field (6  $\times$  65-character lines) labelled "Desc" on the input screen. It is a brief description of the procedure.
- *Proc. Name* is a 65-character field  $-$  labelled "Name" on the input screen. It contains the unique identifier of the procedure.
- Days is a 4-character field labelled "Interval/Days" on the input screen. It is the interval at which the procedure is to be performed ( "0" indicates no relevant interval)
	- *Reference* is a 130-character field  $-$  labelled "Ref" on the input screen. It contains a pointer to any other procedure documentation (for instance, an on-line file or Technical Publication)
- Pdate.Add, Ptime.Add, and Puser.Add are automatically generated to record the date, time and user's VM ID when the structure is added.
- $Pdate.Upd, Ptime.Upd, and Puser.Upd are automatically gener$ ated to record the date, time and user's VM ID when the structure is last updated.
- Draw. Str is a repeating structure that may contain the SLAC Drawing Package Number for a device and information on the components (sub-assemblies, ICs, etc) of the device. It may also be used for the crate profile information for system records (see the discussion in Section 9.1.3).
	- Drawing is a 28-character field labelled "Drawing Pkg Number" on the input screen. It contains the SLAC drawing package number, if applicable.

 $CD.$  Str holds the component information, which repeats for each  $Draw. Str.$  The data in the structure includes:

I

-

- $\Diamond$  CD is a 7-character field. It contains the component designation ( e.g. U72).
- $\Diamond$  Part. Type is a 28-character field labelled "Part Type" on the input screen. It contains the part type of the component.
- $\Diamond$  Sa. Type is a 17-character field labelled "SA Type" on the input screen. It contains the sub-assembly type of the component.
- $\Diamond$  Current is a 3-character Yes/No field to indicate whether or not the component is the latest, current version ( vs. an older version still in service, but not current).
- $\Diamond$  Ok is a 3-character Yes/No field to indicate whether or not the component is defective or obsolete.
- $\Diamond$  FW. Index is a 54-character field labelled "Fwindex" on the input screen. This is a comment field containing a pointer to the firmware file for a programmable component, or other information.
- $\Diamond$  Cdate.Add, Ctime.Add, and Cuser.Add are automatically generated to record the date, time and user's VM ID when the structure is added.
- $\Diamond$  Cdate. Upd, Ctime. Upd, and Cuser. Upd are automatically generated to record the date, time and user's VM ID when the structure is last updated.
- Add. Userid and Add. Date are automatically generated to record the date and user's VM ID when the record is added.

All  $(V,^*)$  is an artificial term used for **Searching** only. When used, it retrieves all records in DEPOT DEVICE. Its syntax is: "FIND ALL RECORDS".

I

.

# 9.  $\otimes$  DEPOT INVENTORY Subfile Elements

This is the subfile that contains the data for the individual units. It is the only subfile that will be of interest to the great majority of "casual" DEPOT users.

DEPOT INVENTORY is the central subfile, containing detailed records for each ID'd piece of equipment. DEPOT INVENTORY is linked to DEPOT DE-VICE, so that common information, such as Make, Model, Revision, is displayed with the Inventory record. Information maintained in the Inventory record in- - eludes the complete Location History and Maintenance History (see the subsections following the list of elements).

--- DEPOT INVENTORY may also contain "logical" system records. For instance: the micro controlling sector 14 of the Linac is referred to as  $LII<sub>4</sub>$ , regardless of the specific piece of hardware performing that job at any given time. A record in DEPOT INVENTORY has been created, with an ID of "LI14", to record information about the micro subsystem  $L114$  which is independent of any specific micro hardware.

**INDEX** entries in the following list have been coded as follows: " $X$ " = element is indexed;  $"=" = element$  is indexed, and uses truncated searching ( "FIND MODEL A\*" finds all models beginning with "A"); "W" = each significant word of the element is separately indexed; " $V$ " = a virtual element (pointer to an element in another subfile).

• ID  $(*)$  is a 19-character field. It contains the SLAC ID of the item or a logical subsystem name. This is usually a bar-coded ID assigned by Property Control, LEP, or some other department. This number must be absolutely unique throughout SLAC.

For new equipment, new IDs and bar-coded ID tags may be created to suit individual applications; e.g. a unique prefix followed by the item's Serial Number may be appropriate. A bar code printer is available in the Controls Department. Never use pure numeric sequential  $ID$ 's starting below 01000000.

.

- DID  $(V,^*)$  is a synonym for ID. It is defined to allow its use in compound search statements ( "FIND DID nnnnnnnn AND STATE MAINT"). The ID element, itself, cannot be used this way because of restrictions unique to the record key element.
- *Nickname*  $(V,^*)$  is a 28-character field labelled "Nick" on the input screen. It is used as a convenient shorthand for  $Make/Model/Rev$ , copied from DEPOT DEVICE.
- *Maker*  $(V,^*)$  is the 30-character Maker name ( *Offname*) copied from DEPOT MAKER via the DEPOT DEVICE subfile.
	- *Maker* is actually a "virtual" element  $-$  a link to the *DEPOT MAKER* subfile. The *DEPOT MAKER* subfile contains a *Maker.Id* (see below), and a variety of commonly used forms of the Maker name;  $e.g.$  "IBM", "I B M", "I.B.M.", etc. for "International Business Machines, Inc". All forms of the *Maker* are combined in a single index in which each significant word is separately indexed. This simplifies the task of find the records for a certain maker, without knowing how the name was entered. It may occassionally cause some confusion when an Alias is defined for a *Maker*, but the *Alias* is not part of the *Maker* name. For example, "FIND MAKER LABS" will list "E-H Electronics" in the result because it has an Alias of "E.H. Research Labs".
- *Model*  $(V,^*)$  is the 25-character manufacturer's model number, copied from the *DEPOT DEVICE* record.
- Rev-var  $(V,^*)$  is the 6-character functional revision level of the device (distinguishing it from other similar devices with different functionality),

copied from the DEPOT DEVICE record.

I

-

.\_-

- Generic  $(V,^*)$  is a 22-character field copied from the DEPOT DEVICE record.
- Class  $(V,^*)$  is a 12-character field copied from the DEPOT DEVICE record.
- Serial  $(*)$  is a 19-character field. It contains the manufacturer-assigned serial number. This number must be unique for any given Make  $\&$ Model.
- Po. No  $(*)$  is a 21-character field labelled "Procurement Id" on the input screen. It contains the Purchase Order under which the device was purchased.
- *Account*  $(*)$  is a 14-character field. It contains the account number used for the purchase.
- 0 .\_, ., \_ Cost is a 15-character field. It contains the purchase price of the item.
	- Date-Rec  $(*)$  is a 8-character field labelled "Date Entered Service" on the input screen. It is the date the item was received at SLAC.
	- Own-Gr (\*) is a 16-character field labelled "Owning Group" on the input screen. This item is a carry-over from the LEP database: the initials of the group which "owns" the item, although it can be used for other purposes.
	- $Mg$  (\*) is a 12-character field labelled "Maintenance Group" on the input screen. It contains the initials of the group responsible for maintenance of the item in the database. This field also serves as a key to the individuals allowed to update this record in the database.
	- *Comment*  $(W,^*)$  is a 132-character field used for any descriptive comments needed for the record. Among other things, it currently contains the old LEP ID for items which have been assigned new, bar-coded IDS.
- Verify is a 3-character field labelled "Data Verified" on the input screen. It is a Yes or No string indicating whether the basic descriptive information has been checked and verified when the record was added to the database. This field must be set to Yes before updates can be made to the record.
- *Verify.Id* is an 8-character field  $-$  labelled "Userid" on the input screen. It is the userid of the person verifying the data.
- Lep. Location is a carry-over from the LEP database.
- *Location.Str* is a repeating structure containing the State  $&$  Location history of the device. Note that several of the elements have virtual elements defined which point to the latest entry in the structure. This allows for searching and/or reporting those elements only for the last (presumably "current") Location History entry. .\_-
	- *State*  $(*)$  is a 17-character field containing the state of the device at this location. Valid states include MAINT (item is undergoing maintenance), SPARE (item is available for use), IN USE (item is in use/service), OUT (item has been replaced at previous location), UNKNOWN (self-explanatory), and SALVAGE (item has been salvaged). If the item has a  $Loc.Id$ , the state of the parent is automatically copied into this entry.
		- \* *Cstate*  $(V,^*)$  is the latest occurrence of *State*.
	- *Location*  $(*)$  is a 17-character field containing the physical location of the item. If the item has a  $Loc. Id$ , the location of the parent is automatically copied into this entry.

*Location* is entered either as "BBBB-nnnn-...", where "BBBB" is the building number or beam-line sector number; or as the "logical" name of some part of the control system:  $L_114$  is the name of the micro controlling Sector 14, which is probably more useful

to interested parties than "KAl4-0132" - which is literally correct, but not nearly as useful to most people. See Reference [4] for a complete description of the Location nomenclature for use in DE-POT.

\* Curloc  $(V,^*)$  is the latest occurrence of Location.

I

.

 $\mathcal{L}(\sigma)$ 

Loc.Id  $(*)$  is a 30-character field - labelled "Location Id" on the input screen. It contains the DEPOT ID of a device in which this device is located; e.g. the ID of a MULTIBUS cage is given for the MULTIBUS cards plugged into the cage, the ID of a WSM module is given for the memory sub-assemblies plugged into the module, etc. If there is no parent device for this item, Loc.Id is left blank.

Loc. Id can have two parts, separated by "-": the ID of the parent, and a component designation; e.g. for a board located in slot 15 of a CAMAC crate whose ID is 15098765: "15098765-S15".

- $\diamond$  If Loc.Id is given, Location and State are copied from the parent record, ignoring any attempt to set them explicitly for this item.
- $\diamond$  Whenever a parent record's *Location* or *State* are changed, the change is propagated to all the records which reference it, and the records which reference them, etc.
- $\diamond$  The use of the Loc.Id field provides a number of advantages. These are described in Subsection 9.1.1: Location History.
- \* Clocid  $(V,^*)$  is the latest occurrence of Loc.Id.
- \* Fclocid  $(V,^*)$  is the latest occurrence of Loc.Id, including the component designation.
- L. Date  $(*)$  is an 8-character field labelled "In" on the input screen – containing the date the change of  $State$  and/or Location

occurred.

I

.

المستردات الأساد المراءية

- \* *Cdate*  $(V,^*)$  is the latest occurrence of L.Date.
- L. Time is a 4-character field  $-$  labelled "at" on the input screen - containing the time the change of *State* and/or *Location* occurred.
- L. Name is an 8-character field  $-$  labelled "By" on the input screen - for the name of the person responsible for the change of State/Location.
- L. User is an 8-character field automatically generated by SPIRES, containing the VM ID of the user making the Location History entry.
- Locat. Times is an internally generated count of the number of entries in the location history.
- Use-Gr  $(*)$  is a 5-character field labelled "Using Group" on the input .\_, ., \_ screen. It is a carry-over from the LEP database. If used, it indicates the group currently using the item.
	- Exp  $(*)$  is a 5-character field. It is a carry-over from the LEP database. If used, it indicates the experiment the item is being used for.
	- User. Name  $(*)$  is a 13-character field labelled "Name" on the input screen. It is a carry-over from the LEP database. If used, indicates the individual in possession of the item.
	- $\bullet$  User. Phone is a 12-character field labelled "Phone" on the input screen. It is a carry-over from the LEP database. If used, indicates the user's phone number.
	- *Proc.Str* is a repeating structure containing information regarding maintenance and other procedures applicable to the device. If any procedures are defined in the DEVICE record, they will automatically be included in the INVENTORY records. The procedures may be modified,

or additional procedures may be defined for individual INVENTORY records.

I

-

 $\mathbb{R}^{\mathbb{Z}_2}$ -. .

..~ \_, .\_-

 $-$  Proc. Type is a 9-character field - labelled "Type" on the input screen. It contains the name of the type of procedure. Valid procedure types are CALIB (Calibration procedure), CERT (Certification procedure), CONFIG (Configuration procedure), INSPECT (Inspection procedure), MOD (Modification procedure), and PM (Preventive Maintenance procedure). Additional Procedure types may be defined by contacting the DBA.

*Proc. Name* is a 65-character field  $-$  labelled "Name" on the input screen. It contains the name of the procedure.

 $Proc.Desc$  is a 390-character field - labelled "Desc" on the input screen. It contains is a description of the procedure.

- $Proc.Days$  is a 4-character field labelled "Interval/days" on the input screen. It contains the interval at which the procedure is to be performed. If there is no interval, Proc.Days should be 0.
- *Proc.Ref* is a 130-character field labelled "Ref" on the input screen. It contains a pointer to documentation describing the procedure; either an on-line file or SLAC pub, etc.
- P. Date, P. Time and P. User are automatically generated by SPIRES to record the date, time and user's VM ID when the structure was created or last updated.
- Drawing  $(*)$  is a 28-character field. It contains the SLAC drawing package number for the device, if any.
- CD.Str is a multiply occurring structure for information about the components of the device.

The current use of these fields, which is to hold the functional crate profile information in the "logical" system records, is described in Subsection

#### 9.1.3: Component Description  $-$  Crate Profiles.

If any component structures are defined in the DEVICE record, they will automatically be included in the INVENTORY records. The data may be modified for individual INVENTORY records.

- $CD$  is a 7-character field. It contains the component designation, e.g. U48 is the component designation of the processor subassembly on the Intel iSBC 86/30 MULTIBUS CPU board.
- $Sa$ .*Id* is a 17-character field labelled "Subassembly Id" on the input screen. It contains the bar-coded ID of a sub-assembly. The relationship implied by this information is more conveniently available through the use of the  $Loc. Id$  field in the location history. Updating this field is not automatically supported by the appli- $\text{cation}$  - it must be done by the user.
	- Part. Type is a 28-character field labelled "Part Type" on the input screen. It contains the type of the component.
- $FW. Index$  is a 54-character field labelled "Fwindex" on the input screen. It contains a pointer to an on-line file containing the firmware, if any, for the component.
- $C.Date, C.Time$  and  $C.User$  are automatically generated by SPIRES to record the date, time and user's VM ID when the structure was created or last updated.
- Tld. Flag (\*) is a carry-over from the LEP database: a Yes/No field indicating whe ther the device has a dosimeter attached. This field is not currently used by DEPOT. It is recommended that a Maintenance History record be used to maintain TLD information.
- *Repair.Status* is not currently used by DEPOT.
- *Maint.Str* is a multiply occurring structure containing the maintenance history of the item. Note that several of the elements have virtual el-

ements defined which point to the latest entry in the structure. This allows for searching and/or reporting those elements only for the last Maintenance History entry.

-

-. .\_-

 $-$  M. Type  $(*)$  is a 13-character field - labelled "Maintenance Type" on the input screen. It contains a code for sorting the various type of maintenance procedures. Valid entries are CALIB (Calibration procedure), CERT (Certification procedure), CONFIG (Configuration procedure), FIELD CALIB (Field Calibration procedure), FIELD CERT (Field Certification procedure), FIELD CONFIG (Field Configuration procedure), FIELD INSPECT (Field Inspection procedure), FIELD MOD (Field Modification procedure), FIELD REPAIR (Field Repair procedure), INSPECT (Inspection procedure), MOD (Modification procedure), PM (Preventive Maintenance procedure), and REPAIR (Repair procedure). Additional Repair Types may be defined by contacting the DBA.

 $\hspace{0.1cm}$  - Cmtype  $(V,^*)$  is the latest occurrence of M. Type.

- Problem is a 58-character field labelled "Reported Problem" on the input screen. It contains the original reason the device entered a maintenance cycle.
- Cater is a 58-character field. It contains the relevant CATER report number(s), if any exist.
- $Symptom (W,*)$  is a 201-character field. It contains a description of the actual condition of the device, as determined by the repair person. This field will be useful for summary reporting and analysis only if the entries are standardized; e.g. if "no trouble found" is entered as No Trouble Found, N.T.F. and NTF, summarizing this category becomes a hopeless task. Standardization has been facilitated by including a list of common  $Symptoms$  in the  $DE$ -VICE record, which is displayed whenever a Maintenance entry is

made. Standard symptoms can be included by checking the appropriate box on the entry screen.

 $\tau$  .

- $\sim$  Cmsymptom (W,\*) is the Symptom element from the latest Maintenance record.
- Fix is a 201-character field labelled "Desc. of repair" on the input screen. It contains a description of the maintenance work done on the item. This field will be useful for summary reporting and analysis only if the entries are standardized! Standardization has been facilitated by including a list of common Repairs in the DEVICE record, which is displayed whenever a Maintenance entry is made. Standard repairs can be included by checking the appropriate box on the entry screen.

 $Cm\hbar x$  is the latest occurrence of Repair.

- Parts is a 22-character field, divided into a 16-character Part and a 5-character CD, separated by a "@" - labelled "Part/CD" on the input screen. This field contains a list of the parts and component designations ( "76LS1000U78") used in a repair or modification.
- Tech  $(*)$  is a 8-character field labelled "Technician" on the input screen. It contains the name of the technician who performed the maintenance.
- Fte. Hours is a 6-character field labelled "Total Manhours" on the input screen. It contains the total man-hours spent on the maintenance.
- *Charge.Acct* is a 10-character field  $-$  labelled "Charge Acct" on the input screen. It contains the account number the maintenance is charged to.
- M.Date.Start is a 8-character field labelled "Date Started" on
the input screen. It contains the date the maintenance history began. This field is used to sort the history into proper sequence.

 $Cmdate$  is the latest occurrence of  $M. Date. Start.$ 

- M. Time. Start is a 8-character field labelled "Time Started" on the input screen. It contains the time the maintenance history began. This field is used to sort the history into proper sequence.
- M. User. Start is automatically generated by SPIRES to record the VM ID of the person creating the structure.
- M. Date. Done is a 8-character field labelled "Date Finished" on the input screen. It contains the date the maintenance history ended.
	- $-M.\ Time. Done$  is a 8-character field labelled "Time Finished" on the input screen. It contains the time the maintenance history ended.
- M. User. Done is automatically generated by SPIRES to record the VM ID of the person last updating the structure.
- Maint. Times is an automatically generated count of the number of entries in the maintenance history.
- Rad is a multiply occurring structure which records radiation exposure information. These fields are not currently used by DEPOT.
	- Rad. Date is the date of the reading.

-.. \_, .\_-

 $\ddot{\phantom{0}}$ 

.\_, .\_ \_

 $\mathcal{I}$  .

- Neutrons is the neutron exposure reading.
- $Gamma$  is the gamma ray exposure reading.
- I. Date. Add is automatically generated by SPIRES to record the date the record was created.
- I. Time. Add is automatically generated by SPIRES to record the time the record was created.
- I. User. Add is automatically generated by SPIRES to record the VM ID of the person creating the record.
- *I. Date. Upd* is automatically generated by SPIRES to record the date the record was last updated.
- I. Time. Upd is automatically generated by SPIRES to record the time the record was last updated.
- I. User. Upd is automatically generated by SPIRES to record the VM ID of the person last updating the record.
- Devicecode is the concatenated Maker.Id, Model, Rev which links the IN-VENTORY record to the DEVICE record.
- Fullname  $(V)$  is the full name of the device, from the DEVICE record.
- Description  $(V)$  is the description of the device, from the DEVICE record.

### 9.1  $\otimes$  DEPOT INVENTORY FUNCTIONALITY

This section describes how various elements in the subfile are actually used in application. In particular, the Location History and Component Description fields have been put to uses which are not immediately obvious from an elementby-element inspection of the subfile.

### 9.1.1  $\otimes$  LOCATION HISTORY

 $\ddot{\phantom{0}}$ 

This structure provides a continuous history of the state and location of all items. This information can be very useful for maintenance purposes; it is obviously important for being able to locate the item; it is critical for items which are used in the SLC control system. See R e ference  $[4]$  for a description of the formal naming conventions for physical locations at SLAC.

..-

#### Location IDS:

 $\mathcal{L}_{\mathcal{A}}$ 

The Loc.Id can have two parts, separated by "-": the ID of the parent, and a component designation; e.g. for a board located in slot 15 of a CAMAC crate whose ID is 15098765: "15098765-S15".

The use of the ID of another device to specify location provides a number of powerful tools:

- 1. Data validation the Loc.ID must be the ID of an existing record in the database.
- 2. Data consistency *State* and *Location* are consistent for all co-located items, since this information is copied from the "parent" to the device which points to it.
- 3. Minimal data entry when a "parent's" State or Location changes, the new data is automatically copied to all the records which point to it. ( e.g. If a MULTIBUS crate is moved to a new location, all of the boards .\_, ., \_ in the crate and all of the subassemblies on the boards are automatically updated.)
	- 4. Structured reporting formats are available which allow the simple display of all of the items in a parent - child - grandchild relationship. (e.g. In the MULTIBUS example, one need only FIND the crate or one of the boards to display the complete relationship between the crate, the boards, and all of the subassemblies.)
	- 5. Crate profiles the  $Loc.ID$  is a critical component of the Crate Profiles, described in Subsection 9.1.3, below.

#### "Logical" system records:

 $\ddot{\phantom{0}}$ 

It is possible for entries in this database to refer to logical entities, rather than real, ID'd devices. For instance: one of the CAMAC crates controlling the Klystrons and BPMs in sector 14 of the Linac is referred to as  $L114/CR02$ , regardless of the specific piece of hardware performing that job at any given

time. A record in DEPOT lNVENTORY has been created, with an ID of "LI14/CR02", to record information which is independent of any specific crate (e.g. ID = 16001001) which may have been located at  $L_1/LR_0$  on a given date. In particular, the physical location of LI14/CR02 is recorded in this record. The location histories of the CAMAC crates which have served at this location, show a physical location of "LI14/CR02", since that nomenclature is understood and significant most of the time. In addition, the "LI14/CR02" record describes the crate, lists the CAMAC modules (in the Component structure - see Subsection 9.1.3) which it is supposed to contain, and lists any maintenance Procedures which need to be performed on the Control System crate.

9.1.2 MAINTENANCE HISTORY

I

-

 $\ddot{\phantom{0}}$ 

This structure should give a continuous history of the maintenance performed on each item, including Repairs, Inspections, Calibrations, Certifications, Preventive Maintenance, etc.

Consistent terminology is required in these entries if performance or failme analysis is to be done. Consistent data entry is aided by use of the Maintenance information structure in the DEVICE record: lists of common symptoms and repairs can be entered, by Maintenance Type, for each device. The lists are displayed at data entry time, and the terms can be included by checking the appropriate boxes.

9.1.3  $\otimes$  COMPONENT DESCRIPTION – CRATE PROFILES

The *CD.Str* has been utilized to hold the functional crate profile descriptions for the Control System CAMAC crates. A "logical" system record has been created for each Control System crate (whose ID is the name of the crate: "L106/CR04", "DR12/CR03", "FB29/CROl", etc).

1. The  $CDs$  in the  $CD.Str$  are the CAMAC slots: "S01" through "S25". This data is stored in the CD field of the structure.

2. The *Nickname* of the device which **should** be in the slot. For multislot modules, the correct slot corresponds to the Active Slot element in the DEPOT DEVICE record. The Nickname may be truncated if multiple devices are allowable; e.g. "BPM\*" for "BPM605", "BPM605-A", "BPM972", or "BPM972-A". This data is stored in the  $Part. Type$  field of the structure.

-

The programming which supports this application links to the DEPOT DEVICE subfile to extract the *Width* information, and automatically determines if multiple slots are occupied by the device. This is indicated in the Nickname field of the other slots.

- 3. Reserved indicates if the slot is "reserved" for future use, rather than currently occupied. This data is stored in the  $Sa$ . Id field of the structure.
- 4. System holds any desired system description information. This data is stored in the FW.Index field of the structure.

The Crate Profile, along with the actual inventory of devices in the crate, can be displayed from VM, from the MCC/SLC VAX, or from within DE-POT. (The display programs rely on the Loc. Id field to relate the profile information to the actual inventory information).

The structure could readily be used for Multibus and Fastbus crates, detector assemblies, etc.

.-

# 10. @ DEPOT MAKER Subfile

The *DEPOT MAKER* subfile contains a list of the recognized SLAC vendor names, including a variety of aliases. Each vendor has a unique number assigned; it is this number which is carried in the other DEPOT subfile records. This standardizes the form of vendor names and avoids the problems associated with data entered as, e.g. HP, H.P., HP, HEWLETT PACKARD, HEWLETT-PACKARD, etc, while allowing the user to enter the name in any recognized form.

This file, and *DEPOT DEVICE* and *DEPOT INVENTORY*, which are linked to it, are indexed such that all elements are combined as  $\mathit{Maker:}$  "FIND MAKER 013174", "FIND MAKER HP", or "FIND MAKER HEWLETT PACKARD" all access the same index and find the same record. The  $\;$  Offname element from DE-POT MAKER is used to display the Maker name "H.P." in all cases. This also -. .\_ applies to creating  $DEVICE$  and  $INVENTORY$  records – whichever form of the name is entered, it will be resolved to the standard form. .\_, .\_ \_

Note that because of this flexibility, Maker names will not always be recognized as unique: "DIGITAL" points to "Digital Equipment Corp", "Digital Pathways, Inc", and "Digital Research". When creating records, this leads to a multiple choice screen to uniquely define the Maker; however, when finding records, the result will include records for all three makers.

In addition, while Alias is never seen by the user (except when entered on the New Maker screen), it may cause some confusion when an Alias is defined for a *Maker*, but the *Alias* is not part of the *Maker* name. For example, "FIND MAKER LABS" will list "E-H Electronics" in the result because it has an Alias of "E .H. Research Labs".

The *DEPOT MAKER* subfile is maintained by the Data Base Administrator, but anyone creating DEPOT DEVICE records may make a temporary entry to allow the device record entry to proceed unhindered.

• ID (\*) is a 6-character field – labelled "Maker ID" on the input screen.

36

It contains an automatically-assigned code for the Maker. This code is referenced by the DEVICE and INVENTORY records.

- Name  $(*)$  [MAKER, MAKERNAME] is a 54-character field labelled "Full Name" on the input screen - containing the full, official corporate name of the Maker.
- Alt  $(*)$  [ALT.NAME] is a 54-character field labelled "Alias" on the input screen – containing alternate forms of the Maker name,  $e.g.$ "IBM", "I B M", "I.B.M.", "I.B.M.", etc. The different aliases are separated by a backslash  $(\cdot,\cdot)$ .
- *Offname* (\*) [INTERNAL.NAME] is a 28-character field labelled "DE-POT Name" on the input screen - containing the form of the Maker name that is displayed on reports and the Prism screens for the DEVICE and INVENTORY subfiles.
- *Comment* is a 54-character field  $-$  labelled "Comment" on the input .\_, .\_ \_ screen – which may contains any relevant comments about the Maker, including the kinds of products available.
	- Add.Date and Add.Userid are automatically generated by SPIRES to record the date and user's VM ID when the record is created.
	- Upd. Date and Upd. Userid are automatically generated by SPIRES to record the date and user's VM ID when the record is last updated.

# 11.  $\otimes$  DEPOT TABLE Subfile

 $\sigma$   $\sim$ 

The DEPOT TABLE subfile is maintained by the Data Base Administrator. It contains the valid entries for  $Mg$  (maintenance group), Proc. Type (procedure type), M.Type (maintenance type), State and the user ids of those individuals allowed by enter or update DEPOT INVENTORY records for a particular Maintenance Group  $(Mg)$ .

Additional valid entries for these fields may be defined by contacting the DBA.

## IV. Creating & Updating Records

## 12. Introduction to Data Entry

These chapters discuss the various aspects of entering and updating records in the various subfiles of the DEPOT database, using the full-screen interactive facilities of the Prism interface on VM. An EXEC has been provided to simplify calling SPIRES/Prism and selecting the DEPOT subfiles. You must have access to the DEPOT 191 disk to use this EXEC: after logging on, type "GIME DEPOT". You may place this command in your PROFILE EXEC if you use DEPOT regularly. The syntax of the DEPOT command is described in Chapters 13 & 14.

12.1 RESTRICTIONS ON DATA ENTRY .\_-

I

-

.\_ .

 $\ddot{\phantom{0}}$ 

Creating and updating records in the DEPOT databases is restricted on - three levels:

1. Write access to the various subfiles (INVENTORY, DEVICE, TABLE, MAKER) is granted only to selected users (VM IDS). The different subfiles have separate access lists, so that write access to the INVENTORY subfile does not automatically imply write access to the DEVICE or TABLE subfile.

The persons selected for write access to the database subfiles should be thoroughly familiar with the operation of the database programs and the data to be entered.

2. Write access to records in the INVENTORY subfile is controlled by the *Maintenance Group* element. VM IDs are given write access only to records with a specific Maintenance Group. This prevents different groups from updating other groups' records by mistake.

3. The acceptable values for various elements in the INVENTORY subfile are limited: *Nickname* must exist in the  $DEVICE$  subfile; *Maintenance* Group, State, Maintenance Type, and Procedure Type must exist in the TABLE subfile; Location ID must be a valid entry in the INVENTORY subfile; Dates, Cost, and Procurement ID must be in the correct form, etc.

#### 12.2 PRISM ENTRY FORMS

 $\vert$ 

-

 $\ddot{\phantom{0}}$ 

Interactive data entry through the Prism interface is controlled by Entry Forms: combinations of full-screen displays and SPIRES programs that control which elements of the database are displayed and determine how input data is processed. An Entry Form must be set in order to modify a database record. Access to Entry Forms is restricted by VM ID in some subfiles.

Each subfile has its own associated Entry Forms, since each subfile contains a-unique list of elements whose processing requirements differ from each other. While in Prism, the Entry Form can be set by typing the "ENTRY [name] " command. Typing "ENTRY" while a subfile is selected in Prism will display a list of the Entry Forms available for your use with that subfile. Note that the DE-POT INVENTORY Entry Forms are available to all users for display of records, but that an attempt to update a record will be rejected unless the user has been granted write access to that record.

Entry forms can be very useful in streamlining data entry, since they can be designed to restrict a user's view of the record to only those elements relevant to a particular update; e.g. when updating *Location History*, the maintenance history, procedures, etc. can be hidden from view. The Entry Forms available for each subfile are described in the following chapters.

40

--

#### 12.3 PRISM ON-LINE HELP

-

 $\mathbb{R}^{\mathcal{A}}$ .\_ .

 $\ddot{\phantom{0}}$ 

Data entered (or not entered) in a record may occasionally be rejected by DEPOT. In such cases, an error code will be displayed next to the field where the error was detected. An explanation of the error code can be displayed by typing "HELP code" on the command line (where code is the two-character error code shown on the screen).

In addition, Help files are available for most of the elements in the record. Type "HELP element" (where element is the name of the element;  $e.g.$  Nickname, Class, Drawing) to display an explanation of the element, typical values, and uses.

Help is also available for the Prism commands. Type "HELP command" to get help for any command;  $e.g.$  "HELP SORT" for an explanation of the SORT command.

# 13. DEPOT DEVICE Records

 $\frac{1}{2}$  .

There are only two Entry Forms for the DEVICE subfile: BASIC for creating and updating records, and CLONE for creating new records using an existing record as a template.

The DEPOT EXEC can be used to enter Prism with the DEVICE subfile selected, but the BASIC Entry Form is always set. From CMS type "DEPOT DE-VICE [nickname] " - nickname is optional, if it is given Prism will automatically select the record. If no nickname is entered, the following screen will be displayed:

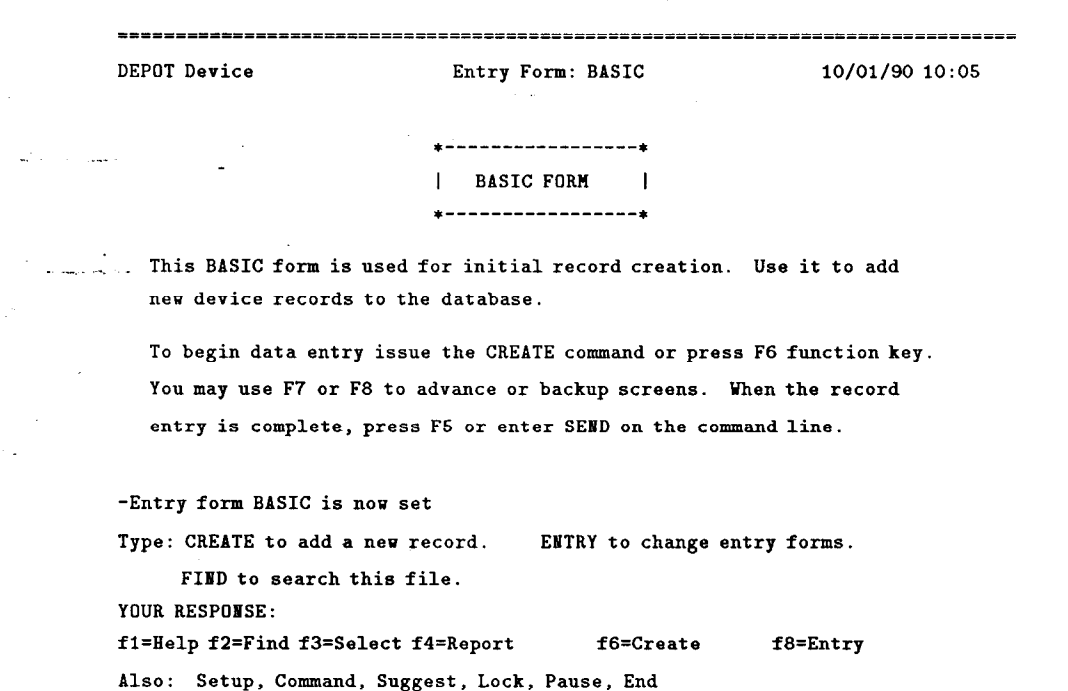

--

#### 13.1 CREATING NEW DEVICE RECORDS

 $\sim$ 

,\_ .

To create new *DEVICE* records: from CMS type "DEPOT DEVICE"; if you are already in Prism with the DEVICE subfile selected, type "ENTRY BASIC". To begin creating a new record hit PF6 or type "CREATE" on the command line.

The information in the DEVICE record is organized on five separate screens:

The Item Information screen contains the basic identifying information for the device, as well as menu selections for accessing the Drawing, Procedure and Maintenance Info screens.

Nickname must be entered for each device. It must be unique.

Maker, Model, and Rev-Var must be entered for each device. The combination must be unique.

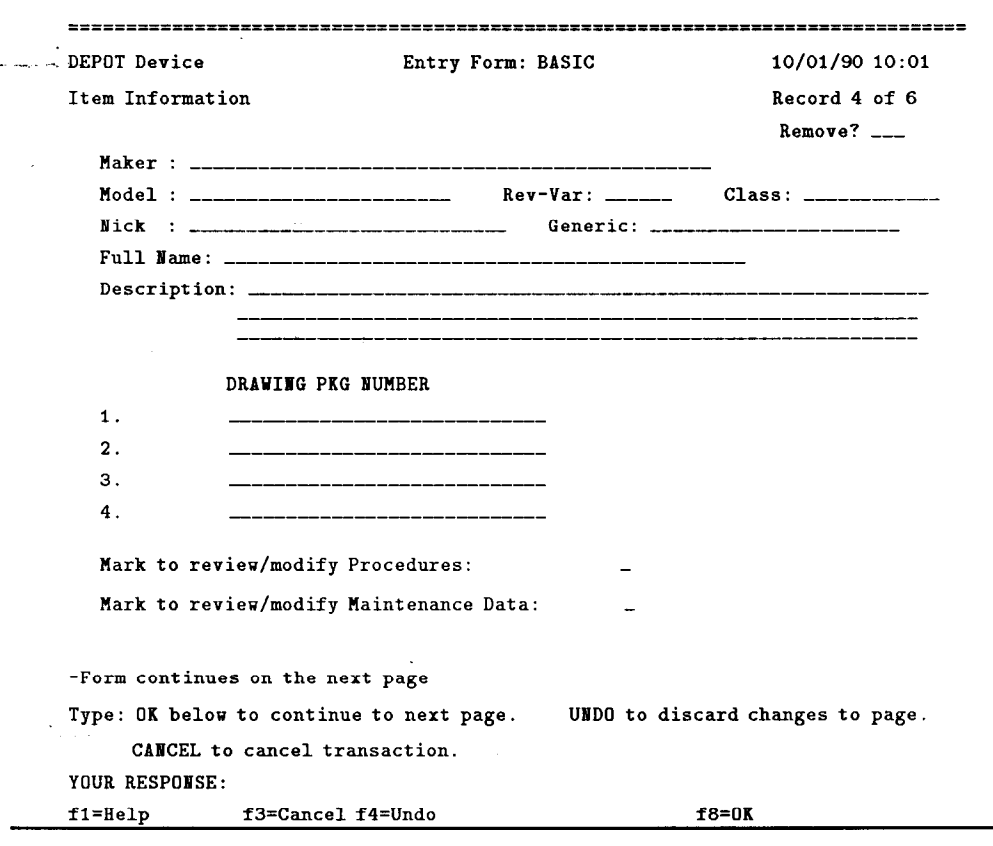

If Maker does not point to a unique entry in the MAKER subfile, a menu will be displayed for selecting the correct Maker. For instance, if Maker is entered as Digital:

 $\ddot{\downarrow}$ 

 $\overline{\phantom{a}}$ 

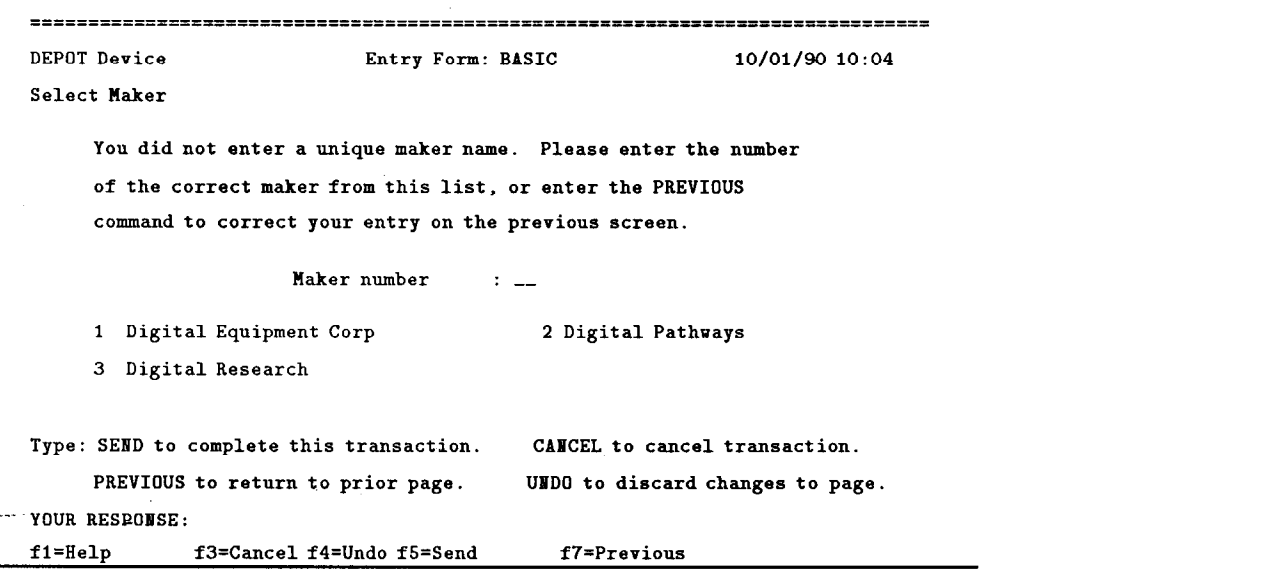

-.

 $\sim$   $\sim$  $\sim$   $\star$ 

 $\bar{z}$ 

Ŀ,

 $\frac{1}{2}$  ,  $\frac{1}{2}$ 

 $\omega_1 \neq 0$ i.  $\ddot{\phantom{a}}$ 

 $\zeta_{\rm{max}}$ 

44

If Maker is not found in the MAKER subfile, a separate screen will be displayed for entering the necessary information to create a new entry in the  $MAKER$  subfile. For instance, if Maker is entered as XYZ Corp:

.

\_^ .\_ .

 $\ddot{\phantom{0}}$ 

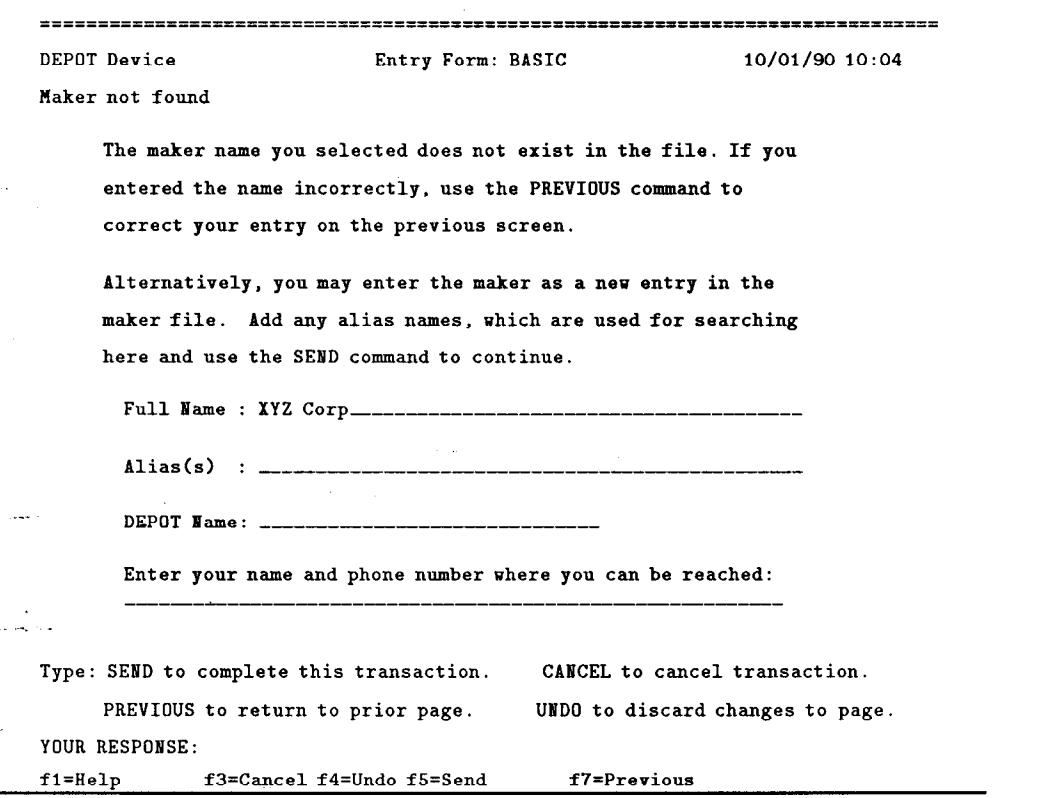

Full Name is the complete corporate name. Alias is for any common abbreviations ( $e.g.$  "IBM" or "I.B.M." for International Business Machines). Multiple Aliases can be separated by backslashes ( $''\$ ). DEPOT Name is for the form of the name normally displayed on DEPOT screens and reports; this should be relatively brief, to conserve screen space, but long enough to be recognizable and unique.

When creating a new DEVICE record, the Maker name should be entered in the briefest recognizable form  $-$  aliases are recognized, but it is possible to enter the name in a way that will not be recognized, even though the maker exists in DEPOT MAKER, e.g. by spelling out "Incorporated". This can lead to unnecessary and undesirable duplications in DEPOT MAKER.

--

The Device Characteristics screen contains information about the size and electrical characteristics of the device.

 $\ddot{\xi}$ 

.

 $\downarrow$  .

 $\sim$   $\frac{1}{2}$ .\_ .

÷,

 $\mathbb{R}^2$ 

 $\ddot{\phantom{a}}$ 

 $\lambda$ 

 $\rightarrow$   $\rightarrow$ 

 $\sim$  $\sim$ 

For CAMAC modules used in SLC, the Active Slot and Width and  $W. Units$  ("n SLOT") must be entered. It is highly recommended that this information be entered for everything.

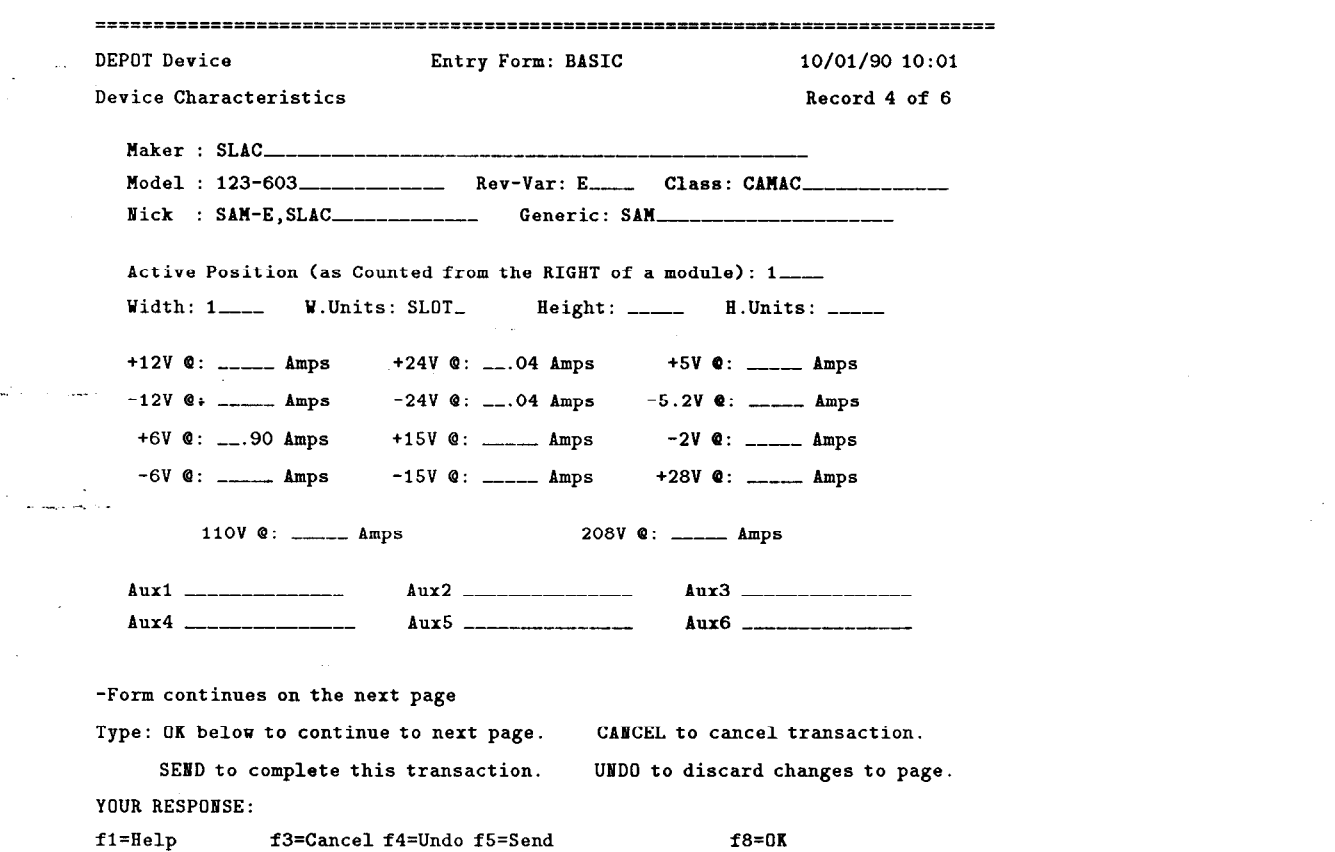

The Drawing screen contains component information for the device (or crate profiles - see section 9.1.3). It is not displayed unless a Drawing Pkg Number is entered on the first screen.

 $\ddot{\phantom{0}}$ 

 $\sim$   $\sim$ 

 $\sim 2.5$ 

ا موارد.<br>مرکز ک  $\lambda$ 

> $\sim$  .  $\ddot{\phantom{0}}$

> > $\bar{\beta}$

 $\sim$  $\rightarrow$   $\sim$ 

i. ÷.

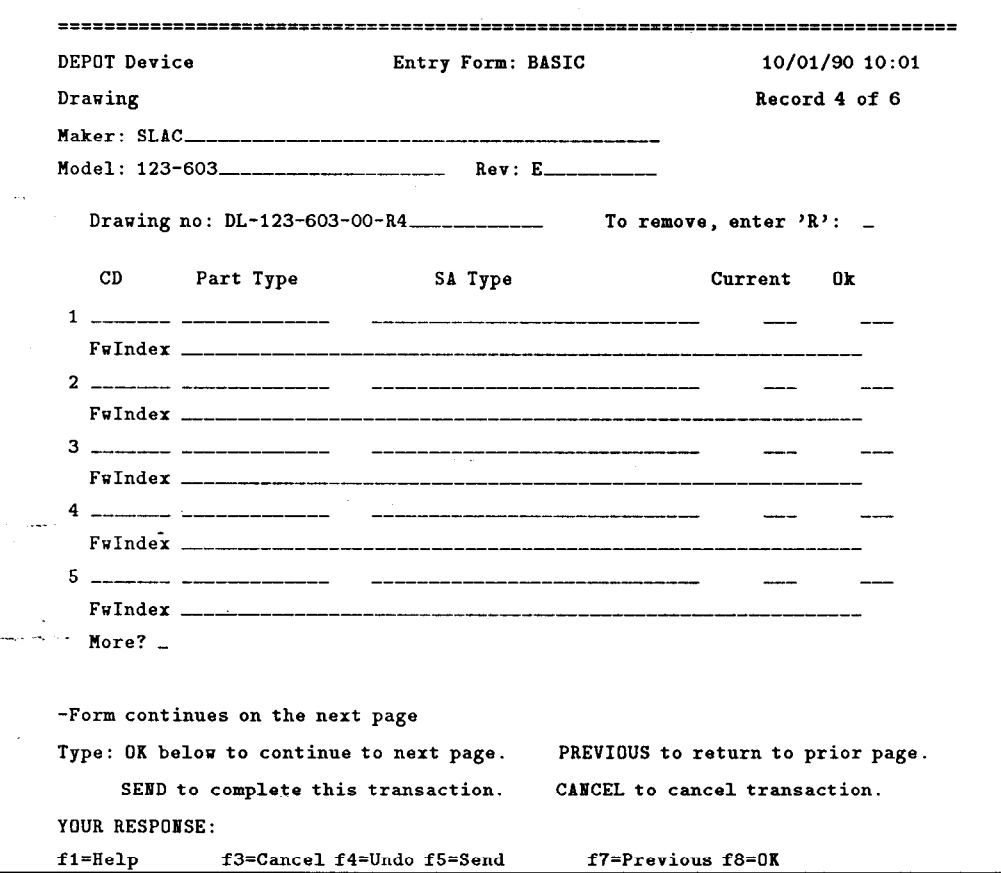

--

The Procedure Entry screen contains information about any periodic procedures which are defined for the device. It is not displayed unless Mark to re $view...$  procs is checked on the first screen. There may be an infinite number of Procedure Entry screens: new ones will be displayed until "OK", PF8, "SEND", or PF5 is entered for a screen with no data entry.

 $\frac{1}{2}$ 

. .

 $\sim$ 

 $\ddot{\phantom{a}}$ 

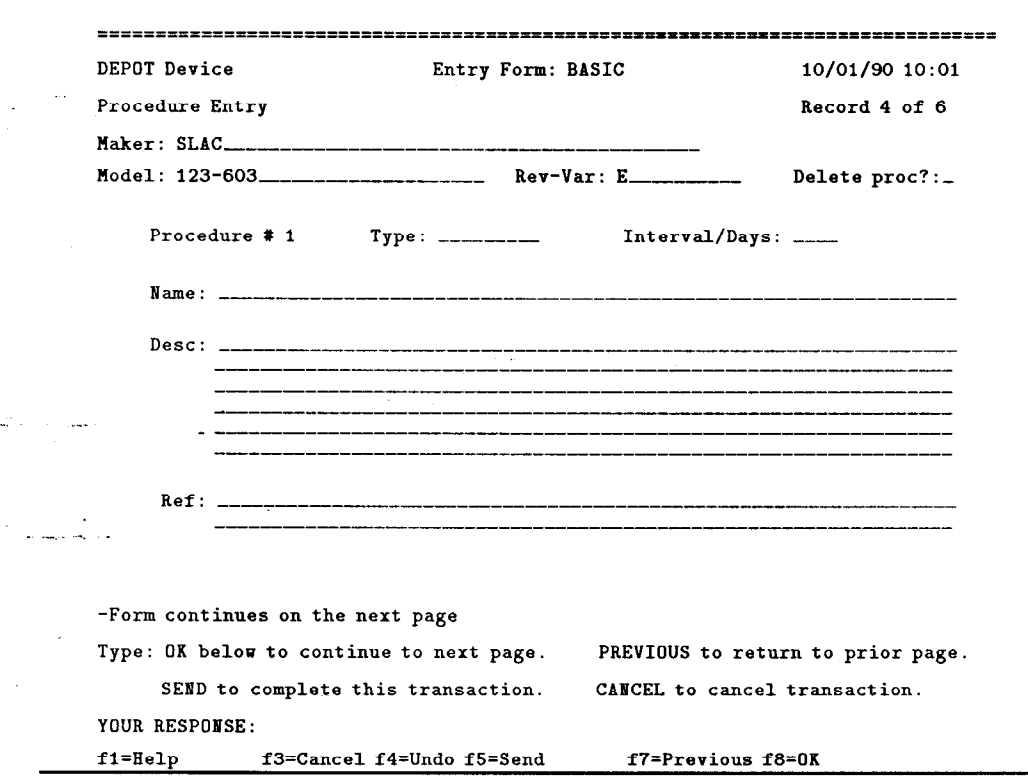

The Maintenance Info screen is for listing common terms for standardized entry of *Symptoms* and *Repairs* in the Maintenance History of the individual Inventory records. It is not displayed unless Mark to review... Maintenance Data is checked on the first screen. There may be an infinite number of Maintenance Info screens: new ones will be displayed until "OK", PF8, "SEND", or PF5 is entered for a screen with no data entry.

 $\sim$ 

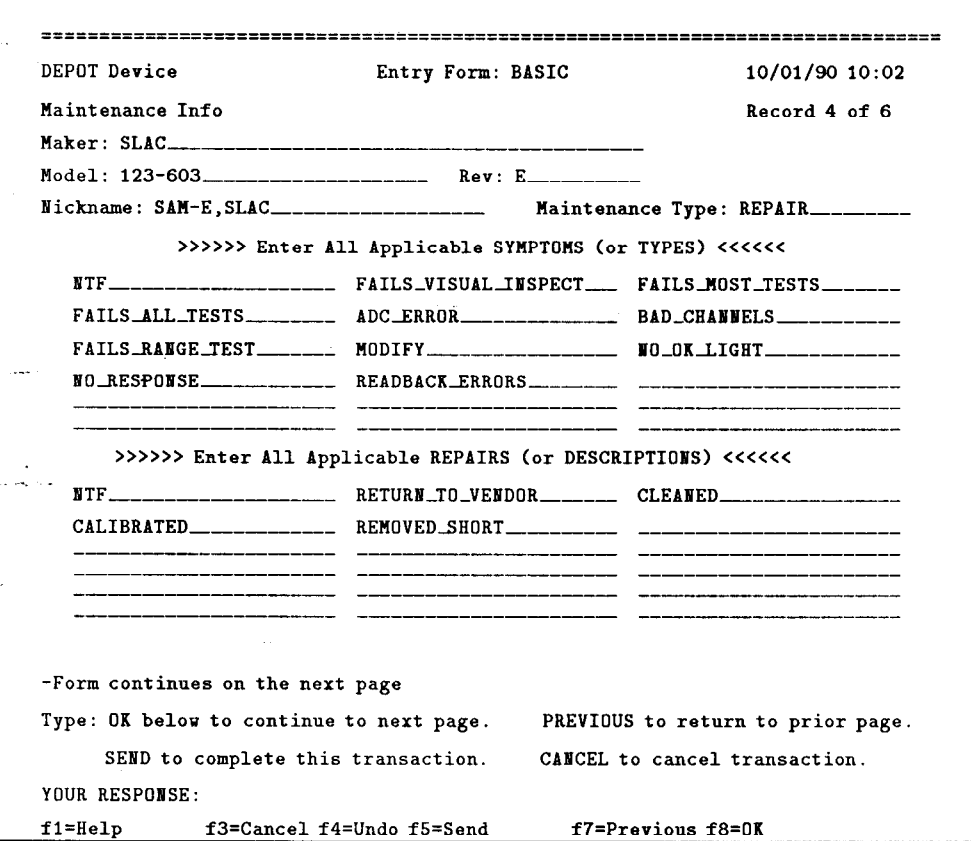

When all the device information has been entered, hit PF5 or type "SEND" on the command line to file the record in the database.

### 13.1.1 "CLONING" NEW DEVICE RECORDS

I

-

\_. .\_-

 $\ddot{\phantom{0}}$ 

Some types of devices will require multiple DEVICE records which vary only in minor details. To simplify entering these records, the CLONE Entry Form permits creation of a new record using an *existing* record as a template. While in Prism with the DEVICE subfile selected, type "ENTRY CLONE".

Use the FIND command (see Chapter 15 for a complete explanation) to access the existing record to be used as the template. The existing record will appear with all of its information filled in - you only need to change the information that differs. You must change Nickname and ( Maker or Model or Rev- $Var$ ) to make the record unique.

#### 13.2 UPDATING EXISTING DEVICE RECORDS

Updating existing device records works exactly the same as creating new  $\cos$ , with the following exception

- 1. Maker, Model, and Rev-Var may not be changed. You must use ENTRY CLONE to create a new device record with the changed  $Maker/Model/Rev-Var$  and then remove the old record. The associated INVENTORY records must be modified to point to the new DE-VICE record. Until the INVENTORY records are updated, all the virtual fields and their indexes which depend on the DEVICE record will be blank.
- 2. Existing Drawing information is accessed by marking the modify box next to the drawing number on the first screen. The Drawing Package information can be deleted by checking the "To remove. . ." box on the drawing screen.

# 14. DEPOT INVENTORY Records

## 14.1 CREATING NEW INVENTORY RECORDS

 $\frac{1}{2}$  ,  $\frac{1}{2}$ 

 $\frac{1}{2}$   $\frac{1}{2}$ 

Creating new INVENTORY records must be done in the Basic Entry Form. From CMS type "DEPOT BASIC"; if you are already in DEPOT, type "SEL DE-POT INV", then type "ENTRY BASIC". You will then see the DEPOT "Welcome" screen:

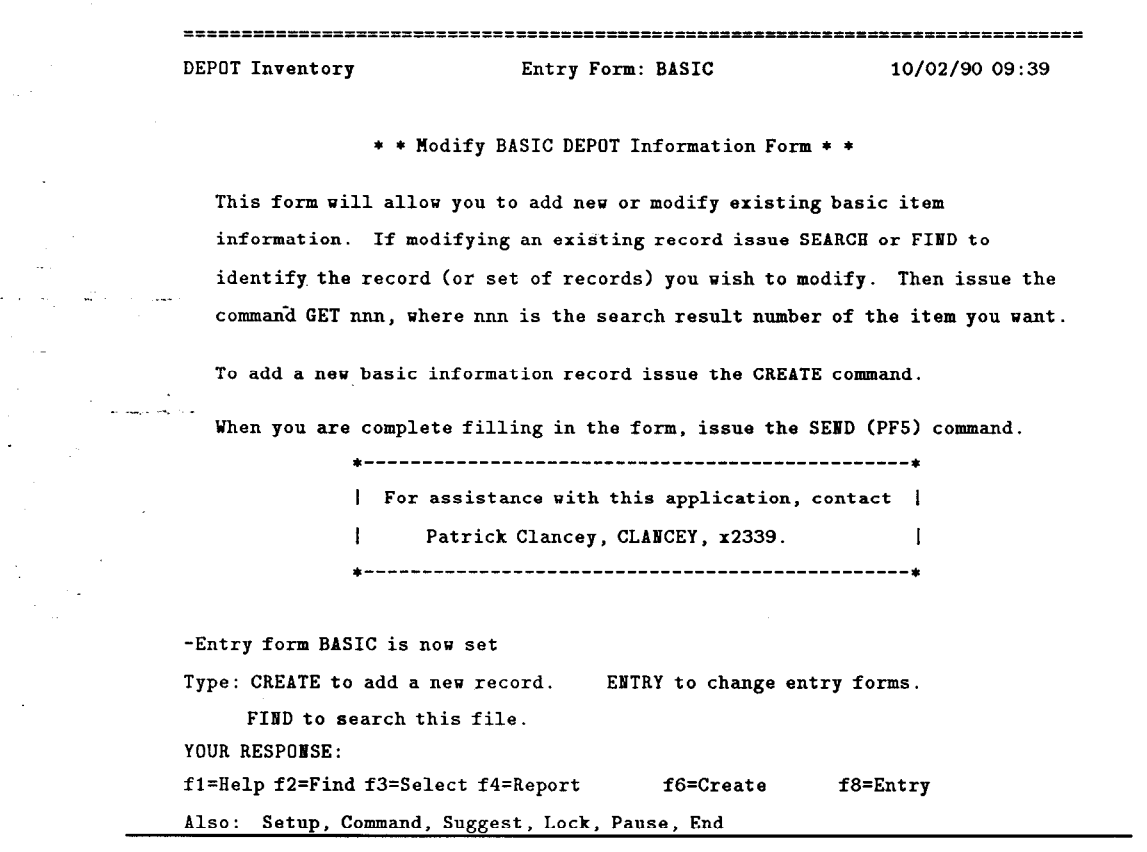

--

To begin creating a new record hit PF6 or type "CREATE" on the command line. The *Item Information* screen will be displayed:

I

-

 $\sim$ 

=======E==E=TCEIII=I====================================~======================= DEPOT Inventory Entry Form: BASIC 10/02/90 09 :41 Item Information Record 18 of 277 Remove? \_\_\_ ID : 16011015------- Serial : 165---------- Nick : SAM-E, SLAC\_\_\_\_\_\_\_\_\_\_\_\_\_\_\_\_\_ Drawing: .  $\n *Maker*\n : ___________$ Rev-Var \_\_\_\_\_\_ Class: \_\_\_\_\_\_\_\_\_\_\_\_\_\_\_\_ Generic: . Procurement ID (PO,YO,Etc): ------------- cost : ---------- Account: \_\_\_\_\_\_\_\_\_\_\_\_\_\_ Date Entered Service: 05/03/84 Maintenance Group: DMG\_\_\_\_\_\_\_\_\_ Owning Group: SLC\_\_\_\_\_\_\_\_\_\_\_  $Comment: LEP ID - 16080\_$ ------------------------------------------- -. .\_- -Form continues on the next page Type: OK below to continue to next page. CABCEL to cancel transaction. SEND to complete this transaction. UNDO to discard changes to page. YOUR RESPONSE: f1=Help f3=Cancel f4=Undo f5=Send f8=OK

ID (the SLAC-assigned ID of the item), Serial Number and Maintenance Group must be entered for every record. 1D must be unique across all records. Serial Number must be unique for any given Make and Model. If the device does not have a serial number, or the serial number is not unique, the ID may be used as a serial number.

Each record must be linked to a template record in the DEVICE subfile; this can be done by entering the *Nickname* or the *Maker*, *Model*, and Rev-Var.

If you are not sure of the complete Nickname, it can be truncated with an "\*" - DEPOT will present a multiple-choice list if the Nickname is not unique in the DEVICE subfile; e.g. if Nickname is entered as "SAM\*:

 $\sim 1.5$ 

معرب  $\ddot{\phantom{1}}$ 

 $\rightarrow$   $\rightarrow$ 

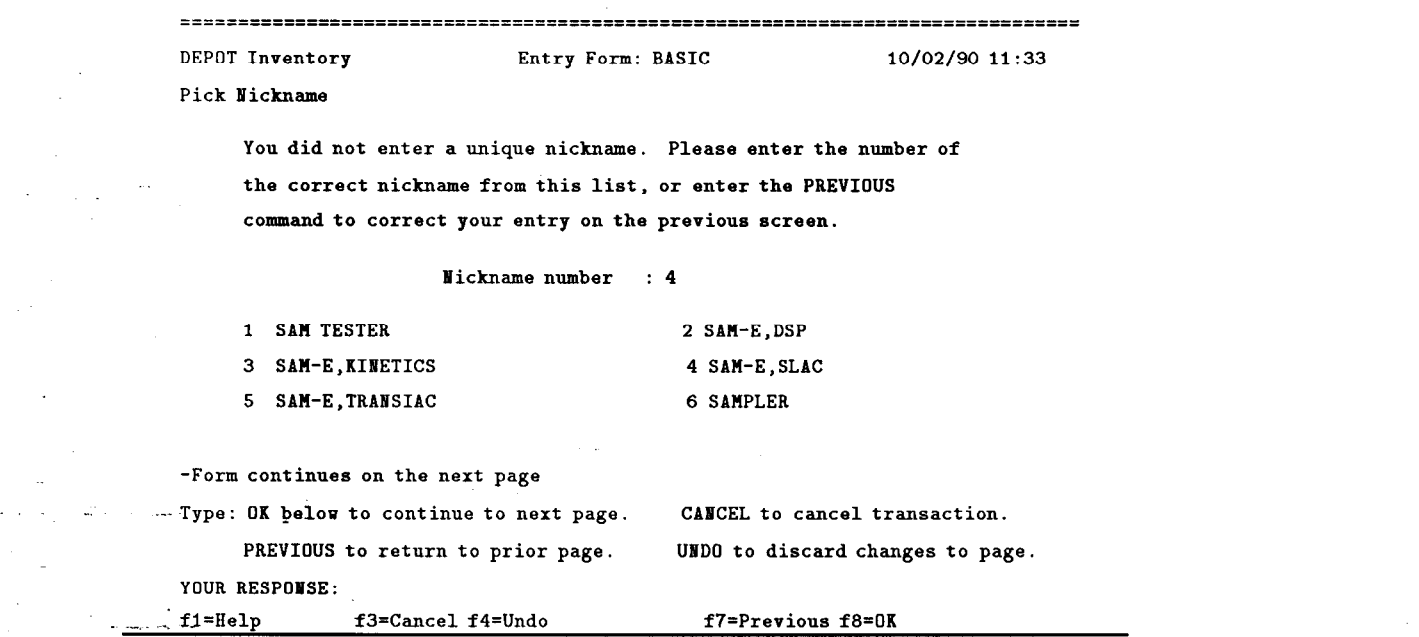

Once the correct DEVICE record has been identified, DEPOT will extract Nickname, Maker, Model, Rev- Vur, Class, Generic and Drawing for the IN-VENTORY record.

Typing "OK" or PF8 will signal DEPOT to process the first screen and display the second. The second screen contains fields to indicate that the information on the item has been verified (preferably by physical inspection) and a menu to access other parts of the record. If the DEVICE record has multiple Drawing Numbers, they will also be displayed  $-$  select the one specific to the item being entered.

.

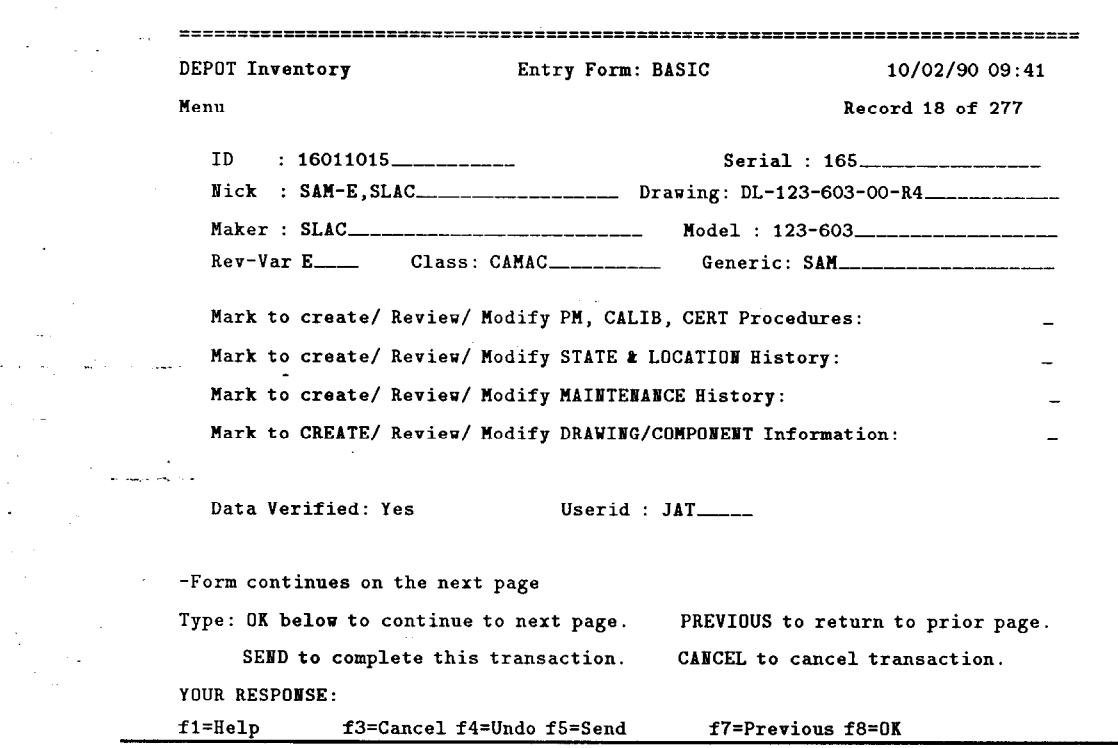

If additional information (Procedures, Location History, Maintenance History, Component Information) is to be entered, mark the appropriate menu choices and type "OK" or PF8 to proceed. The data entry for those sections of the record is discussed in the next section ( Updating Existing INVENTORY *Records*). To complete the transaction, type "SEND" or PF5 to file the record in - the database.

#### 14.2 UPDATING EXISTING INVENTORY RECORDS

There are several Entry Forms available for the INVENTORY subfile. The DEPOT EXEC provides an easy mechanism for setting the Entry Form when starting the DEPOT application.

To access the whole record:

-

DEPOT BASIC id

To update only the Location History:

DEPOT LOC id

To modify an existing Location History entry: DEPOT MODLOCid

To add a new Maintenance History:

DEPOT ADDMAINT id

To modify an existing Maintenance History entry: .\_, .\_ \_ DEPOT MODMAINT id

To modify the Functional Profile:

DEPOT PROFILE id

To change a record ID:

 $\ddot{\phantom{0}}$ 

#### DEPOT CHANGEID id

In all cases, id is optional; if it is provided, the record will be accessed automa tically.

If you are already in Prism with the INVENTORY subfile selected, you can set any of the Entry Forms by typing "ENTRY name", where name is any one of the six listed above. "HELP ENTRY FORMS" will list the available choices.

Accessing a record for data entry is a two-step process in Prism: first the record must be found using the "FIND" command (see Chapter 15 for a complete explanation), and then brought into the Entry Form using the "GET" command. DEPOT has been customized to automatically perform the GET if only one record results from the FIND command and an Entry Form is selected. This will be the case if you are updating individual records using "FIND ID nnnnnnnn". Otherwise, if a FIND command returns more than one record, they will be listed in the BRIEF display format: one per line and numbered 1-n (see Chapter 16 for an example); type "GET n" to bring the nth record of the search result into the Entry Form for updating.

 $\frac{1}{2}$  -

..-

#### 14.2.1 UPDATING THE LOCATION HISTORY

-

. .\_ .

> If you are only updating Location History information, you may wish to ignore the rest of the record by using the LOCATION Entry Form: enter the DE-POT application by typing "DEPOT LOC [id]", or type "ENTRY LOC" while in Prism. Otherwise choose the "... Modify STATE & LOCATION History" option on the second screen of ENTRY BASIC to access the Location History screen:

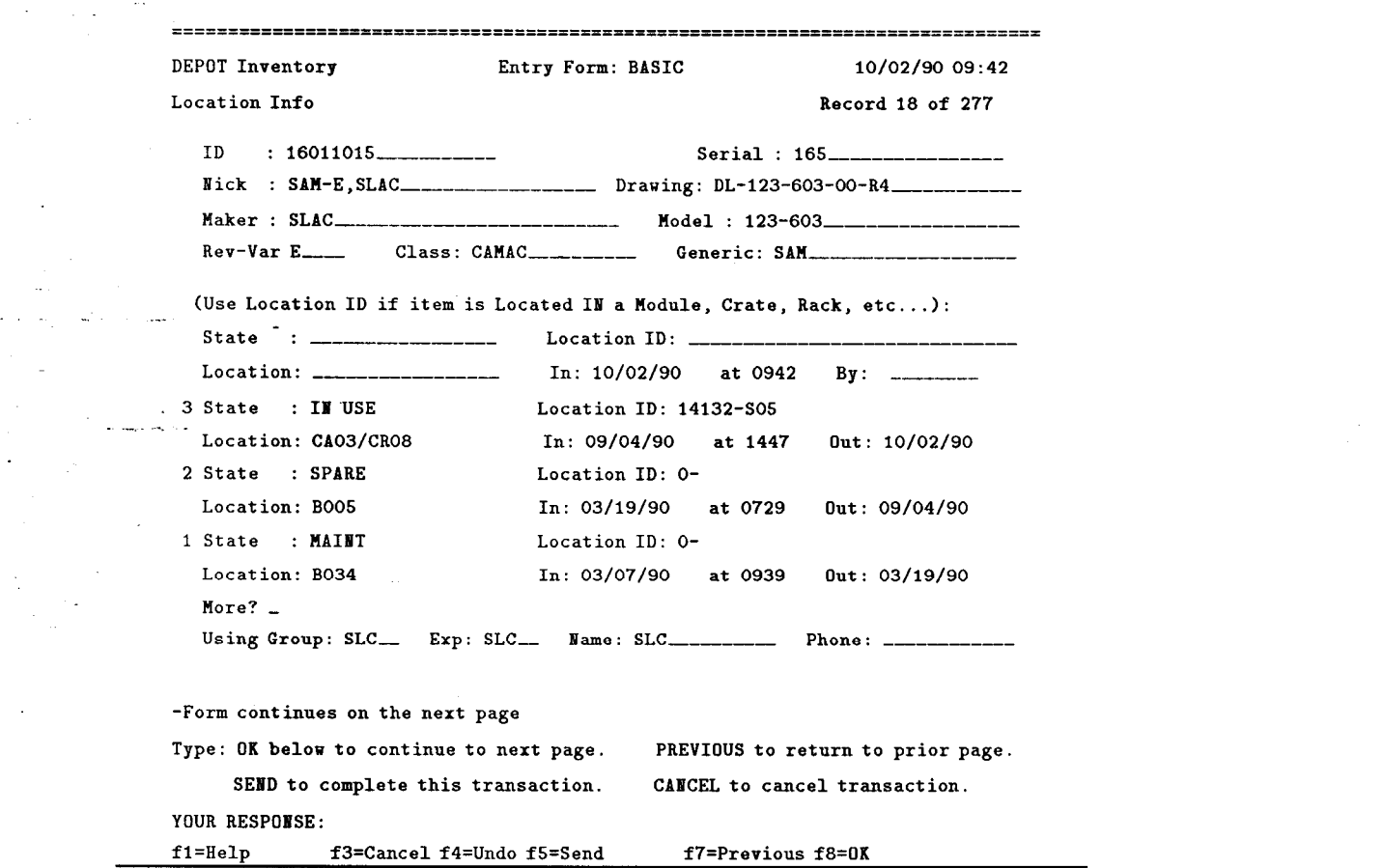

57

The Location History entry consists of:

 $\sim$ 

ц.

. .

1. State and Location or Location ID, which will copy State and Location from the parent record.

If Location ID is not used, State and Location must both must be entered, if Location ID is given, State and Location are ignored.

Values of *State* are restricted to entries in the *TABLE* subfile,  $e.g.$ MAINT, SPARE, IN USE, etc.

- 2. In (date) and at (time) the item entered this State and Location this defaults to the current date and time, but may be changed by typing over the data.
- 3. By the individual responsible for placing it in this State and Location.
- 4. Use-Gr, Exp, Name, and Phone are provided for compatibility with the old LEP database; their use is optional.

#### 14.2.2 MODIFYING THE LOCATION HISTORY

I

-

A special Entry Form is provided for correcting errors in the Location History entries: "ENTRY MODLOC". You may enter the DEPOT application by typing "DEPOT MODLOC [id]", or type "ENTRY MODLOC" while in Prism. This Entry Form allows you to delete entries or modify the information in an entry:

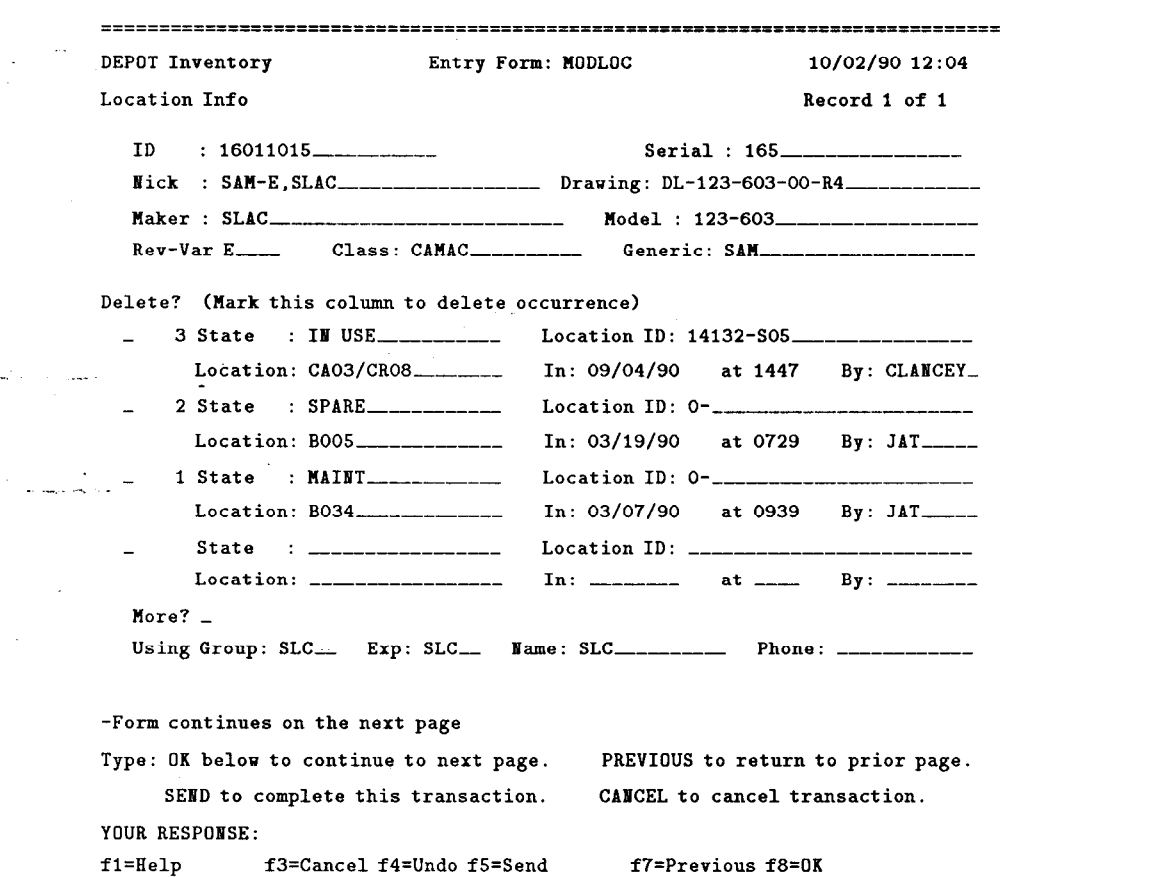

WARNING: this Entry Form does NOT provide for propagating location information! Because a parent device may no longer be at the same location it occupied at the time the record being modified was located with it, no reasonable assumptions can be made about *State* and *Location* when changing the Location.Id.

1. If you change a Location.Id, the State and Location will not be automatically changed.

2. Changing the location of a "parent" device will not automatically update the location of any "daughter" devices. e.g. if the location of a CAMAC crate has been entered incorrectly (using the BASIC or LOCATION Entry Forms, which automatically update the State and Location of all the modules located in the crate), and the information is corrected in the crate record, the individual module records must be corrected separately.

 $\sim$ 

 $\ddot{\phantom{a}}$ 

.-

#### 14.2.3 UPDATING THE MAINTENANCE HISTORY

 $\tau$  .

If you are only updating *Maintenance History* information, you may wish to ignore the rest of the record by using the ADDMAINT or MODMAINT Entry Forms: enter the DEPOT application by typing "DEPOT ADDMAINT [id]", or "DEPOT MODMAINT [id]"; or type "ENTRY ADDMAINT" or "ENTRY MODMAINT" while in Prism, with the INVENTORY subfile selected. Otherwise choose the "... Modify MAINTENANCE History" option on the second screen of  $\text{ENTER}^3$ BASIC.

ADDMAINT and MODMAINT differ only in that MODMAINT first presents a menu screen which allows you to choose to add a new maintenance record or select an existing maintenance record to modify:

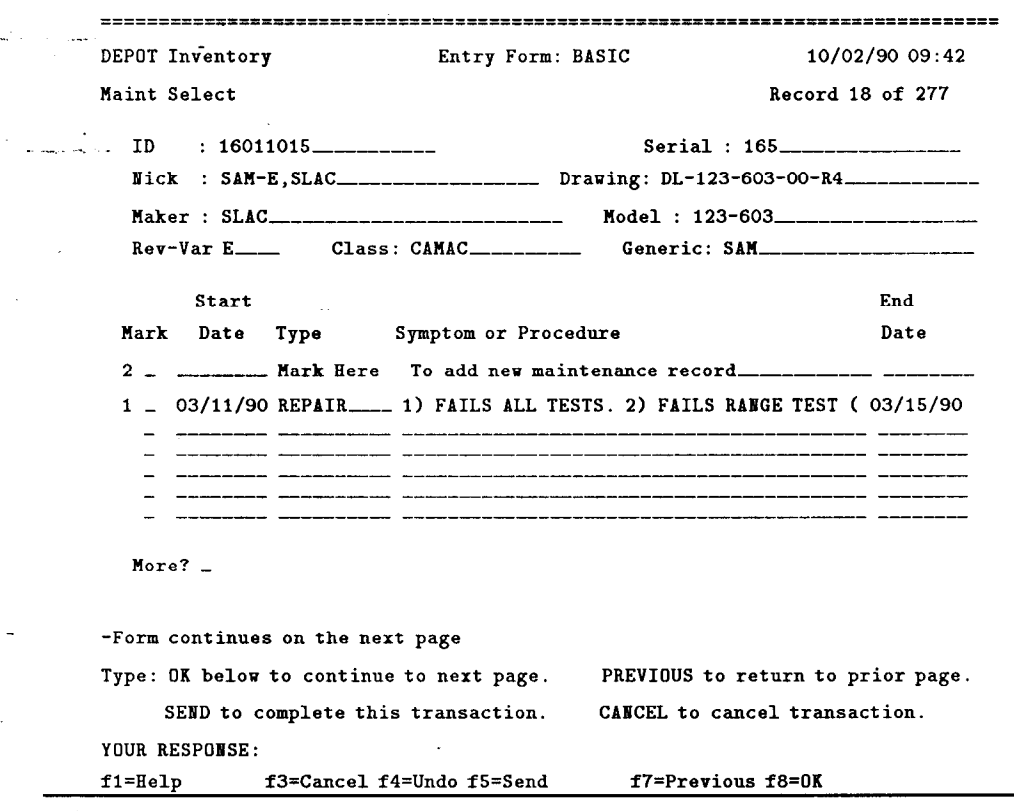

Otherwise the following points apply to both Entry Forms.

61

--

The first Maintenance screen identifies the type of Maintenance being recorded - this value is restricted by the entries in the TABLE subfile ( REPAIR, MOD, CERT, CONFIG, INSPECT, etc). It also contains the dates and times and accounting information for the maintenance work. The correct dates are important for performing maintenance analysis on the data. If the Maintenance Type is REPAIR, and it is appropriate, the Reported Problem and CATER Numbers can be entered on this screen:

 $\mathbb{Z}^n$ 

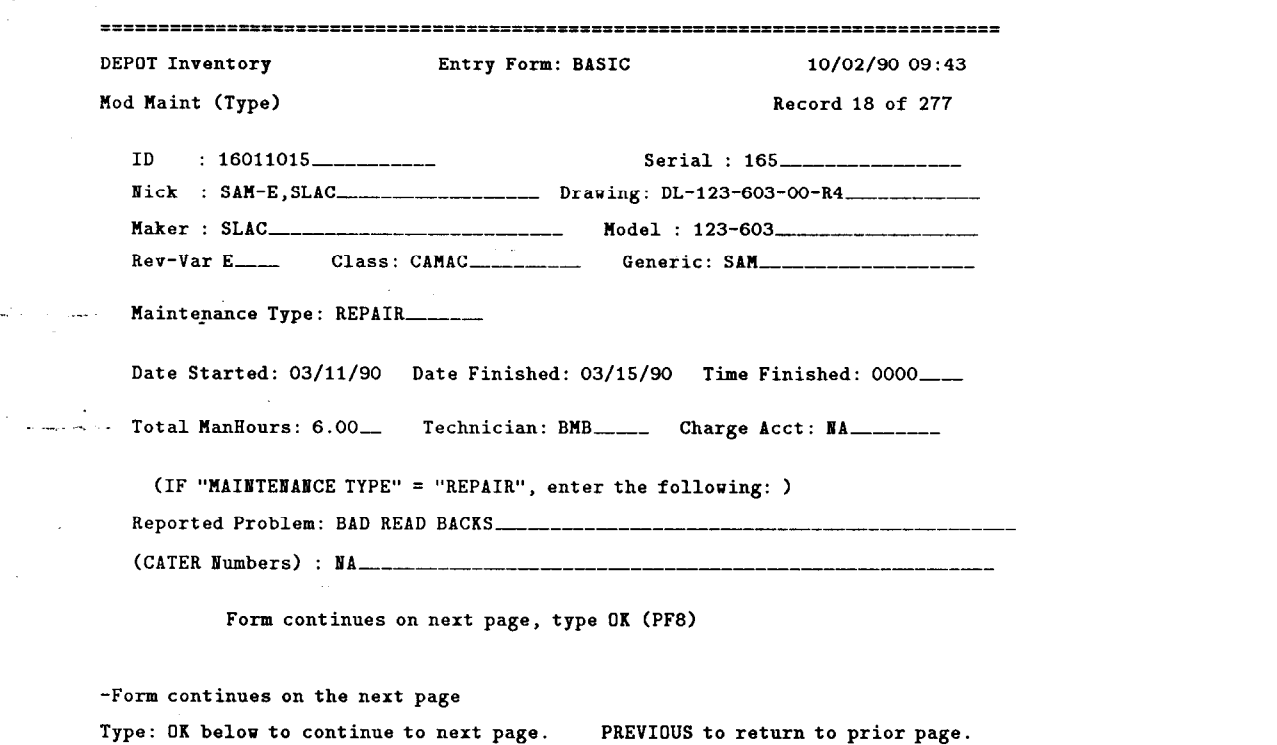

SEND to complete this transaction. CANCEL to cancel transaction. YOUR RESPONSE: f1=Help f3=Cancel f4=Undo f5=Send f7=Previous f8=OK

62

The second Maintenance screen is for entering the symptoms that the technician encounters, or a description of the work to be done. The top of the screen lists any common symptoms that have been defined in the DEVICE record for the appropriate Maintenance Type, There is also an area for free-form data entry for any symptom not included in the list:

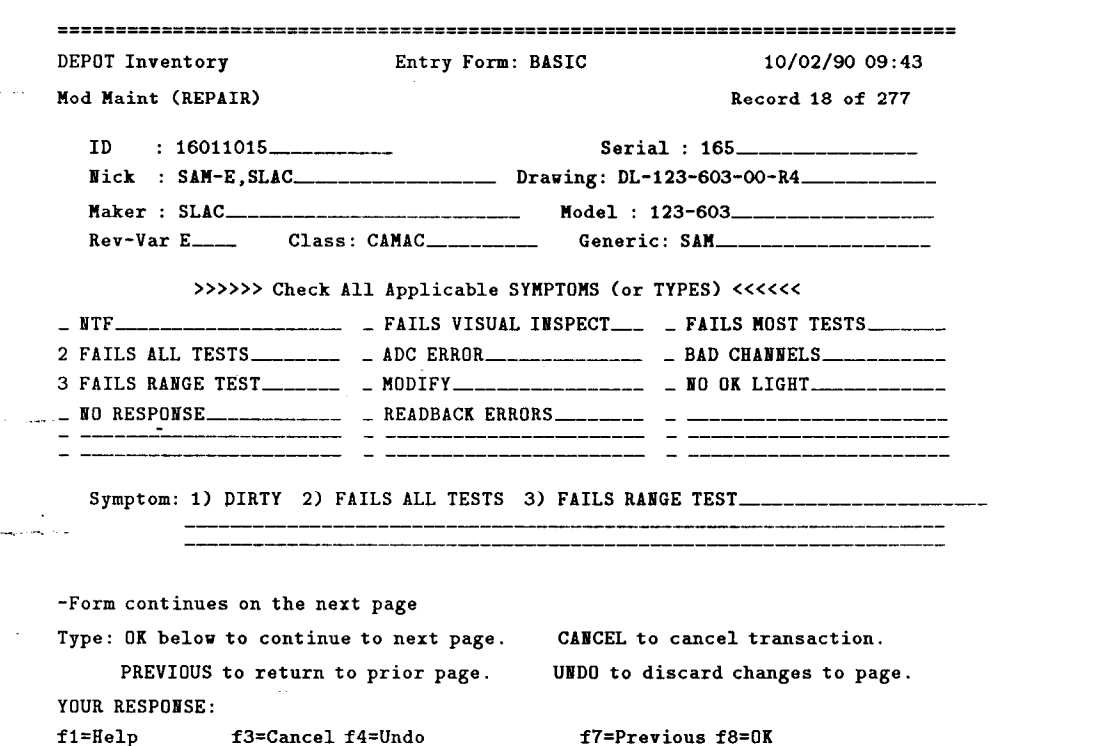

Items from the menu may be selected by tabbing to the field and typing a number in the space in front of it. The character used to select menu items is concatenated with the text, allowing Symptoms to be numbered and related to Repairs - see the next screen.

The text of any selected menu item will be concatenated on the end of any free-form text entered after "Symptom:". It is possible to overflow the field, *i.e.* concatenated menu text may be longer than 201 characters; in which case, the whole text string is saved and indexed but will not show on this screen.

 $\ddot{\phantom{0}}$ 

The example above shows the *Symptom* field **after** all the data has been entered. ("1) Dirty" was typed in, the other text was selected from the menu.

.-

The third Maintenance screen is for entering the actual repairs or description of the work done on the item. The top of the screen lists any common repairs that have been defined in the DEVICE record for the appropriate Maintenance Type. There is also an area for free-form data entry for any repair not included in the list:

 $\sim$ 

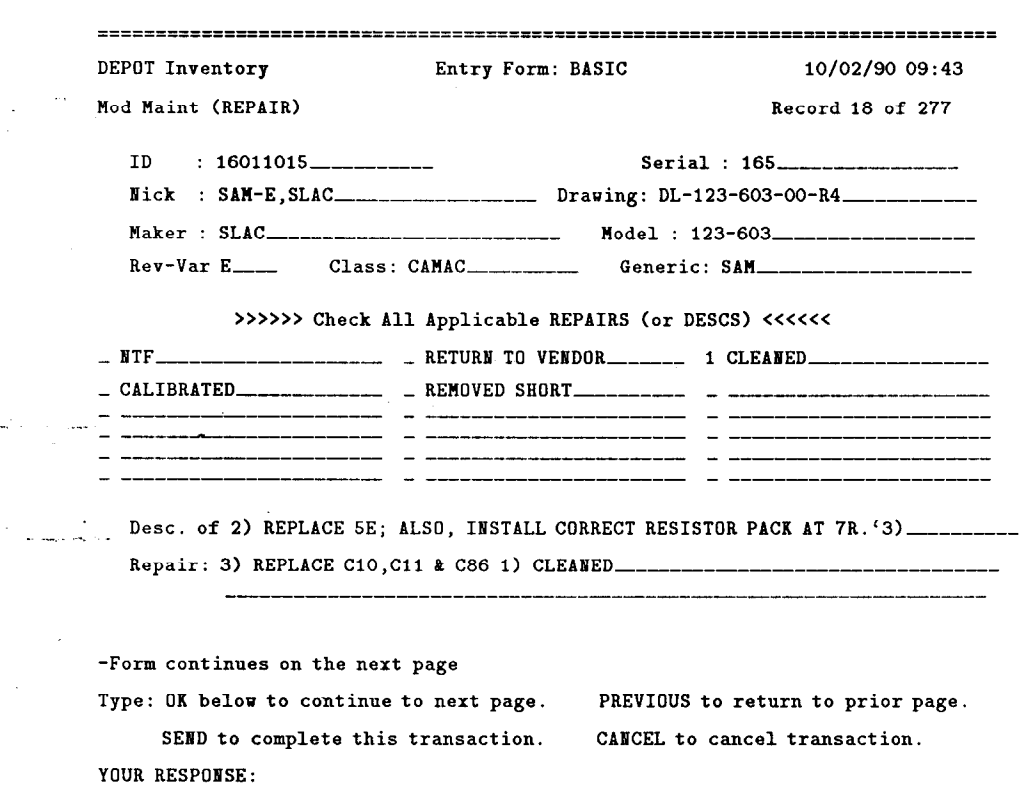

fl=Help f3=Cancelf4=Undo fS=Send f7=Previous fS=OK

Items from the menu may be selected by tabbing to the field and typing a. number in the space in front of it. The character used to select menu items is concatenated with the text, allowing Repairs to be numbered and related to  $Symptoms$  – see the previous screen.

The text of any selected menu item will be concatenated on the end of any free-form text entered after "Desc. of Repair:". It is possible to overflow the field, i.e. concatenated menu text may be longer than 201 characters; in which case, the whole text string is saved and indexed, but will not show on this screen.

The example above shows the  $\;$  Repair field  $\;$  after all the data has been entered. "1) CLEANED" was selected from the menu; all of the following text was typed in.

 $\ddot{\phantom{a}}$ 

 $\hat{\mathcal{L}}$ 

 $\overline{\phantom{a}}$ 

.

. .\_ .

 $\ddot{\phantom{a}}$ 

 $\ddot{\phantom{1}}$ 

ù.

For REPAIR, MOD, and CONFIG Maintenance Types, there is a fourth Maintenance screen for listing the parts and component designations of any parts which have been used in the repair:

 $\bar{z}$ 

 $\sim$ 

أخفان  $\overline{a}$ 

u,

. .

÷,

 $\varphi_{\alpha}$  .

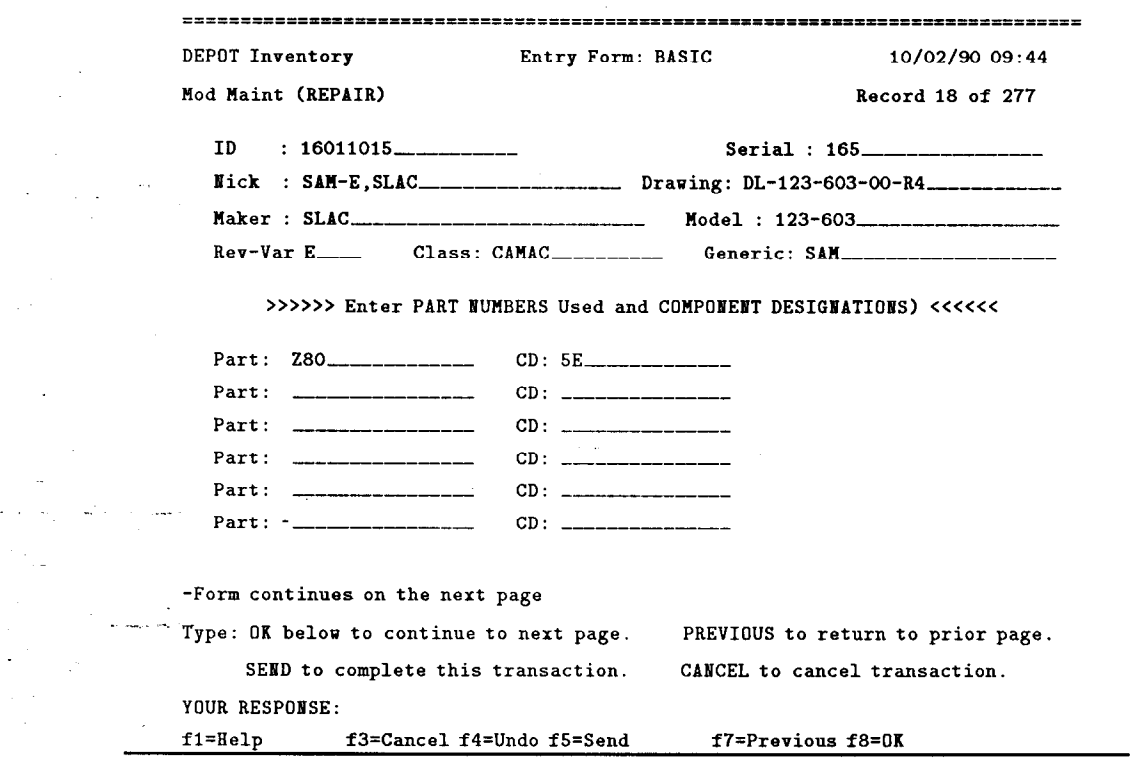

--
#### 14.2.4  $\otimes$  MIGRATING RECORDS FROM THE LEP DATABASE

I

-

 $\mathbb{L}^{(k+1)}$ .\_ .

 $\ddot{\phantom{0}}$ 

DEPOT is a replacement for and extension of the old LEP database. When records are sought by ID in DEPOT and not found, the LEP database is automatically searched for that ID. If the record is found in LEP, it is displayed with the option of migrating it to the DEPOT database. At this time you also have the option of changing the  $ID$  (whenever possible, the old red and white LEP ID tags should be replaced by bar-coded ID tags):

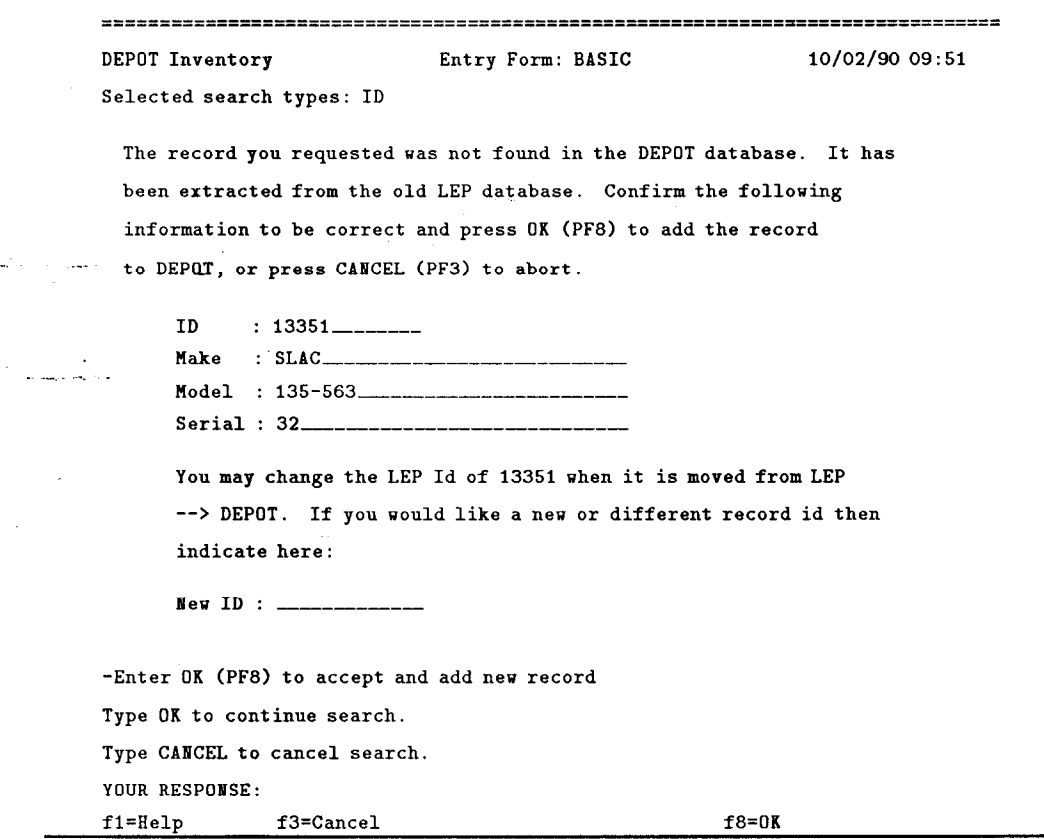

The *Make* and *Model* information in LEP is not always correct or consistent with the DEPOT DEVICE records, and Rev-Var is missing altogether. Therefor, many migrated records will need to have a *Nickname* supplied after migration. All records migrated from LEP must be carefully checked for accuracy.

## 14.3  $\otimes$  Changing Record IDs

 $\mathbf{I} = \mathbf{I} \times \mathbf{I} \times \mathbf{I} \times \mathbf{I}$ 

. .<br>با العام العام الأول<mark>ي</mark>

> The Record ID is the one piece of information in the INVENTORY records that cannot readily be modified. A special Entry Form has been provided for this purpose. Enter the DEPOT application by typing "DEPOT CHANGEID [id]", or type "ENTRY CHANGEID" while in Prism with the INVENTORY subfile selected.

To change a record's ID, FIND the record, supply the Serial Number (as a double check on accuracy), and enter the new ID:

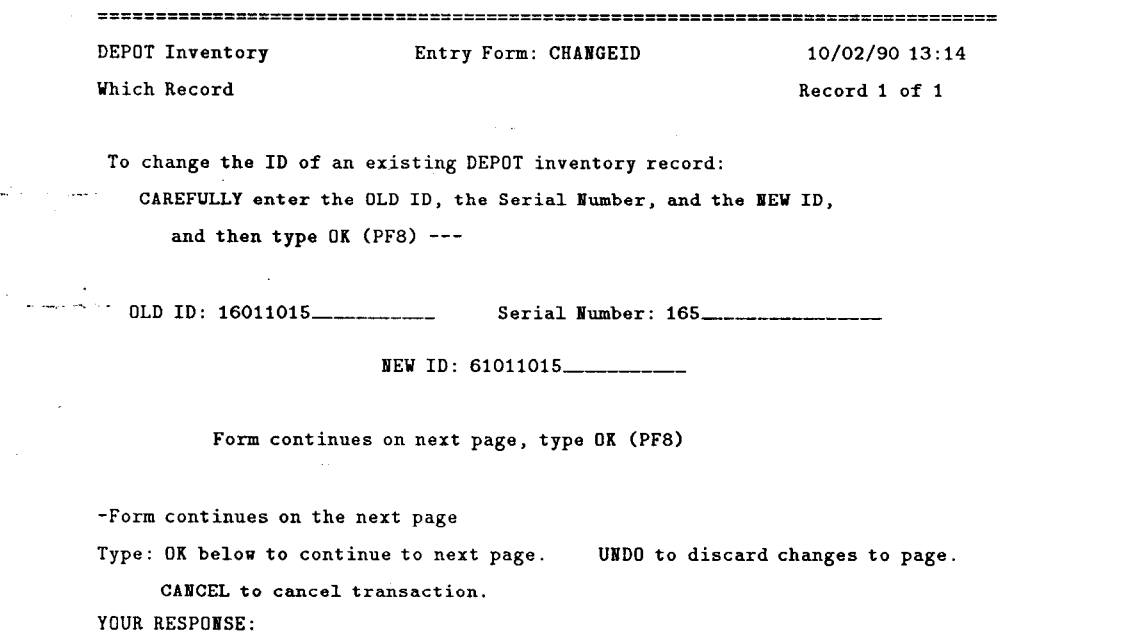

f1=Help f3=Cancel f4=Undo f8=0K

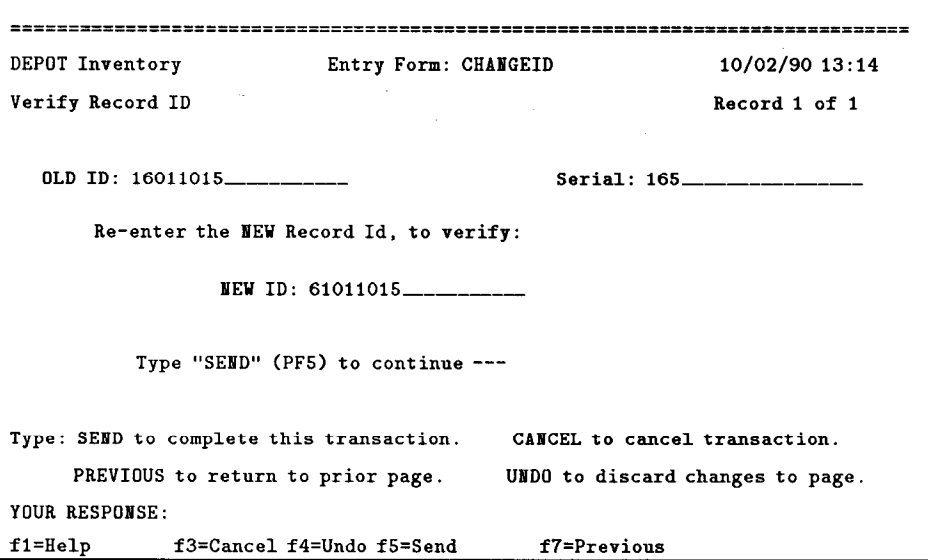

 $\epsilon$  ,  $\epsilon$  ,

الي.<br>جان يكم المسموعة

u,

 $\sim$ 

 $\sim$ 

 $\ddot{\phantom{0}}$ 

 $\bar{\omega}$  .

As a double check on accuracy, the new *ID* is prompted for a second time:

. . . . . . . . . . . . . After the record has been re-keyed, it will be displayed in ENTRY BASIC be sure to type in the old ID in the Comment field for cross reference.

# V. Searching & Reporting in Prism

 $\mathcal{I}$  .

The techniques described in this section for searching the DEPOT databases, displaying the results, and creating reports, apply to all Prism databases. The only differences are in the record elements defined for searching and reporting, the displays defined for the subfiles, and the public reports defined.

This discussion will focus on the DEPOT INVENTORY subfile using screen examples for the *INVENTORY* file; however, the **principles** apply to all DE-POT, indeed all Prism, subfiles.

# 15. The Prism FIND Command

Searching is accomplished by the "FIND" command. On-line help is available in Prism by typing "HELP FIND". The syntax of the command is: "FIND [index] [operator] [value]"

[index] is the name of an indexed element in the subfile.

Not all elements in the subfiles are indexed ( $i.e.$  accessible via the FIND command). To see a list of indexed elements, type "FIND" followed by a carriage return; Prism will list all of the indexed elements in the DEPOT database:

I

 $\sim$ 

 $\langle \cdot \rangle$ 

 $\mathbb{R}_+^{4,8}$ 

 $\ddot{\phantom{1}}$ 

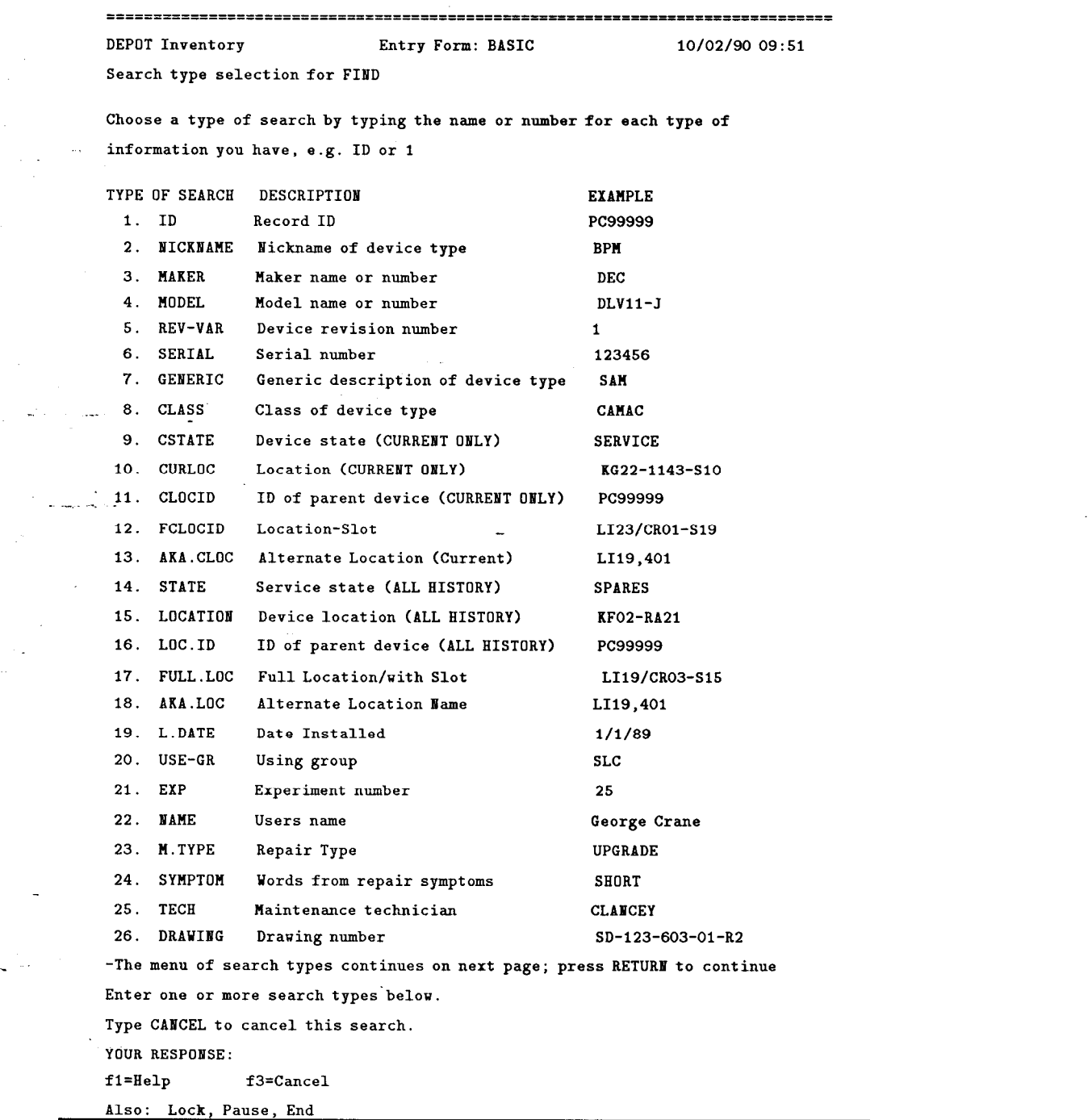

 $\bar{\mathcal{A}}$ 

 $\sim$   $\sim$ 

 $\sim$   $\sim$ 

÷.

Note that when the list fills more than one screen you must hit RE-TURN to see subsequent pages.

Element names can be abbreviated to their shortest unique length.

[operator] is a relational operator. Valid operators include  $=$ ", " $\sim$ =", ">", ">=", "<", "<=", and "STRING". Blank is equivalent to "=" (the default). "STRING" provides a substring search,  $e.g.$  "FIND CLASS STRING AMA" would find records with  $CLASS=CAMAC$ , among others.

On-line help in Prism is available by typing "HELP RELATIONAL".

[value] is the value of the element to search for.

Values can be truncated with a "\*" for wild card searches: "FIND CLASS CAM\*" would find all records for class CAMAC or CAMERA, etc.

Compound, or Boolean, searches can be made: "FIND CLASS CAMAC AND CSTATE IN USE" would find all CAMAC equipment currently "IN USE". "FIND CURLOC LIl2\* OR CURLOC LI13\*" would find all equipment currently located with the Micro and CAMAC crates associated with L112 and L113 (Linac sectors 12 and 13). The Boolean searches can be applied in successive commands: "FIND CLASS CAMAC" followed by "AND CSTATE IN USE" will produce the same result as the first example above.

See Section 14.2.4 for an explanation of the result if the record sought is not in DEPOT, but is found in the LEP database.

# 16. The Prism DISPLAY Command

 $\sim$ 

Following a successful search, the records are displayed on the terminal using one of two default formats called "Displays". If only one record is found, the "FULL" display is used; this shows all of the significant fields in the record.

If more than one record is found, the "BRIEF" display is used; this shows one line of information per record.

There are several additional "Display" formats available for the DEPOT INVENTORY subfile. They may be listed on-line by using the "HELP DISPLAYS IN DEPOT" command:

=============================================================================== DEPOT Inventory Entry Form: BASIC 10/02/90 13:46 HELP DISPLAYS IB DEPOT \*------------------\* 1 DEPOT DISPLAYS I

Records which have been found by a search (FIIID term value) may be displayed in any of the following formats, using the syntax:

\*------------------\*

DISPLAY # <display.name>

I is a set of the set of the set of the set of the set of the set of the set of the set of the set of the set of the set of the set of the set of the set of the set of the set of the set of the set of the set of the set of

.\_ .

 $\mathbb{R}^{\mathbb{Z}}$ 

where # is the record number in the search result and <display.name> is one of the following (eg: BRIEF or FULL):

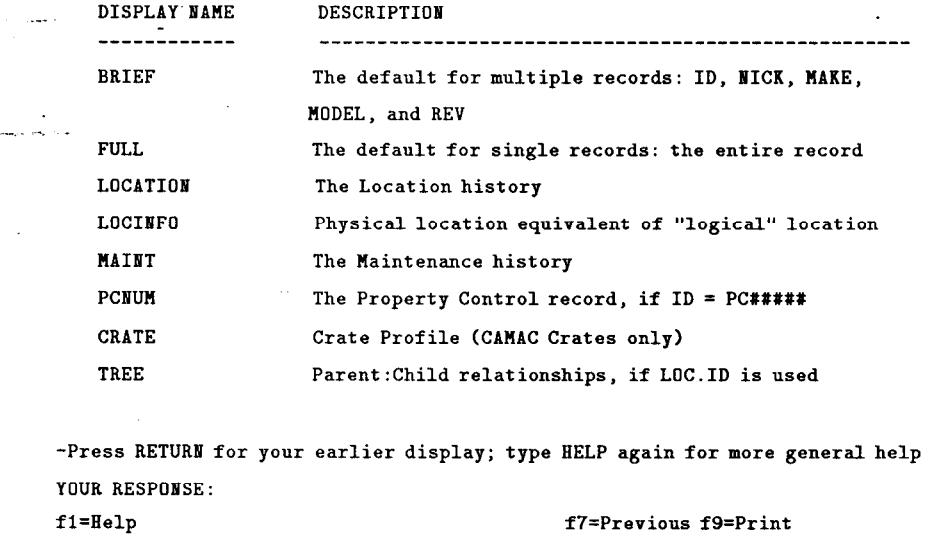

Any of the formats may be used to display any record using the DISPLAY command. The syntax is "DISPLAY  $#$  name"; where " $#$ " is the record number from the search result (it may be omitted if there is only one record), and "name" is one of the display names described below.

FULL - this is the default when only one record is found by a search. It displays the full record:

 $\gamma$  .

-------------DEPOT Inventory Entry Form: BASIC / FULL display 10/02/90 13:48 Find ID 1601101\* Record 7 of 10 ID : 16011015 Serial : 165 Nick : SAM-E, SLAC Drawing: DL-123-603-00-R4 Maker : SLAC Model : 123-603 Rev Lv: E Class: CAMAC Generic: SAM Procurement ID (PO, WO, etc): NA Cost: ? Account: NA Date Entered Service: 05/03/84 Maintenance Group: DMG Owning Group: SLC Comment: LEP  $ID = 16080$ Drawing/Component Information: --------------------------------Procedures: ----------- --. -\_ - Location History: -----------------Using Group: SLC Exp: SLC Name : SLC State : IN USE Location ID: 14132-S05 Location: CA03/CR08 In: 09/04/90 1447 By: CLANCEY Out: Entered by:CLABCEY State : SPARE Location ID: O-Location: B005 In: 03/19/90 0729 By: JAT 0ut: 09/04/90 1447 Entered by:DMG State : MAINT Location ID: 0-Location: B034 In: 03/07/90 0939 By:JAT 0ut: 03/19/90 0729 Entered by:DMG -This record continues next page; you may press RETURN to continue display Type: CREATE to add a new record. DISPLAY to see brief records. GET number, to update information. PRINT to print/mail/save records. YOUR RESPONSE: f1=Help f2=Find f3=Sel f4=Report f5=Get f6=Create f8=Entry f9=Print f10=Dis Also: And, Not, Or, Help Displays, Setup, Sort, Suggest, Lock, Pause, End

 $\mathbf{BRIEF}$  – this is the default when more than one record are found by a search. It displays the ID, NICKNAME, MAKE, MODEL, and REV:

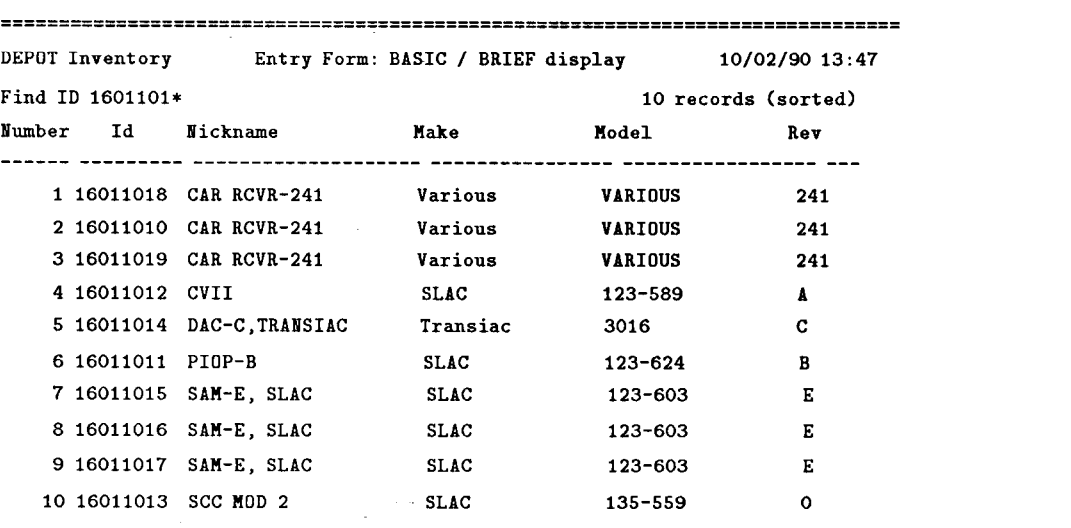

--- -Result sorted by BICKUAME

 $\sim$   $\sim$ 

**I:** And I: And I: And I: And I: And I: And I: And I: And I: And I: And I: And I: And I: And I: And I: And I: A<br>I: And I: And I: And I: And I: And I: And I: And I: And I: And I: And I: And I: And I: And I: And I: And I: An

. .\_ .

> Type: CREATE to add a new record. DIS FULL number, to see a full GET number, to update information. PRINT to print/mail/save records. YOUR RESPONSE: f1=Help f2=Find f3=Sel f4=Report f5=Get f6=Create f8=Entry f9=Print f10=Dis

Also: And, Not, Or, Help Displays, Setup, Sort, Suggest, Lock, Pause, End

LOCATION - displays the Location History portion of the record:

 $\mathcal{A}^{(1)}$  and  $\mathcal{A}^{(2)}$ 

 $\frac{1}{2}$  ,  $\frac{1}{2}$  ,  $\frac{1}{2}$ 

 $\ddot{\phantom{0}}$ 

 $\gamma$  -  $\gamma$ 

 $\overline{a}$ 

ا مورد.<br>امروز الما

 $\ddot{\phantom{a}}$ 

 $\mathcal{L}_{\rm{eff}}$  $\sim 10^{-1}$  k

 $\mathcal{L}_{\mathcal{A}}$  $\epsilon$  ,  $\epsilon$  ,  $\sim$ 

L.

 $\ddot{\phantom{a}}$ 

 $\ddot{\phantom{0}}$ 

 $\ddot{\phantom{a}}$ الموالي ل

 $\sim$ 

 $\sim$  $\sim$   $\sim$ 

 $\omega^2$  ,  $\omega$  ,  $\omega$ 

 $\sim$ 

 $\langle \cdot \rangle$ 

 $\Delta \sim 10^{11}$ 

 $\langle \sigma_{\rm{max}} \rangle$  , and  $\sigma_{\rm{max}}$ 

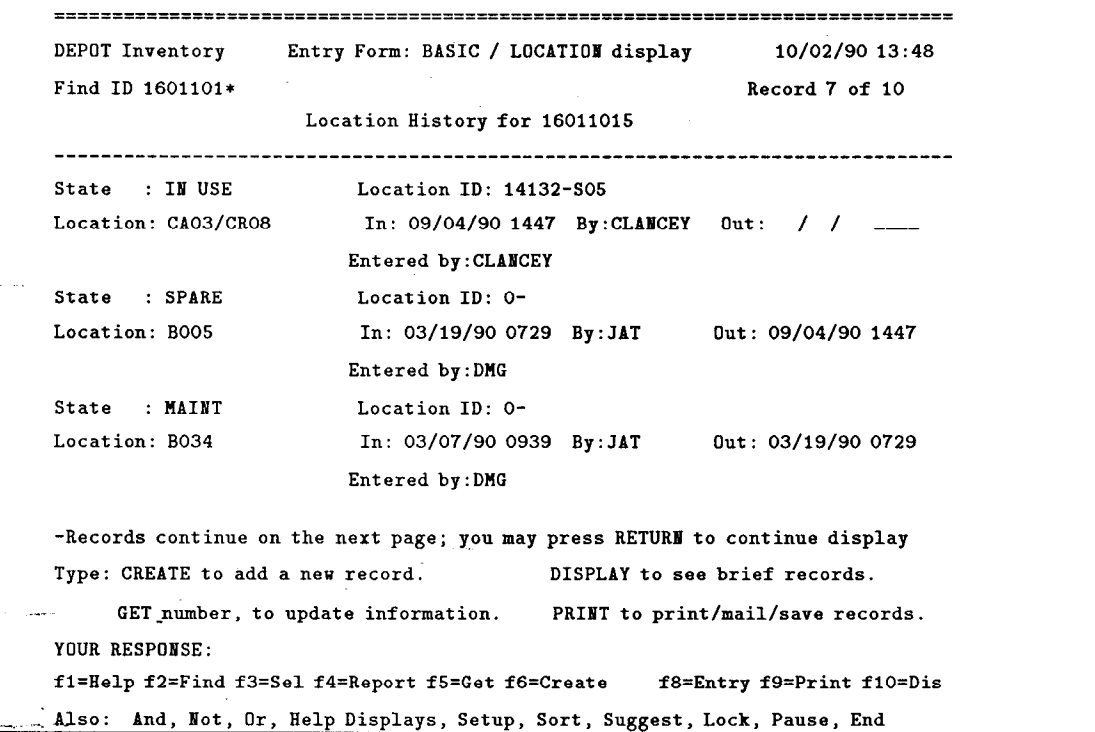

77

 $\downarrow$ 

 $\bar{z}$ 

--

LOCINFO - displays (in BRIEF style) the NICKNAME, ID, SERIAL NUMBER, CURRENT LOCATION, PHYSICAL LOCATION, and LOCATION DATE (date the item's *State* and/or *Location* changed) for the selected records. If the current Location is a logical location name ( e.g. DR02, L118, FFOl/CROS, etc), the corresponding physical location is displayed; otherwise, the current Location is interpreted as the physical location:

 $\frac{1}{2}$  .

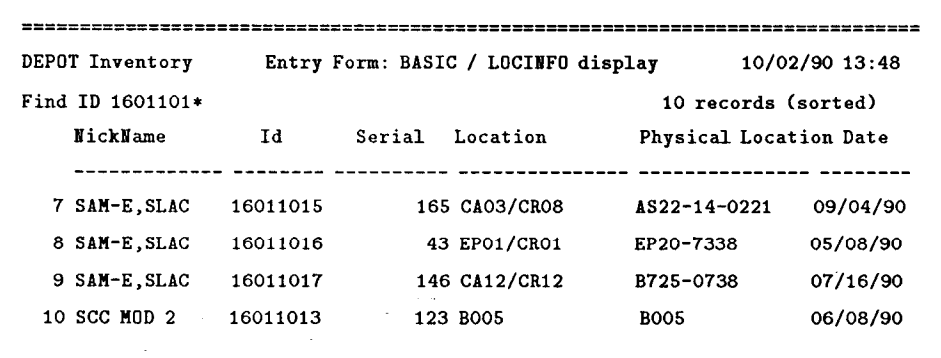

-End of records in result; you may press RETURB to begin DISPLAY again Type: CREATE to add a new record. DIS FULL number, to see a full GET number, to update information. PRINT to print/mail/save records. YOUR RESPONSE: fl=Help f2=Find f3=Self4=Report f5=Get f6=Create fa=Entry f9=Print flO=Dis Also: And, Not, Or, Help Displays, Setup, Sort, Suggest, Lock, Pause, End

78

--

MAINTENANCE - displays the Maintenance History portion of the record:

 $\ddot{\phantom{a}}$ 

```
Entry Form: BASIC / MAINTENANCE display 10/02/90 13:49
   DEPOT Inventory 
   Find ID 1601101* 
                                                      Record 7 of 10 
                     Maintenance History for 16011015 
   ID : 16011015 Serial : 165 
   Nick : SAM-E, SLAC Drawing: DL-123-603-00-R4
   Maker : SLAC Model : 123-603
   Rev Lv: E Class: CAMAC Generic: SAM
   Maintenance History: 
   -------------------- 
   Maintenance Type: REPAIR 
                                    Haint. Tech: BHB 
   Date Started: 03/11/90 
                                 \alpha .
                                   Date Finished: 03/15/90 
   Total ManEours: 6.00 
                                   Charge Acct: BA 
   Reported Problem: BAD READ BACKS
   (CATER Numbers) : NA (Entered by): DMG
   Symptom: 1) FAILS ALL TESTS. 2) FAILS RANGE TEST (CH. 5). 
Repair : 1) REPLACE 5E; ALSO, INSTALL CORRECT RESISTOR PACK AT 7R. 2) REPLACE
           C10, C11 & C86.
   Parts : Z80@5E @C11 @C10 @C86
   -Records continue on the next page; you may press RETURN to continue display 
   Type: CREATE to add a new record. DISPLAY to see brief records. 
        GET number, to update information. PRINT to print/mail/save records. 
   YOUR RESPONSE:
   fl=Help f2=Find f3=Self4=Report fS=Get f6=Create fa=Entry f9=Print flO=Dis
```
Also: And, Not, Or, Help Displays, Setup, Sort, Suggest, Lock, Pause, End

 ${\bf PCNUM}$  – if the record  $\;ID\; {\rm starts}\; \text{with}\; {\rm PC},$  the corresponding record from the Property Control database is displayed:

 $\hat{\mathcal{L}}$ 

 $\ddot{\phantom{a}}$ 

Tarix.<br>Tarix

أخواص  $\ddot{\phantom{0}}$ 

 $\sim$   $\sim$ 

 $\ddot{\phantom{a}}$ 

 $\mathbb{Z}_2$  $\sim \infty$ 

> $\ddot{\phi}$  $\bar{\mathcal{A}}$

 $\bar{z}$  $- -$ 

 $\bar{\mathcal{A}}$ 

 $\hat{\mathcal{A}}$ 

 $\tilde{\boldsymbol{\gamma}}$ 

 $\omega_{\rm eff}$ 

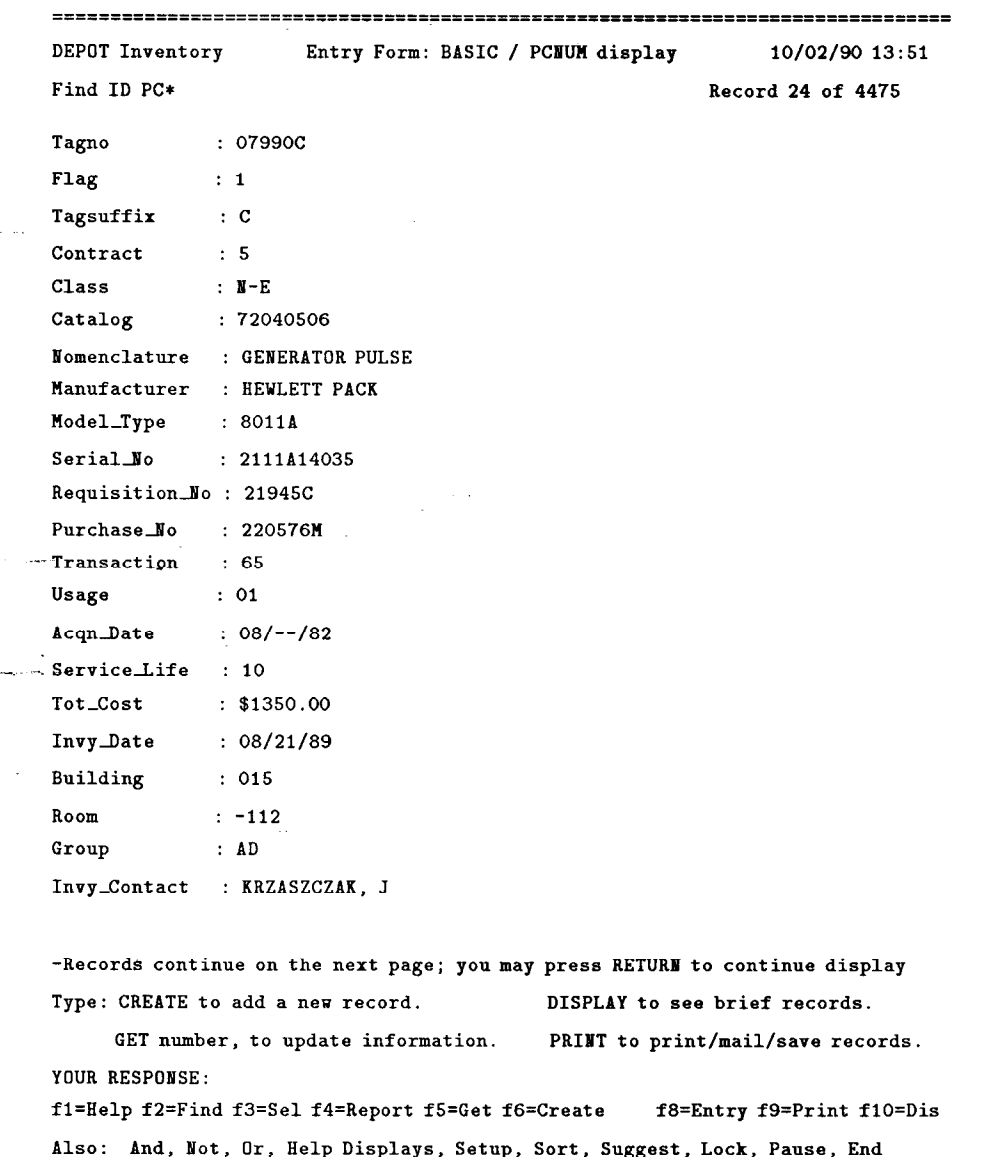

80

 $\ddot{\phantom{0}}$ 

**TREE** – if the current location (  $Closed$ ) is a Location ID the associated parent and sub-assembly records, and their relationship, are displayed:

 $\sim 10$ 

 $\ddot{\phantom{a}}$ 

 $\sim$   $\sim$ 

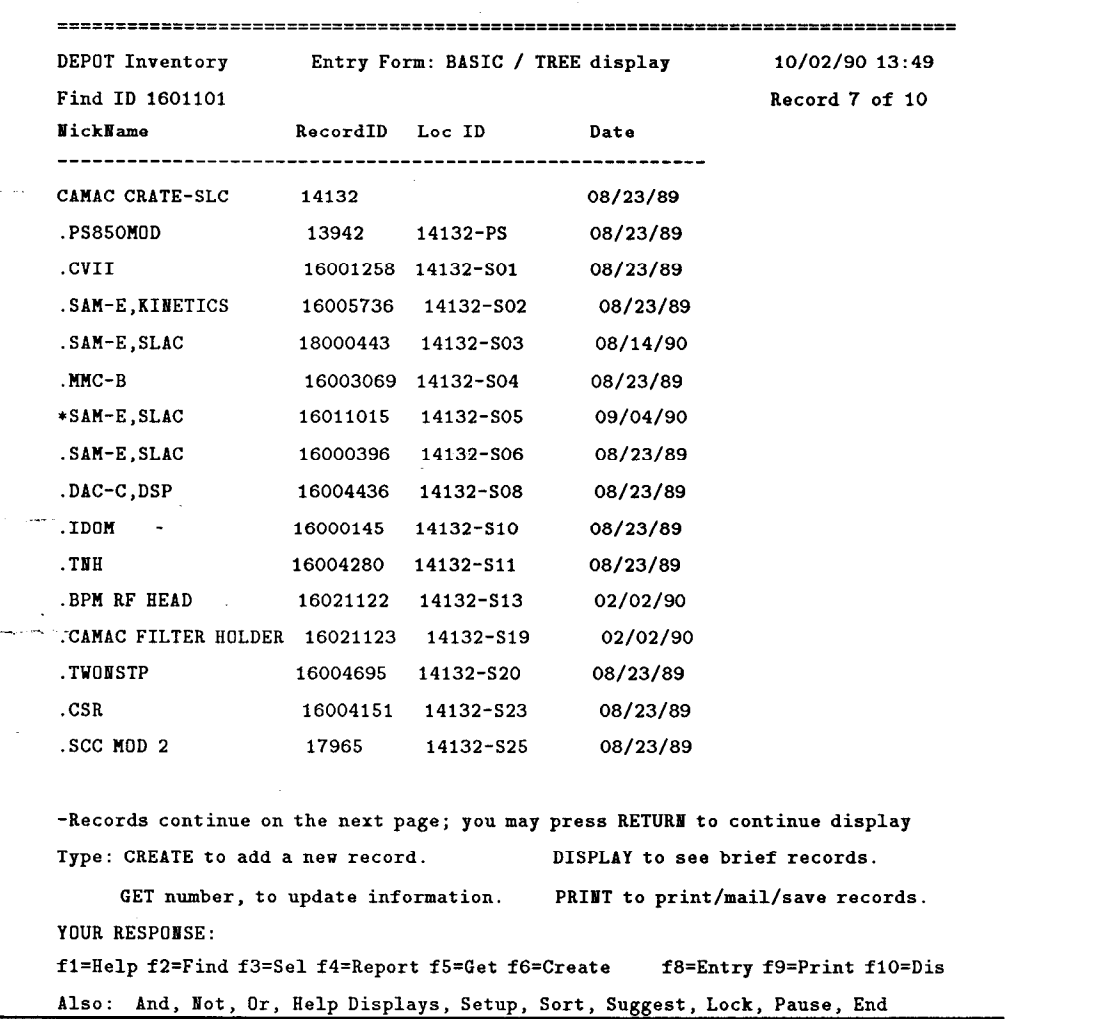

Note that ID 16011015 ( SAM-E, SLAC) is preceded by a "\*", indicating the - record for which the display was requested.

CRATE - displays the functional profile portion of the crate location record, along with the actual inventory of the crate. (Currently only the SLC control system CAMAC crates have functional crate profiles entered in DE-POT):

 $\hat{z}$ 

Pigel

 $\mathbb{R}^2$  $\ddot{\phantom{a}}$ 

 $\ddot{\phantom{a}}$ 

 $\cdot$ 

 $\bar{z}$ 

 $\omega_{\rm c}$  and

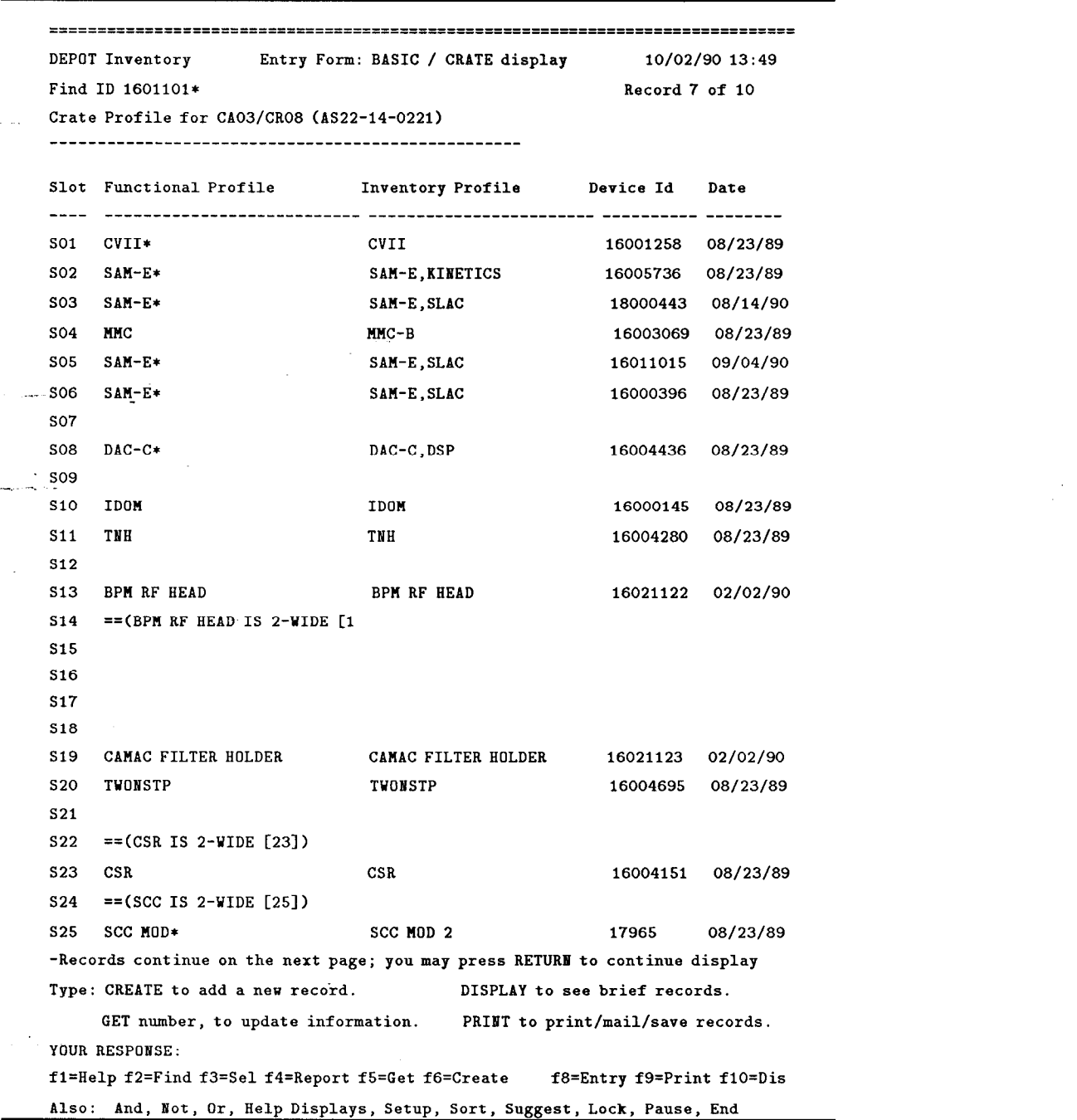

DEPOT DEVICE, DEPOT MAKER, and DEPOT TABLE have only the "BRIEF" and "FULL" displays defined.

 $\gamma$ 

\_\_ .

Additional displays can be implemented by a knowledgeable SPIRES programmer.

## 17. The Prism SORT Command

If a search has found more than one record, the result can be sorted using the Prism "SORT" command. On-line help is available in Prism by typing "HELP SORT". The syntax of the command is:

"SORT [element] . . . [element] . . .'I

[element] is the name of a subfile element defined for sorting.

Not all elements in the subfiles can be used for sorting. To see a list of the elements defined for sorting, type "SORT" followed by a carriage return; Prism will list all of the sortable elements in the DEPOT database:

 $\tilde{\mathcal{A}}$  )

منورد.<br>منابع  $\ddot{\phantom{1}}$ 

 $\ddot{\phantom{0}}$ 

 $\hat{\mathcal{A}}$  $\sim$   $\omega$ 

 $\omega_{\rm eff}$ 

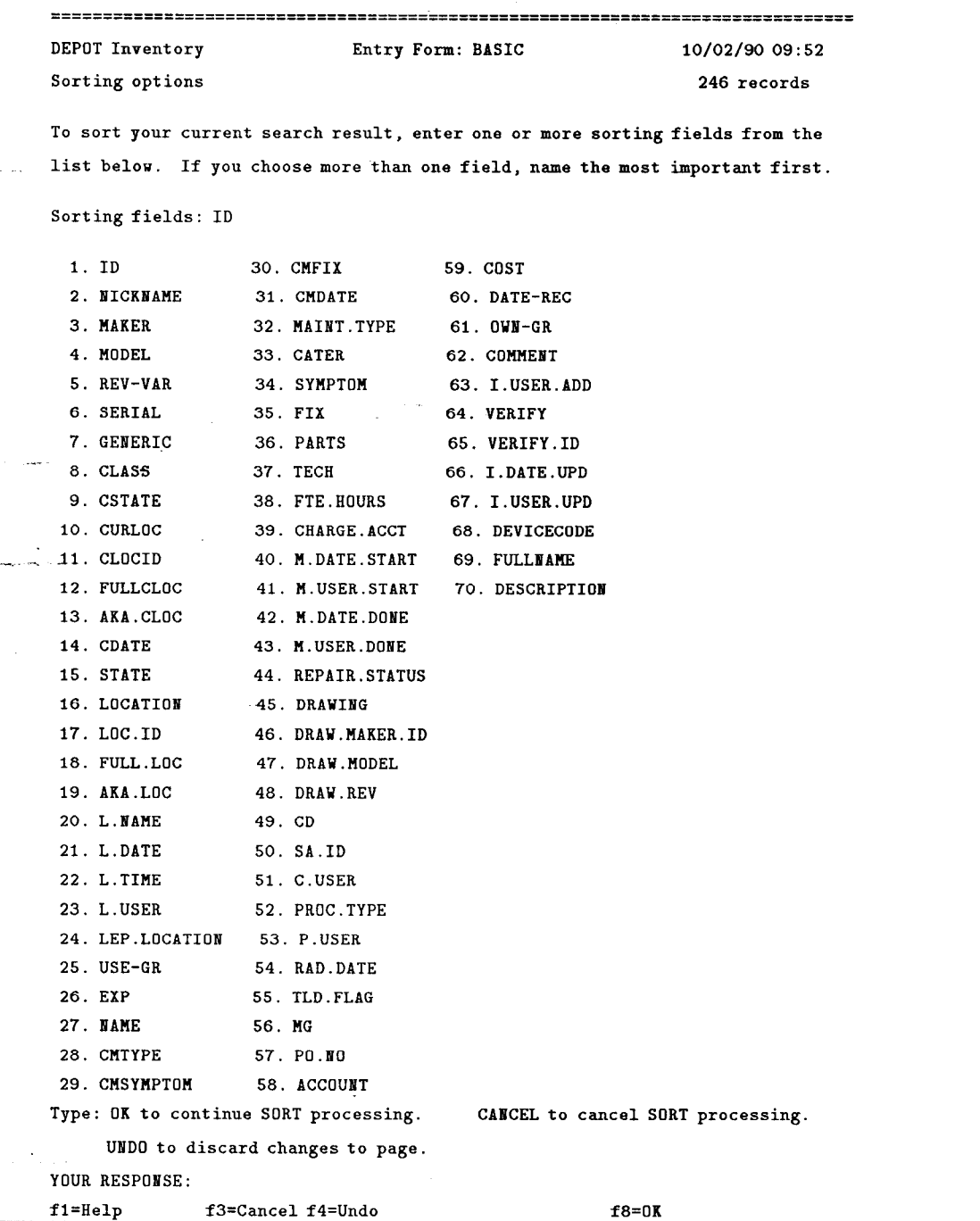

84

 $\bar{z}$ 

Element names can be abbreviated to their shortest unique length.

 $\frac{1}{4}$   $\sim$ 

The order in which the elements are selected, or listed in the command, determines the major and minor sorting.

Prism sorts all fields in ascending order. Nearly all DEPOT fields are defined as alphanumeric; meaning "1001" will precede "37".

The element names can be included with the "SORT" command: "SORT CURLOC" or "SORT NICKNAME CURLOC".

# 18. The Prism REPORT Command

In addition to the Prism displays, reports may be designed using Prism's report facilities.

<sup>I</sup>:

- .\_ .

\_

There are two categories of PRISM reports:  $[1]$  "public" reports - the standard reports available to all users and [2] "personal" reports which are defined by each user using the PRISM SETUP REPORT command. The reports defined for each user are listed on the Report screen (type: "REPORT"), starting with the standard reports:

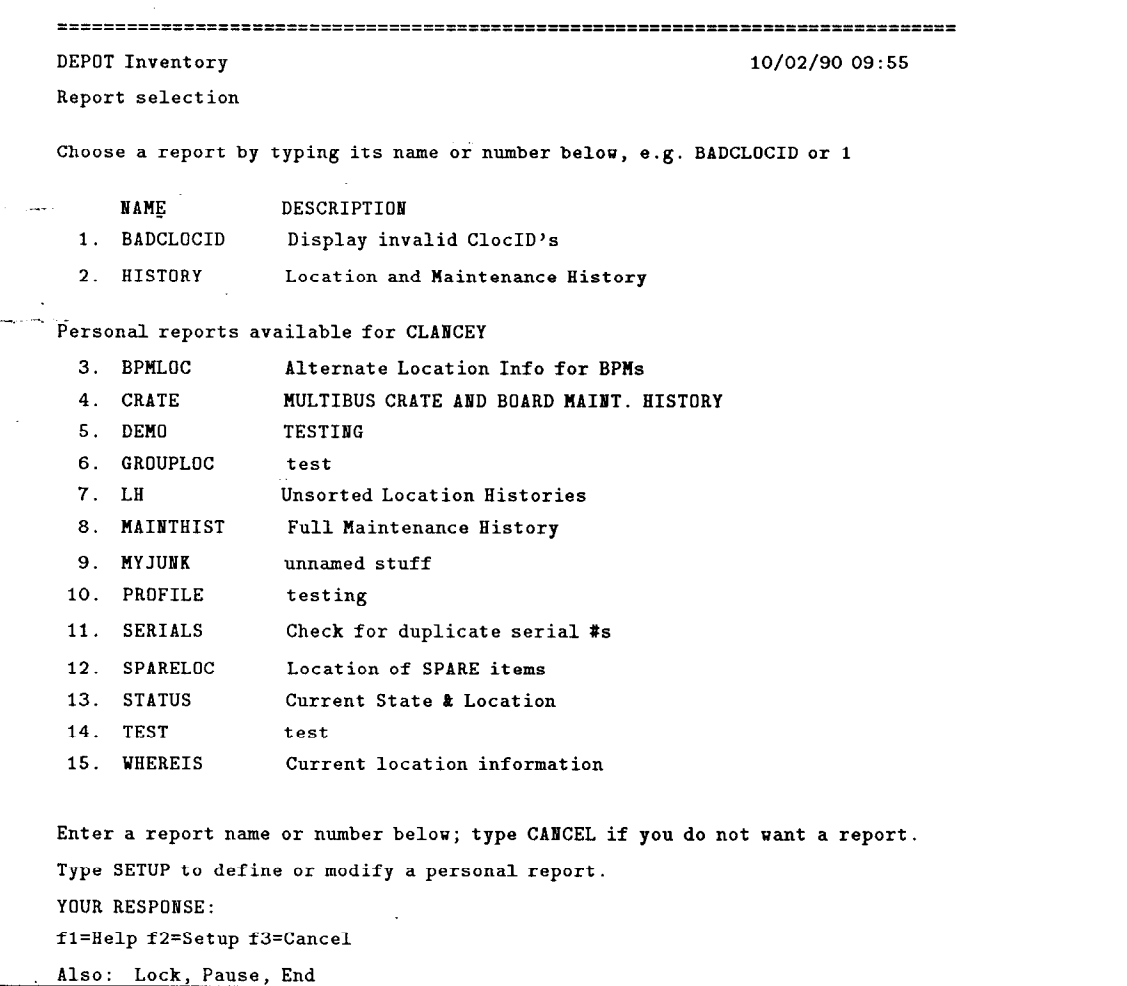

The standard reports are not listed on the Setup Report screen, since they cannot be modified by the user.

#### 18.1 PRISM PUBLIC REPORTS

 $\frac{1}{2}$  .

The following reports are available to all DEPOT users.

#### 18.1.1 THE BADCLOCID REPORT

This report is used for verifying location information. The Clocids of all records in DEPOT are checked to determine if the records exist (this check is made when the *Clocid* is originally entered, but the record pointed to may subsequently be removed), and records whose *Clocid* points to a non-existent record are listed in the report. This report is primarily of interest to Data Base Administrators interested in verifying data integrity.

#### 18.1.2 THE HISTORY REPORT

This report lists the formatted Location and Maintenance Histories of the selected records.

#### 18.2 DEFINING PERSONAL REPORTS

 $\frac{1}{2}$   $\gamma$ 

 $\ddot{\phantom{a}}$ 

To design a report, type "SETUP REPORT" or "REPORT" followed by "SETUP" on the Report screen. You will be prompted to choose whether to design a new report, to modify an existing report, to derive a new report from an existing report, or to delete an existing report:

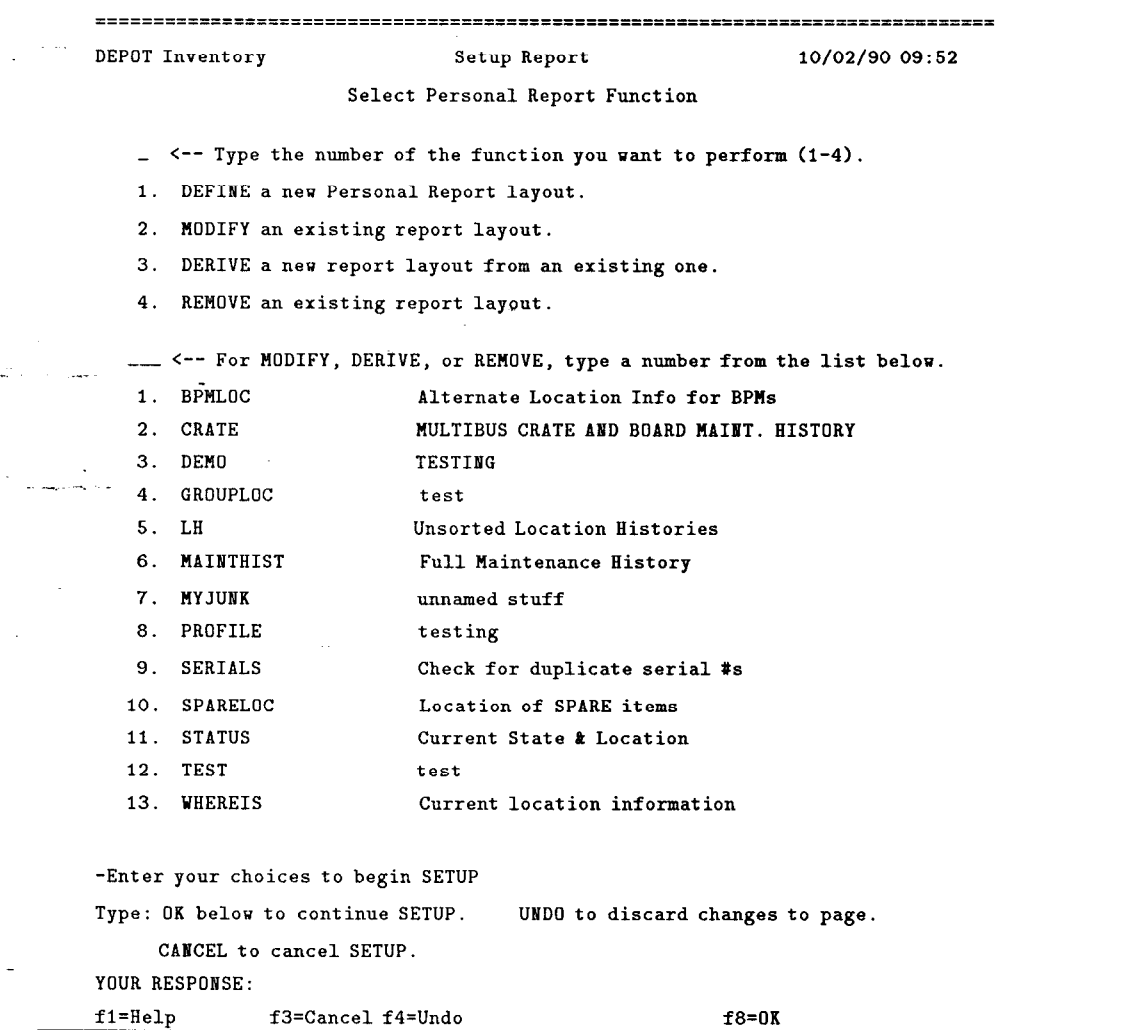

The standard reports are not listed on the Setup Report screen, since they cannot be modified by the user.

Whether designing a new report, or deriving or modifying an existing one, you will be prompted to list the element names to include (in the order you want them displayed in the report):

 $\hat{\zeta}$ 

|<br>|-<br>| Islam School (1994)

- .\_ .

 $\ddot{\phantom{0}}$ 

 $\sim$ 

 $\sim 10$ 

 $\tilde{\phantom{a}}$ 

 $\omega_{\rm eff}$ 

 $\ddot{\phantom{0}}$ 

 $\bar{z}$ 

 $\overline{\phantom{a}}$ 

L

 $\hat{\mathcal{A}}$ 

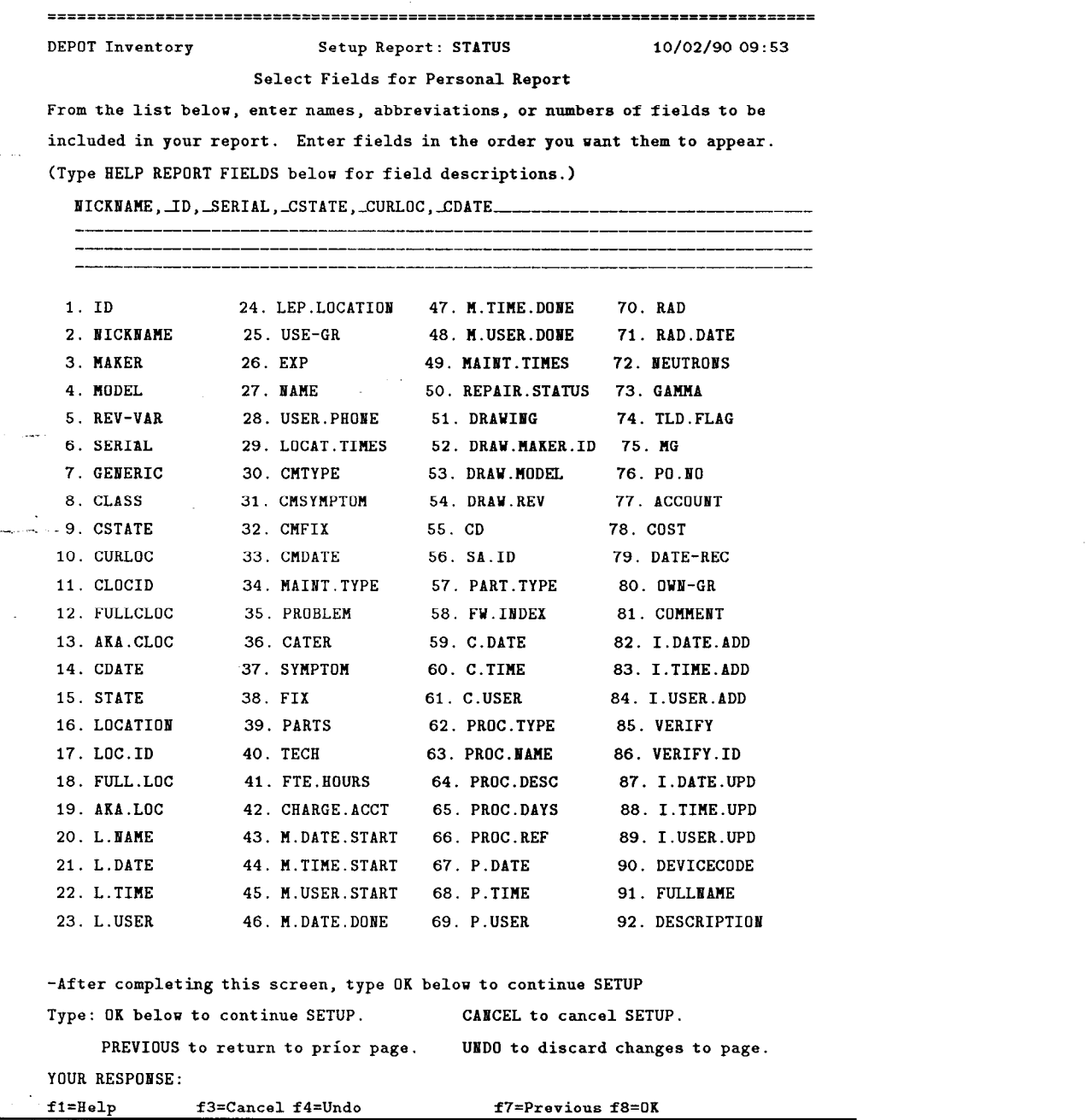

The second Report screen prompts for a name and description for the report. It also includes a menu which gives the opportunity to customize the layout, sort and group records, share the report with other users, and include summary statistics:

 $\tilde{\mathbb{C}}^n$ 

مبر<br>منا  $\ddot{\phantom{1}}$ 

> $\ddot{\phantom{0}}$  $\sim$  .

> > ÷.

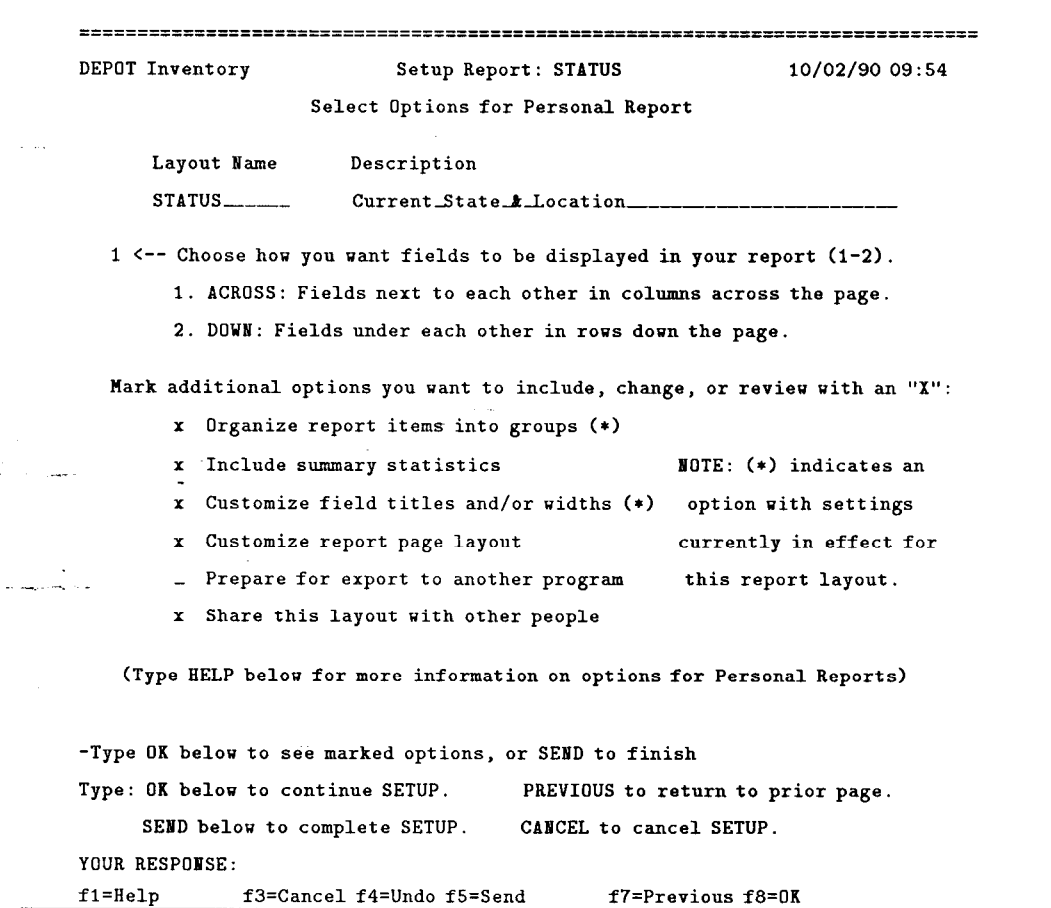

If the "Organize report items into groups" option is chosen, the screen for detailing the sorting order is displayed:

 $\Big\}$  is a set of  $\frac{1}{2}$ 

\_. .- .

> DEPOT Inventory Setup Report: STATUS Organize Report Items into Groups 10/02/90 09:54 Enter up to four groups for grouping. Choose from your report fields listed below or, if you want to use a field not included in your report, enter its name or abbreviation. (For more information, type HELP GROUPING below.) GROUP BY: 1. NICKNAME---- - <-- NEW PAGE: Hark an "X" if new 2. ----\_---I \_ groups for any of these fields 3. --------- \_ should begin on a new page. 4. ----------- - ORDERING: To arrange items within groups in alphabetical/numericalorder by an additional field, enter its name or number here: -----------------1. NICKNAME 3. SERIAL 5. CURLOC 2. ID 4. CSTATE 6. CDATE (Type HELP REPORT FIELDS to see a complete list of valid field names.)  $\sim$  -After completing this screen, type OK below to continue SETUP Type: OK below to continue SETUP. CANCEL to cancel SETUP. PREVIOUS to return to prior page. UNDO to discard changes to page. YOUR RESPONSE: f1=Help f3=Cancel f4=Undo f7=Previous f8=OK

If the "Include summary statistics" option is chosen, the screens to pick the elements to summarize and the type of statistics to calculate are displayed:

 $\langle \uparrow \rangle$ 

المنورد.<br>منابع  $\ddot{\phantom{0}}$ 

> $\pi$  .  $\ddot{\phantom{a}}$

> > $\mathcal{L}_{\mathcal{A}}$  $\overline{\phantom{a}}$

 $\omega$  .  $\bar{z}$ 

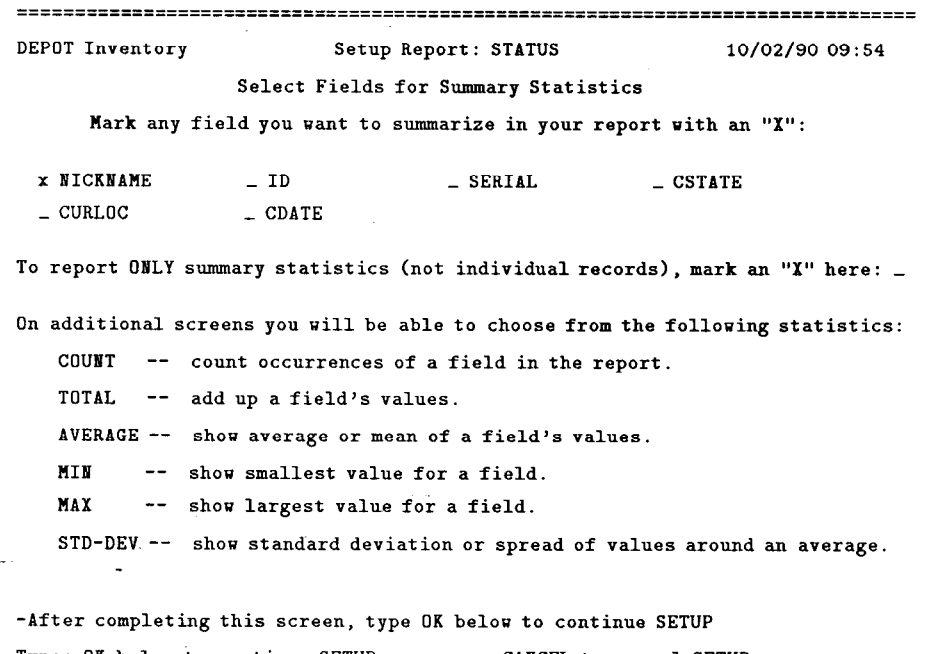

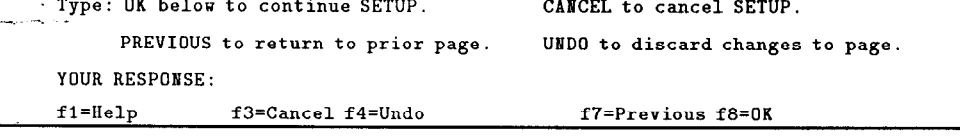

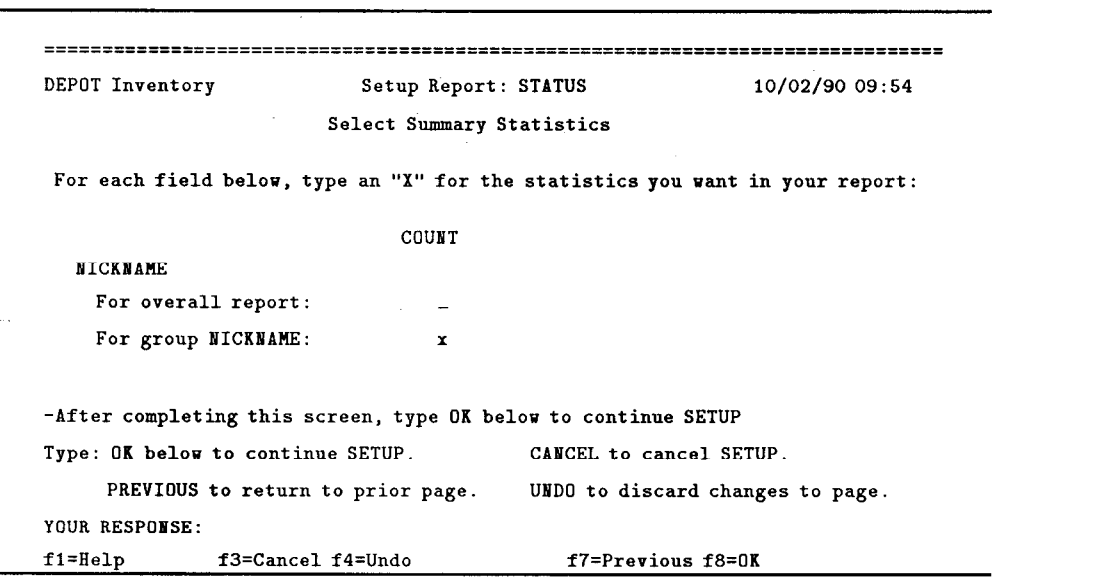

 $\sim$ 

And for each field that summary statistics have been selected:

 $\mathbb{C}$ 

 $\hat{\mathcal{A}}$ 

i<br>I: Andrea Santa (1985)<br>I: Andrea Santa (1986)

inari<br>L l,

 $\ddot{\phantom{a}}$ 

 $\ddot{\phantom{a}}$ 

 $\frac{1}{2}$ 

 $\ddot{\phantom{a}}$ 

 $\sim$  $\bar{z}$ 

 $\blacksquare$ 

 $\overline{\phantom{a}}$ 

 $\sim$   $\sim$ 

 $\bar{z}$ 

If the "Customize field titles and/or widths" options is selected, the screen for specifying titles and widths is displayed:

 $\tilde{\mathcal{L}}$ 

 $\bar{z}$ 

 $\frac{1}{2}$  ,  $\frac{1}{2}$  ,  $\frac{1}{2}$ 

 $\omega$  ,  $\omega$   $\gamma$ L,  $\ddot{\phantom{a}}$ 

 $\ddot{\phantom{a}}$ 

 $\bar{z}$ 

 $\sim$ 

 $\tilde{\phantom{a}}$ 

 $\omega_{\rm eff}$ 

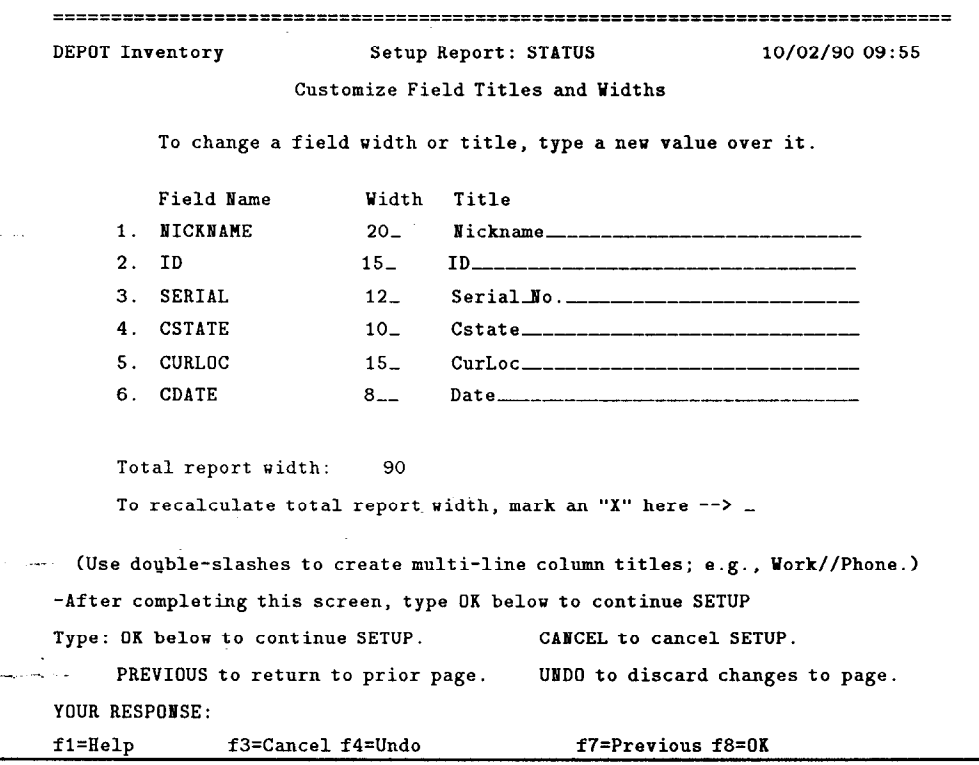

If the "Customize report page layout" options is selected, the layout screen is displayed:

 $\sim$ 

 $\hat{\mathcal{L}}$ 

 $\mathcal{O}(\mathcal{O}_\mathcal{O})$ 

أخولي  $\ddot{\phantom{a}}$ 

 $\alpha = 1$ 

 $\ddot{\phantom{1}}$  $\ddot{\phantom{a}}$ 

l,

 $\sim$ 

 $\langle \sigma \rangle$ 

 $\sim 10^{-1}$  $\sim$ 

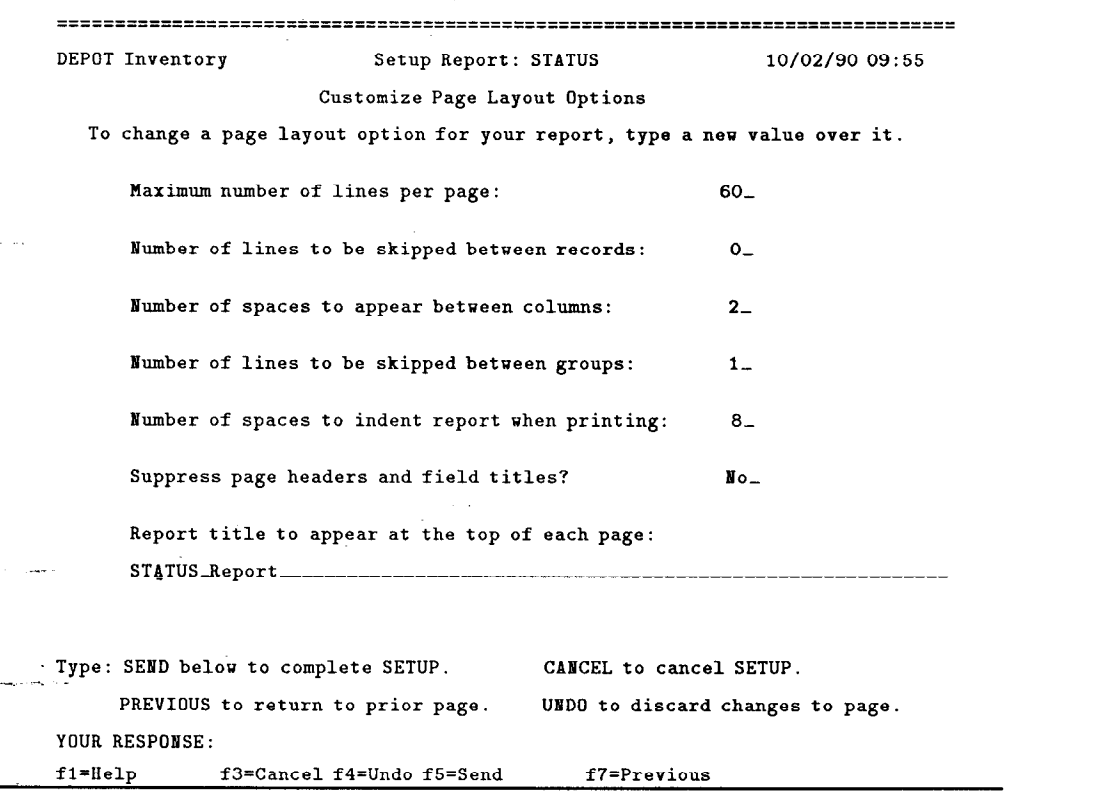

If the "Share this layout with other people" option is selected, the following screen is displayed:

=============================================================================== DEPOT Inventory Setup Report: STATUS 10/02/90 09:55 Share this Report Layout with Other People To make this report layout available to other people, enter one or more userids. Use commas or spaces to separate multiple userids. To remove an account, blank it out. PUBLIC\_ .\_\_ (8ote: You may also enter SPIRES access-lists here. Type HELP for details.) -This is your last SETUP screen; type SEND below when finished Type: SEND below to complete SETUP. CANCEL to cancel SETUP. PREVIOUS to return to prior page. UNDO to discard changes to page. YOUR RESPONSE: f1=Help f3=Cancel f4=Undo f5=Send f7=Previous

The VM ID "PUBLIC" in this example is used to share the layout with ALL users of DEPOT.

Once defined and saved, the report format is available for future use until it is deleted by the user.

### 18.3 DISPLAYING REPORTS ON THE TERMINAL

 $\frac{1}{2}$   $\sim$ 

To display your search result on the terminal using a Report form, type "DISPLAY REPORT" after finishing "SETUP REPORT". To use an existing report form, type "REPORT", select the report you wish to use, then type "DISPLAY REPORT":

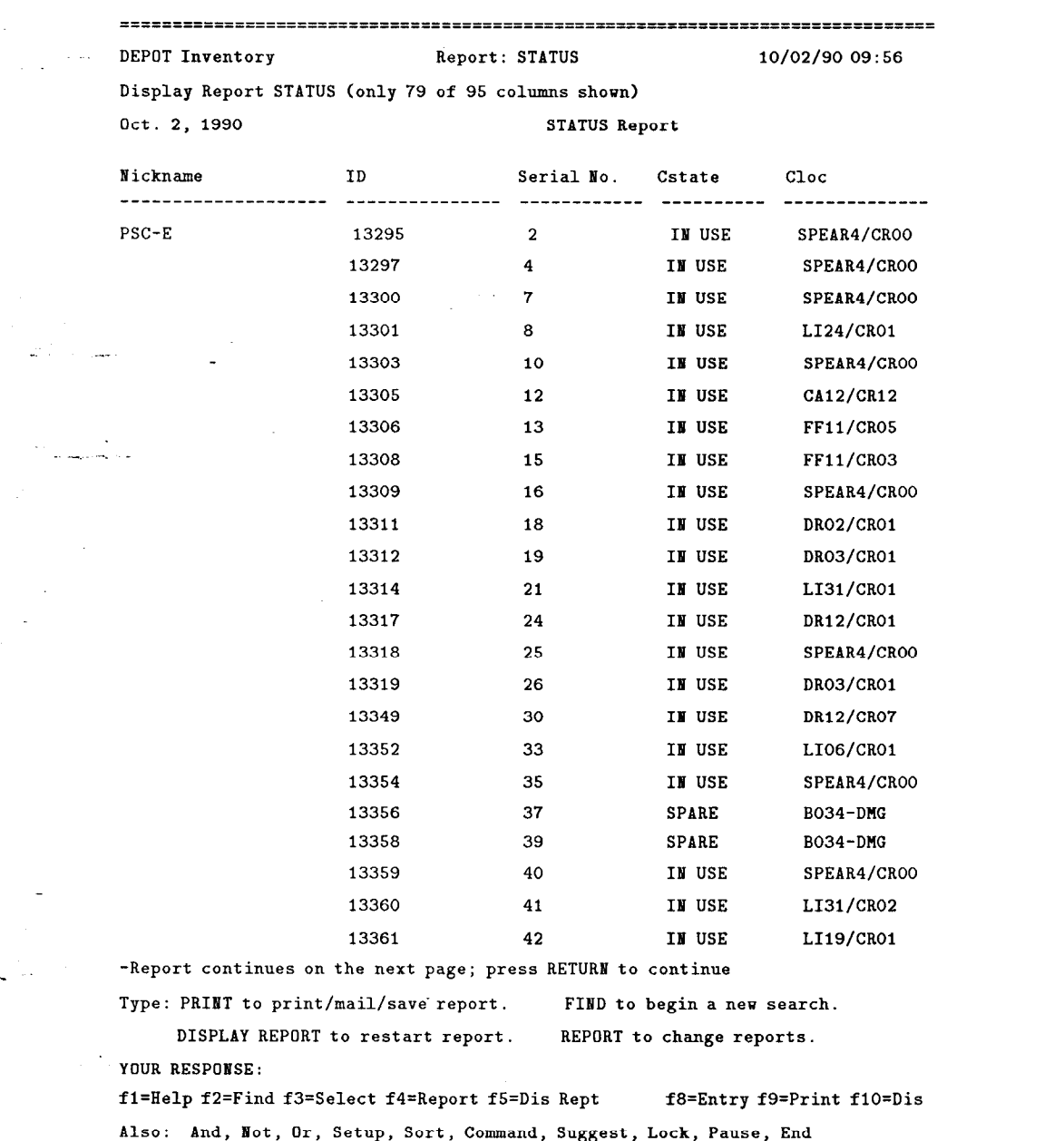

# 18.4 PRINTING REPORTS

 $\omega_{\rm eff}$ 

 $\gamma_{\rm{max}}$ 

<sup>I</sup>:

 $\begin{array}{l} \mathbb{R}^{16} \\ \mathbb{R}_{\geq 4} \end{array}$ 

 $\ddot{\phantom{1}}$ 

 $\sim$ 

 $\overline{\phantom{a}}$ 

 $\mathcal{L}$ 

To print your search result, type "PRINT". From the menu, select the option to print all the records in the search result, then select the display format to use for printing:

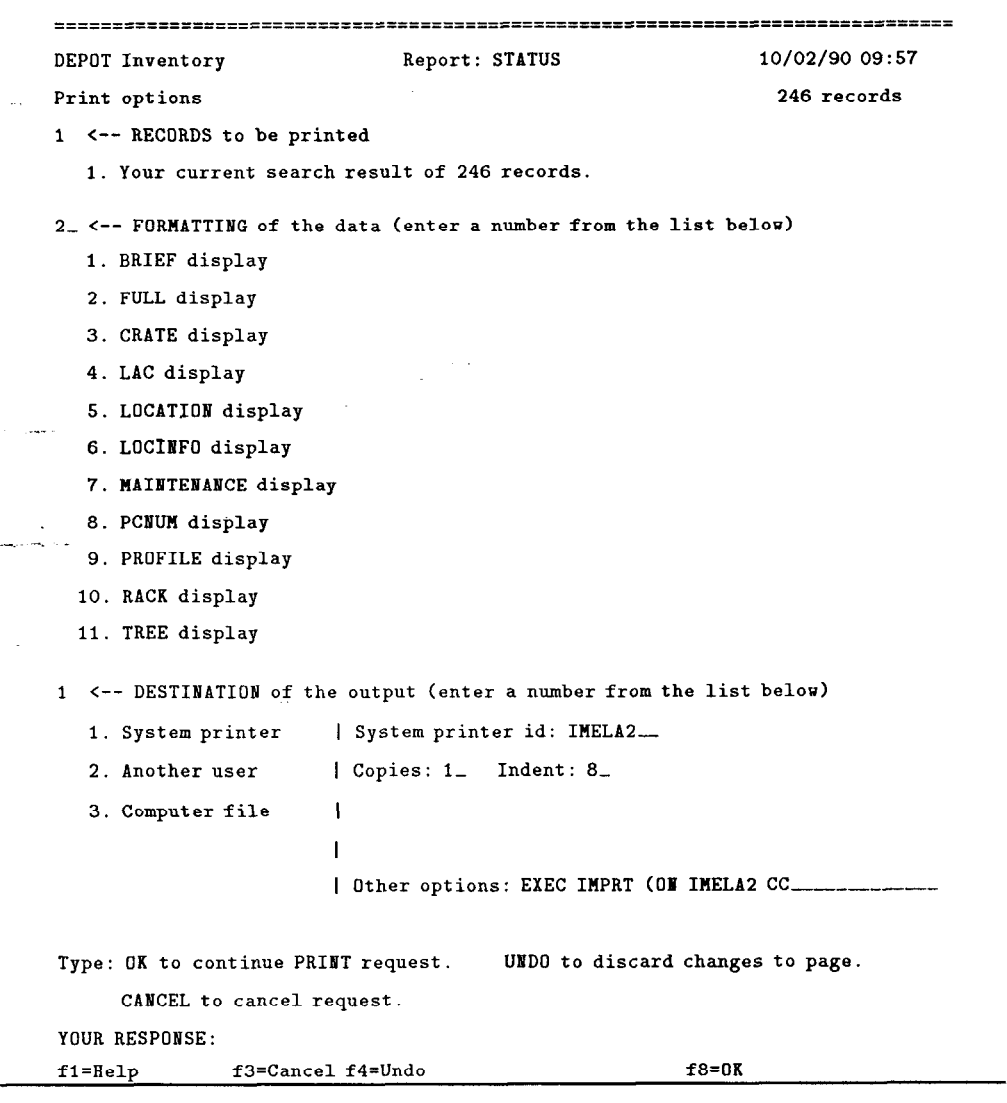

--

If you wish to use a Report format, rather than a Display, type "REPORT" to select the format before typing "PRINT"; the report format will then be included as the first choice on the print menu:

 $\frac{1}{2}$   $\sim$ 

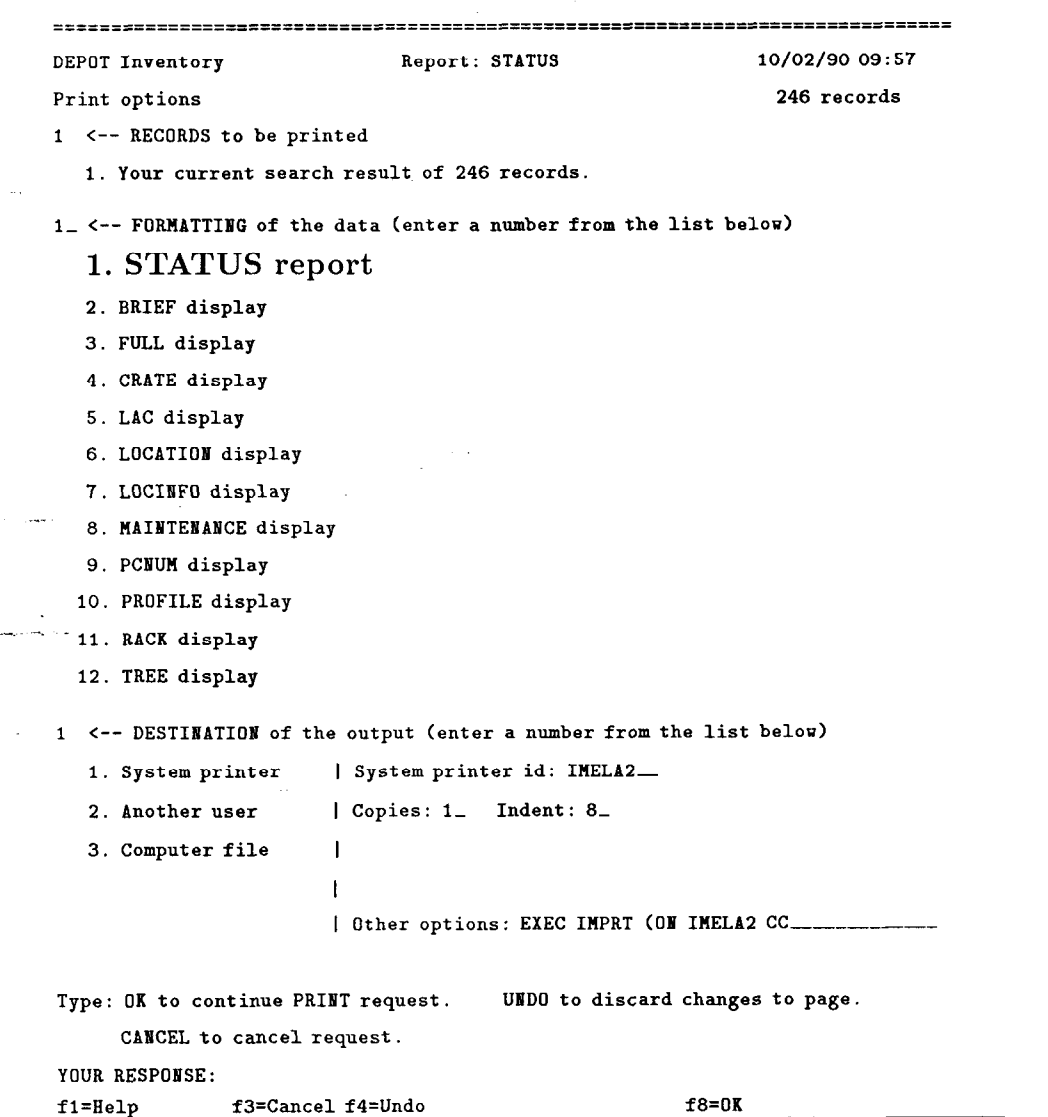

Finally, select the System printer option (if this choice was not highlighted, hit Enter to bring up the menu choices for printer),

1. To print on the 3800 laser printer at SCS, leave "System printer id:" blank and type "EXEC PRT (ON 3800A CC" after "Other options:". Use 3800D to print on Class D paper.

2. To print to an Imagen or other RSCS type printer, type the printer name after "System printer id: " (e.g. an Imagen printer name, such as IM-CGB1 and type "EXEC IMPRT (ON <printer name> CC" after "Other options:". <printer name> must be replaced by the name of the printer to be used - same as the System printer id.

 $\tilde{\mathcal{I}}$  :

ا مانوارد.<br>منتقلات  $\ddot{\phantom{a}}$ 

100

--

## 18.5 SENDING REPORTS TO ANOTHER USER

 $\frac{1}{4}$  %

 $\sim$ 

To send a report of your search result to another user, follow the steps for printing, but select the Another user option (if this choice was not highlighted, hit Enter to bring up the menu choices for Email addresses), and enter the Email address of the user you wish to send the report to.

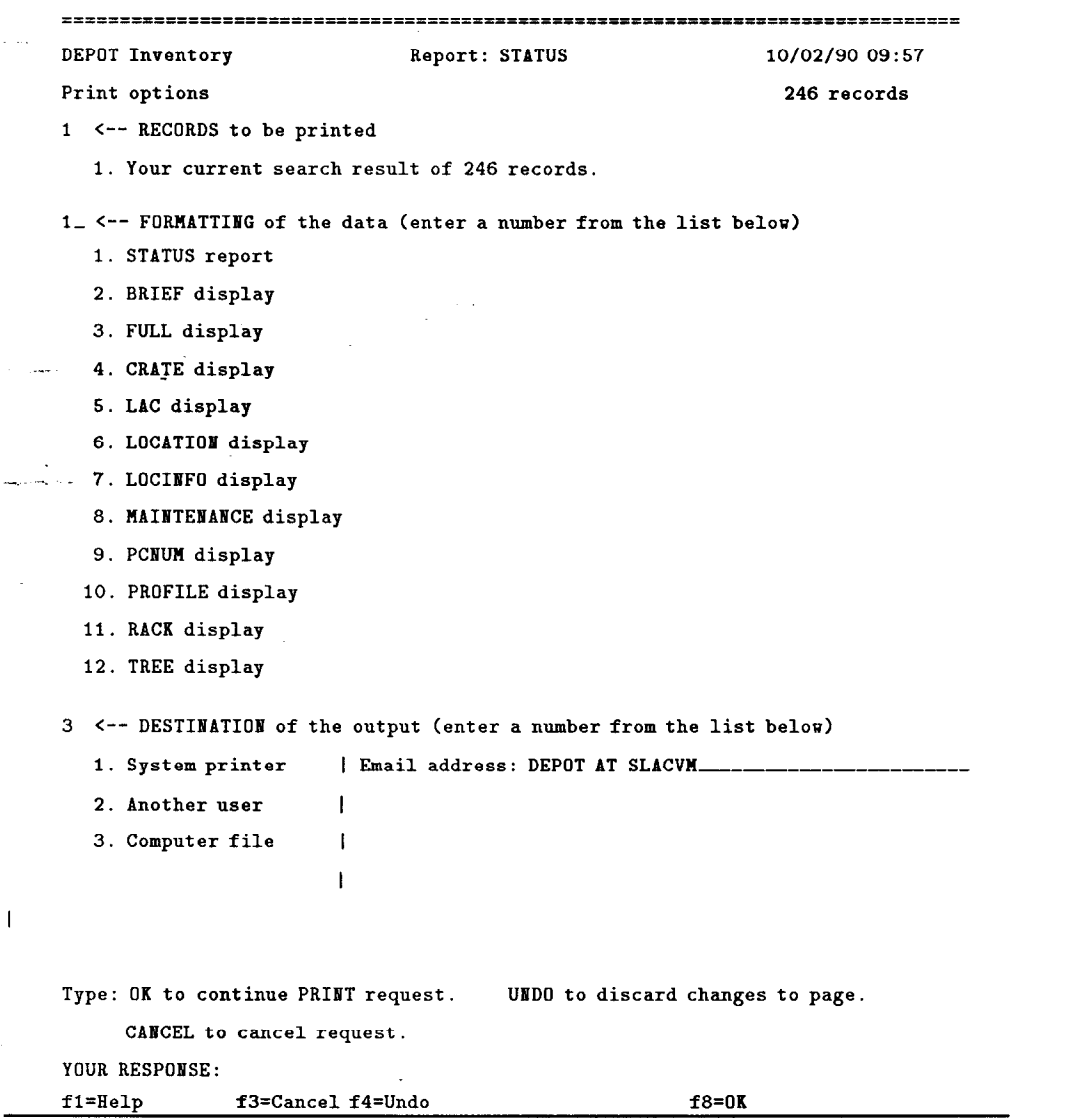

### 18.6 SAVING REPORTS TO DISK

 $\omega=1$ 

 $\gamma_{\rm max}$ 

I: San Antonio Antonio Antonio<br>I: San Antonio Antonio Antonio<br>I:

 $\sim$  .

To save your search result on disk, follow the steps for printing, but select the Computer file option (if this choice was not highlighted, hit Enter to bring up the menu choices for computer files), and enter the filename filetype filemode to use for saving the file. Under Other options you may enter "REPLACE":

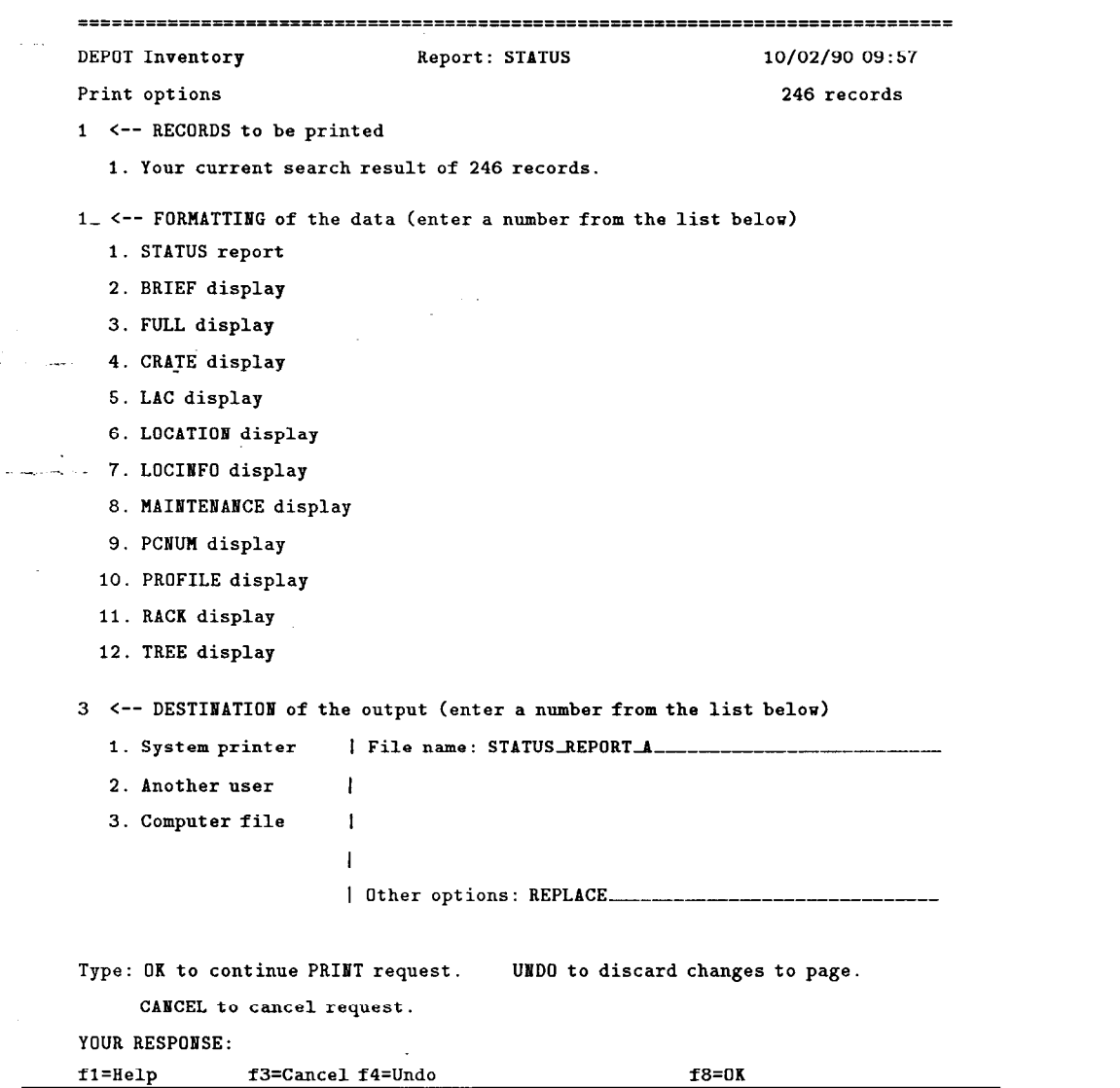
# 19. Searching & Reporting in DEPOT INVENTORY: An Example

This chapter gives an annotated, step by step list of the commands needed to enter DEPOT, find a collection of records, sort the records, create and display a report, and save the report to disk. The example is fairly simple, for the sake of brevity and clarity.

 $\bullet\,$  Log on to  $\mathrm{VM}$ 

 $\frac{1}{2}$   $\sim$ 

- Access the DEPOT program disk: "GIME DEPOT 191". (This command may be placed in your PROFILE EXEC if you are a regular user of DE-POT.)
- Enter the SPIRES/Prism DEPOT application: "DEPOT". The DEPOT Welcome screen will be displayed:

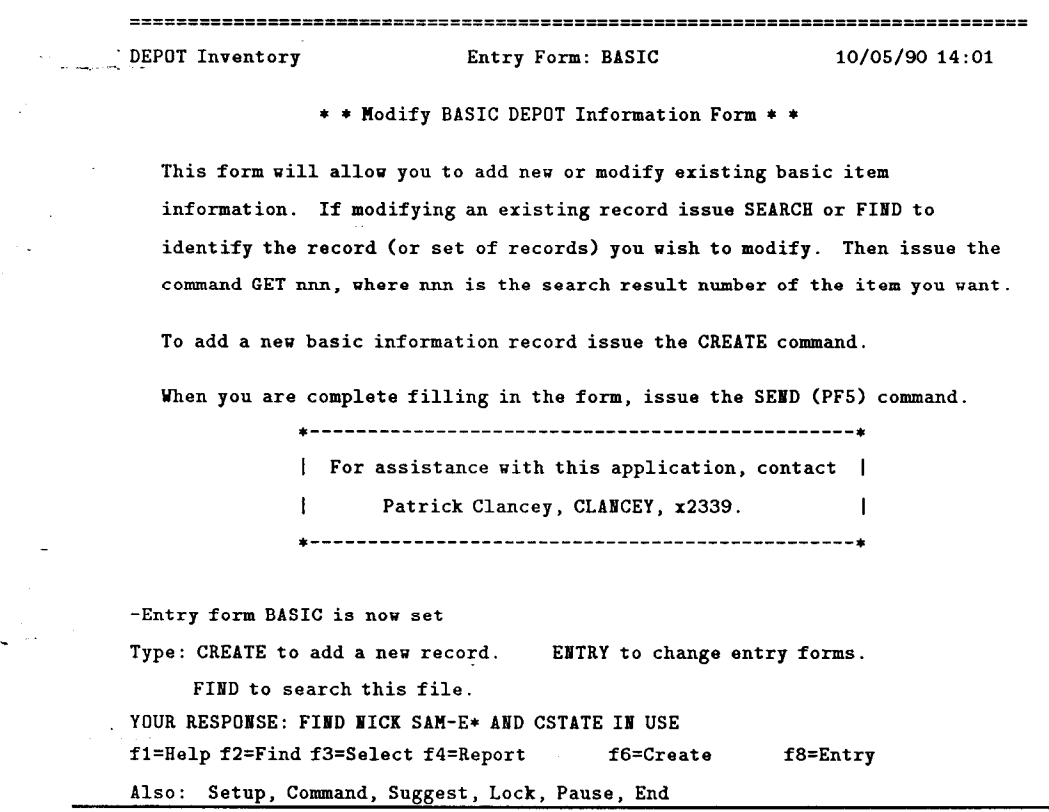

• Find all of the records for Sampling Analog Monitors which are currently in service. Note that truncated searching is used on the Nickname, since there are four different varieties of the SAM-E.

#### "FIND NICK SAM-E\* AND CSTATE IN USE"

The resulting records are shown using the default BRIEF display:

.\_ .

 $\frac{1}{4}$  :

.

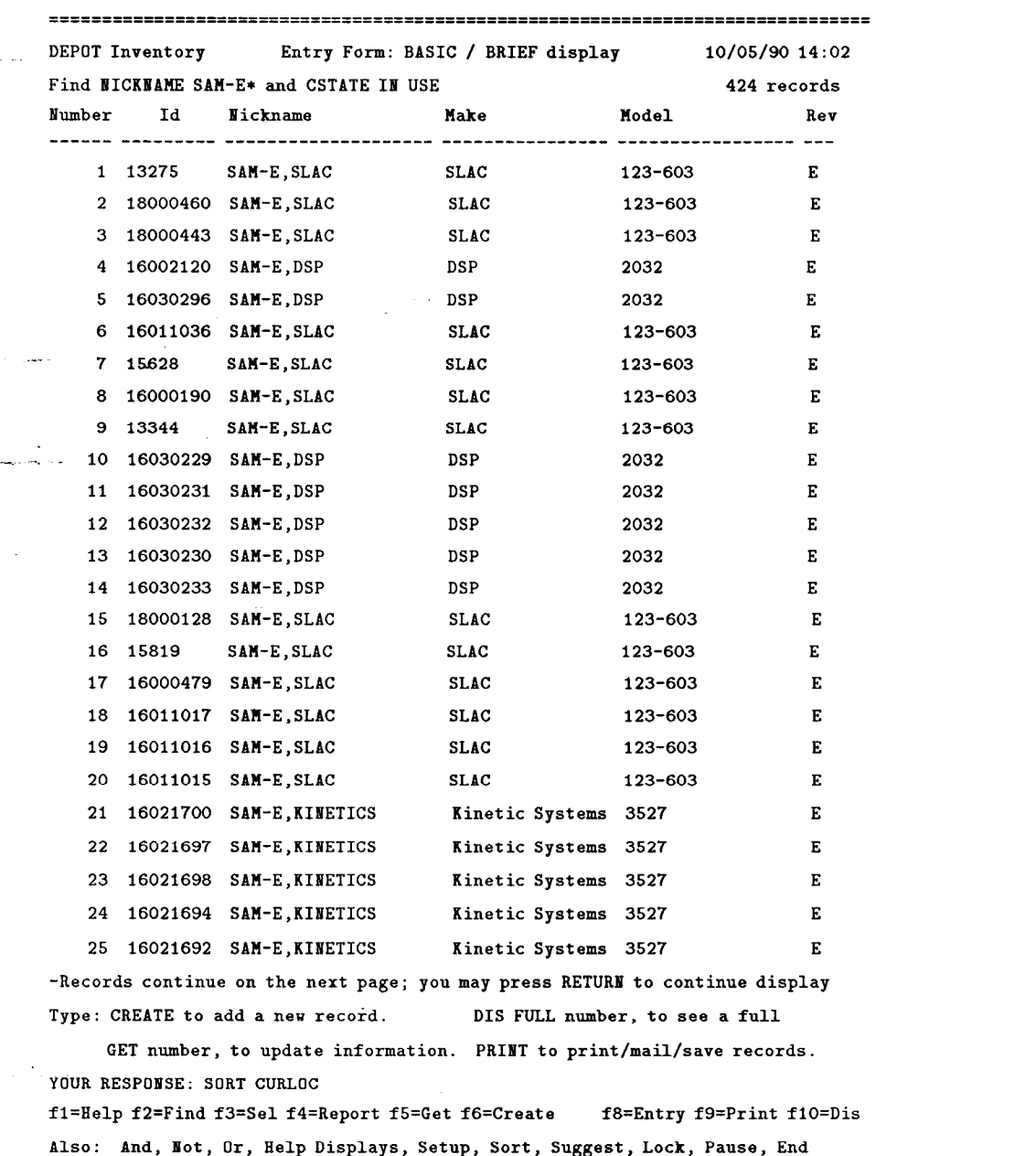

### $\bullet\,$  Sort the search result by current location:

 $\frac{1}{2}$  ,  $\frac{1}{2}$ 

 $\mathbf{r}$ 

 $\mathcal{L}_{\mathcal{A}}$ 

 $\frac{1}{\sqrt{2}}$  $\ddot{\phantom{1}}$ 

 $\bar{z}$ 

 $\mathcal{L}^{\mathcal{A}}$  $\sim$ 

ا مورد.<br>املا آلیب  $\chi$ 

 $\tilde{\boldsymbol{\gamma}}$ 

 $\mathcal{L}_{\mathcal{A}}$ 

 $\omega_{\rm eff}$  $\bar{\beta}$ 

#### "SORT CURLOC"

 $\hat{\zeta}$ 

 $\hat{\mathcal{L}}$ 

The sorted records will be re-displayed using the BRIEF display:

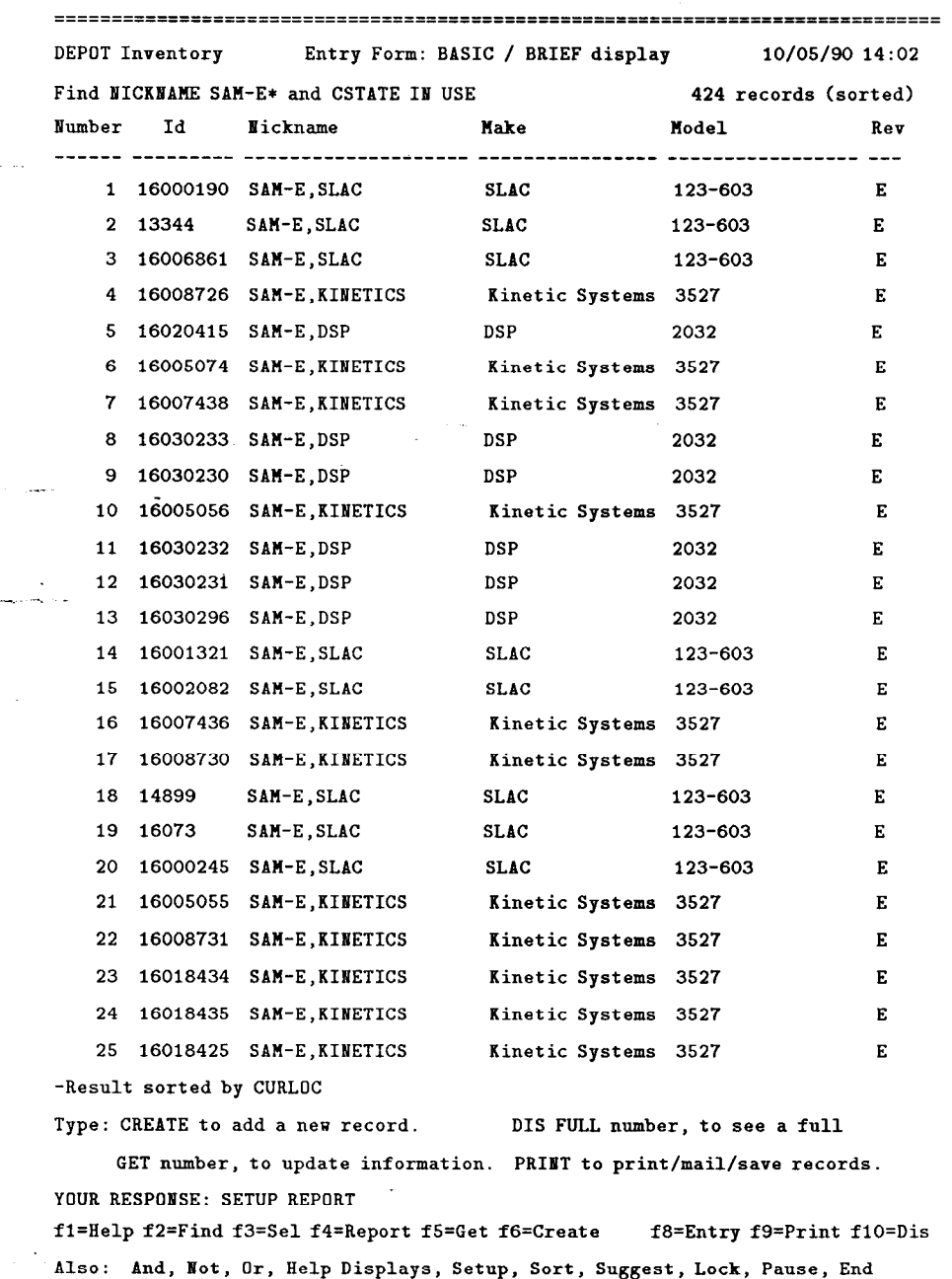

• Enter SETUP REPORT to create a report to display the record elements of interest:

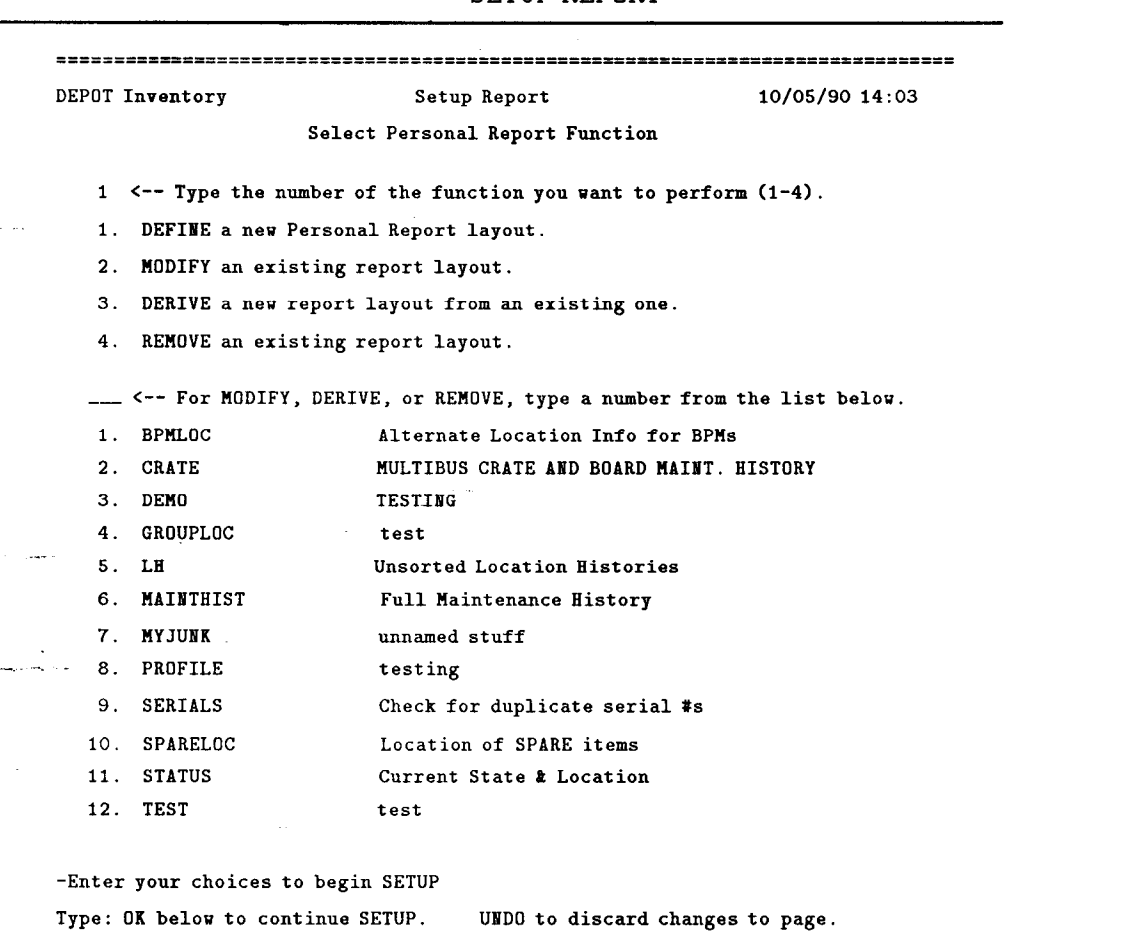

"SETUP REPORT"

 $\zeta$ 

CANCEL to cancel SETUP.

YOUR RESPONSE:

 $\sim$ 

 $\overline{\phantom{a}}$ 

 $\frac{1}{2}$   $\sim$ 

 $\ddot{\phantom{a}}$ 

 $\omega_{\rm eff}$ 

f1=Help f3=Cancelf4=Undo f8=0K

• Select the *DEFINE* a new Personal Report layout option ([1]); hit "PF8" to proceed.

• Select the elements to display in the report (Nickname, ID, Serial Number, Current Location, Current Location Id, and Date of Location entry - NICKNAME ID SERIAL CURLOC CLOCID CDATE):

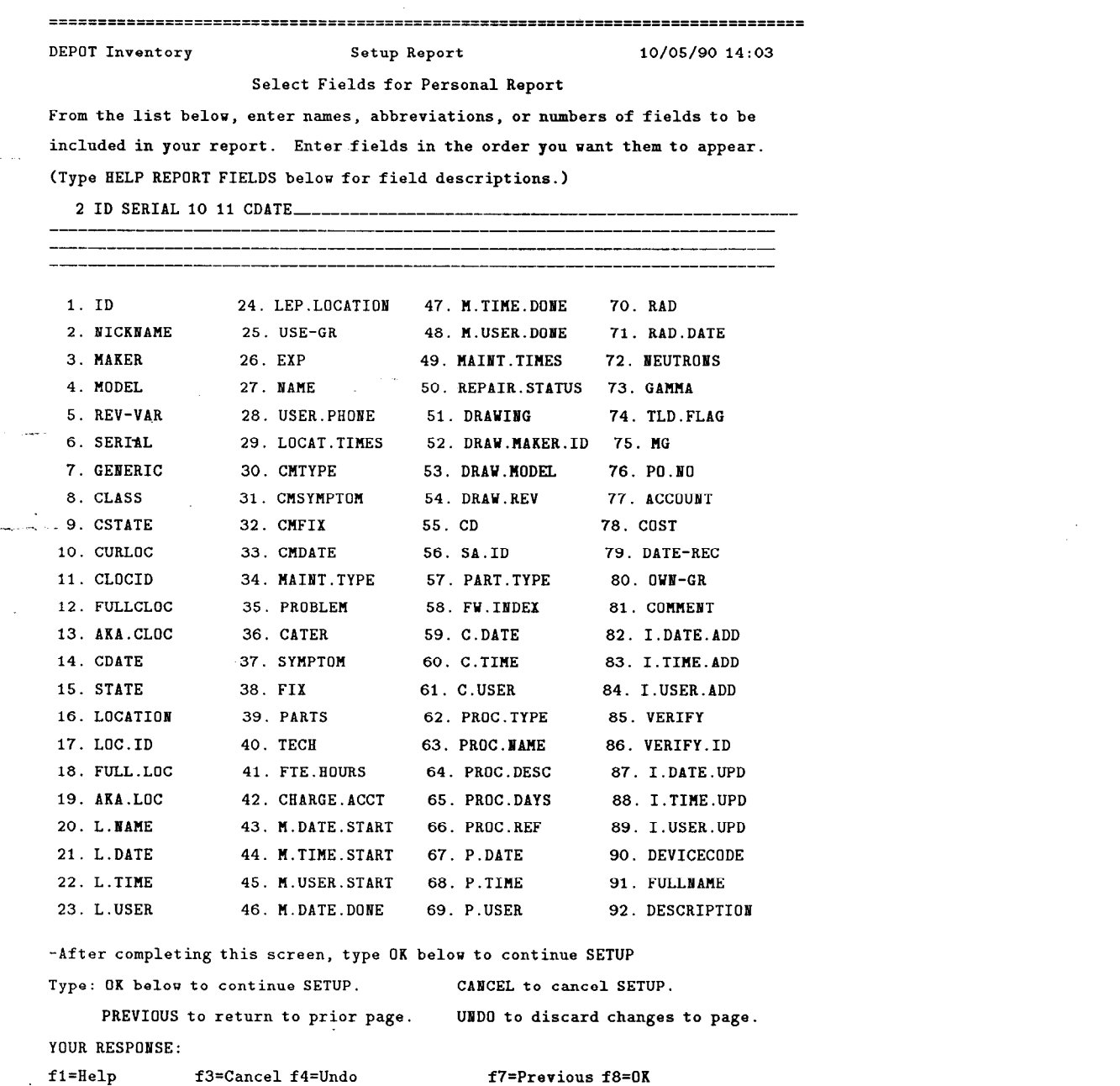

Note that the fields may be entered by name or by number. Hit "PF8" to proceed.

.

 $\overline{\phantom{a}}$ 

 $\mathcal{L}_{\text{eff}}$ 

 $\frac{1}{2}$   $\beta$ 

 $\sim 10^4$  $\tilde{\gamma}_{\mu\nu\lambda}$ ÷,

 $\omega_{\rm c}$  :

- Enter the Layout Name ( "WHEREIS") and Description ( "Current location info"). Hit "PF8" to proceed.
- Select  $ACROSS$  ([1]) for the layout.

 $\sim 10$ 

 $\sigma$  ,  $\Delta\sigma$ 

 $\ddot{\phantom{1}}$ 

 $\bullet$  At this point you may indicate that you wish to further customize the report using the Group, Summary statistics, field titles and/or widths, or report page layout options:

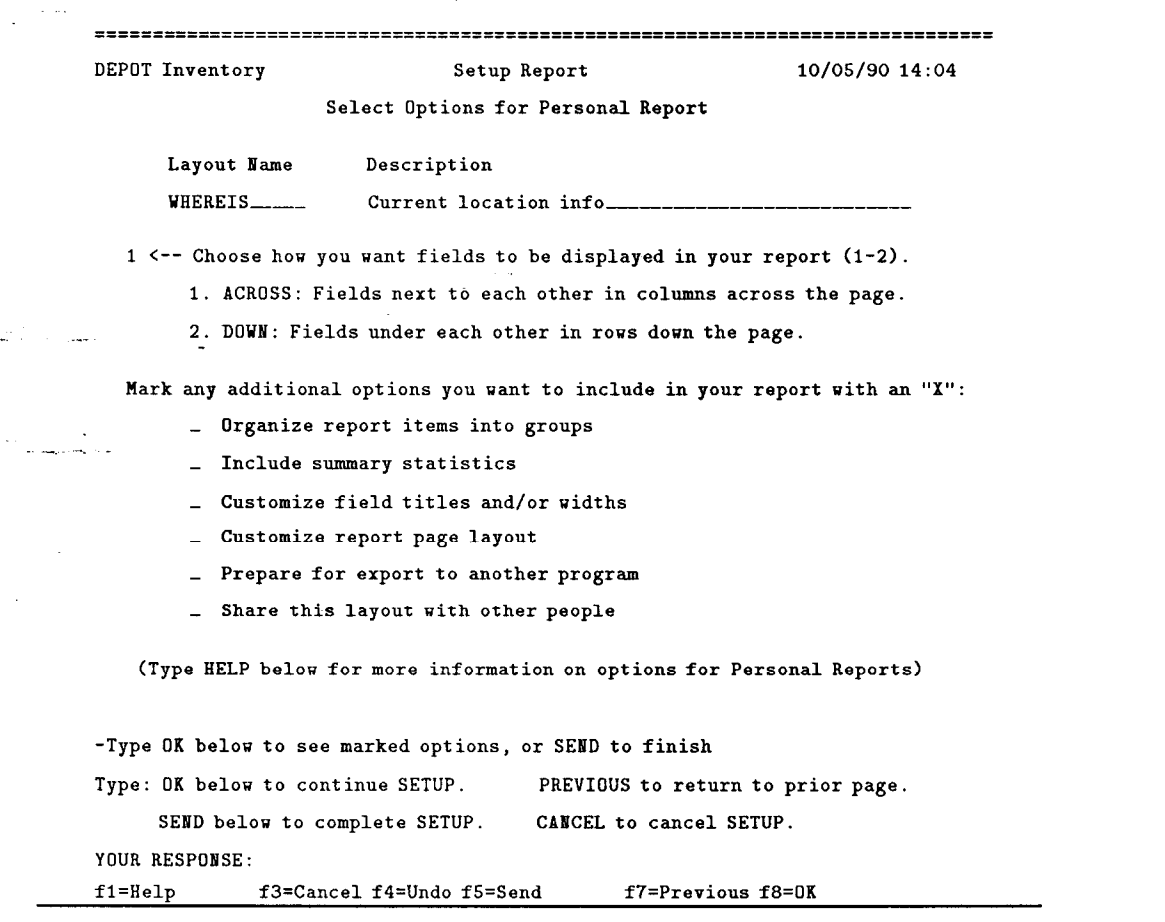

 $\bullet\,$  Save the report definition:

 $\mathcal{F}(\mathcal{A},\mathcal{A})$  is a subset of  $\mathcal{F}(\mathcal{A},\mathcal{A})$  . Then  $\mathcal{F}(\mathcal{A})$ 

 $\ddot{\phantom{a}}$ 

.\_ .

 $\bar{z}$ 

 $\ddot{\phantom{a}}$ 

 $\mathcal{L}^{\text{max}}$  $\mathbf{z}$  ,  $\mathbf{z}$  , and  $\mathbf{z}$  ,  $\mathbf{z}$  ,  $\mathbf{z}$  ,  $\mathbf{z}$ 

n<br>Salah

 $\sim 10$ 

 $\hat{\boldsymbol{\beta}}$ 

 $\frac{1}{2}$ 

 $\frac{1}{2}$  ,  $\frac{1}{2}$  ,  $\frac{1}{2}$  ,

 $\mathcal{A}^{\text{in}}(\mathcal{A})$ 

 $\mathcal{L}_{\text{max}}$  and

 $\hat{\boldsymbol{\beta}}$ 

 $\ddot{\phantom{a}}$ 

 $\mathcal{L}(\mathcal{M})$  $\bar{\mathcal{A}}$ 

 $\bar{z}$ 

 $\mathbb{Z}$ 

 $\Delta$ 

"SEND" or "PF5"

 $\bar{\lambda}$ 

 $\mathcal{L}(\mathbf{x})$  and  $\mathcal{L}(\mathbf{x})$ 

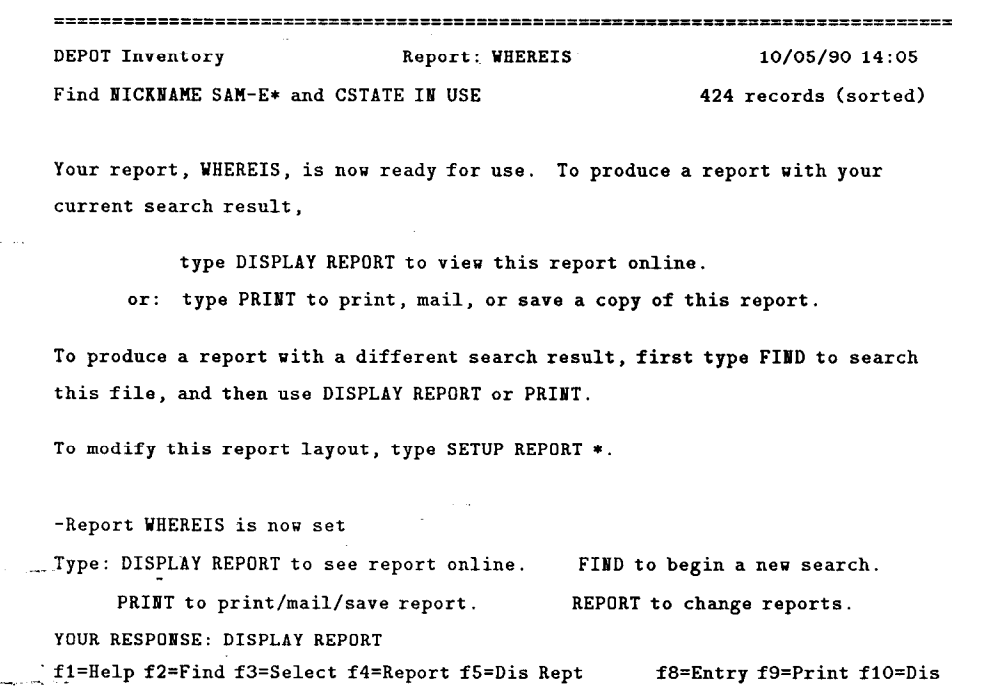

Also: And, Not, Or, Setup, Sort, Command, Suggest, Lock, Pause, End

 $\overline{\phantom{a}}$ 

 $\bar{z}$ 

 $\bullet$  Display the report on the terminal:

 $\mathcal{O}(\sqrt{2})$  , where  $\mathcal{O}(\sqrt{2})$ 

<sup>I</sup>:

 $\sim 10^{11}$  $\ddot{\phantom{1}}$ 

 $\epsilon$ 

an in

ù.

 $\mathcal{L}_{\mathbf{q}}$  . Let

 $\ddot{\phi}$  $\bar{z}$ 

 $\cdot$ 

 $\langle \cdot \rangle$ 

 $\Delta \phi = 0.5$ 

 $\ddot{\phantom{0}}$ 

 $\hat{\mathcal{L}}$  $\sim$   $\sim$ 

### "DISPLAY REPORT"

 $\chi^2_{\rm max}$  ,  $\chi^2_{\rm max}$ 

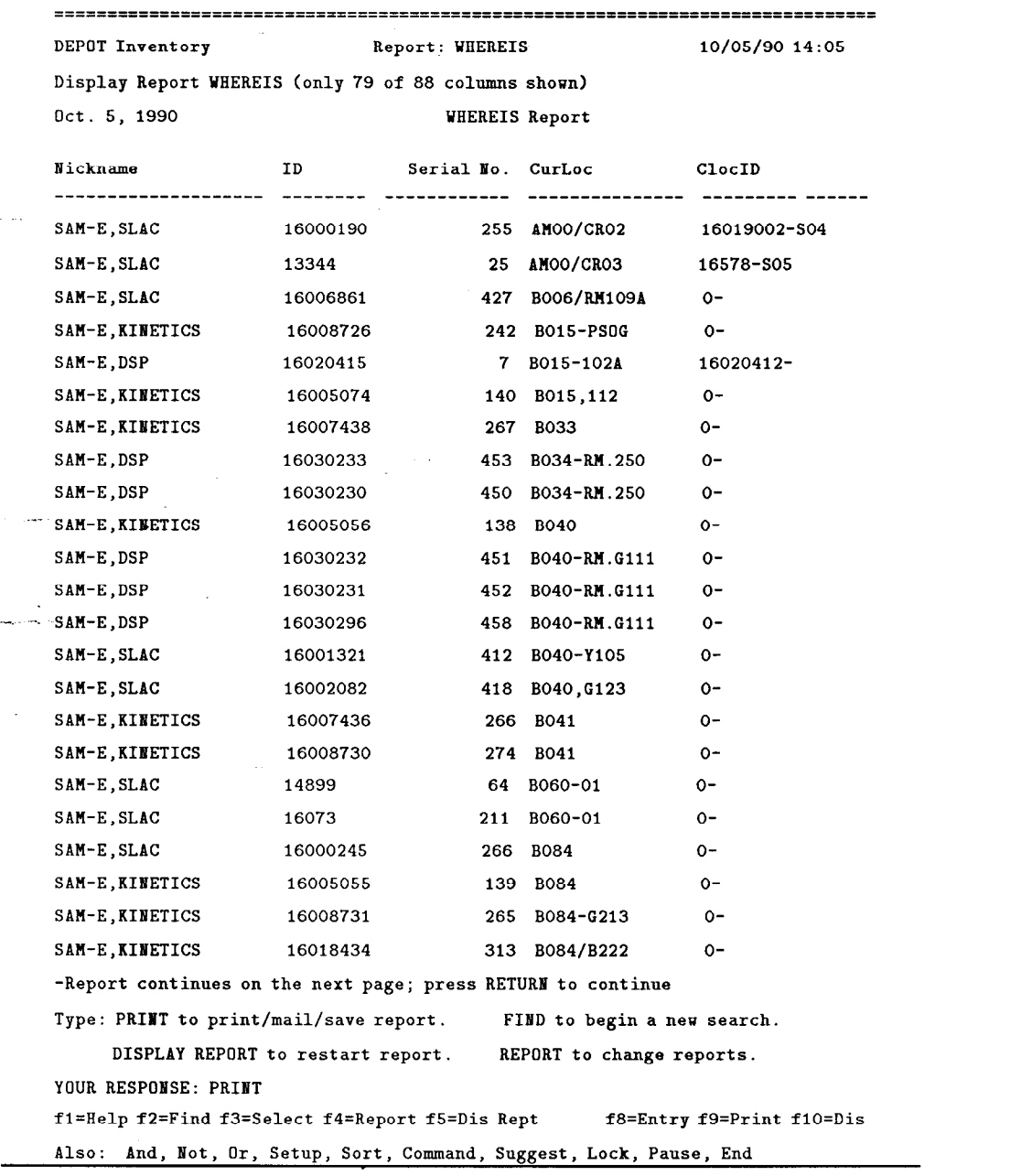

110

 $\bar{z}$ 

 $\bullet\,$  Select the PRINT option to save the output ("print to disk"):

 $\frac{1}{2}$  :  $\frac{1}{2}$  :  $\frac{1$ 

.\_ .

 $\bar{\lambda}$ 

 $\sigma = 0$ 

 $\hat{\mathcal{L}}_{\text{max}}(\mathbf{r})$  , where  $\hat{\mathcal{L}}$ 

.

L,

 $\ddot{\phantom{a}}$ 

 $\lambda_{\rm max}$ 

 $\Delta\phi$  and  $\Delta\phi$ 

--

"PRINT"

 $\sim$ 

 $\ddot{\psi}$ 

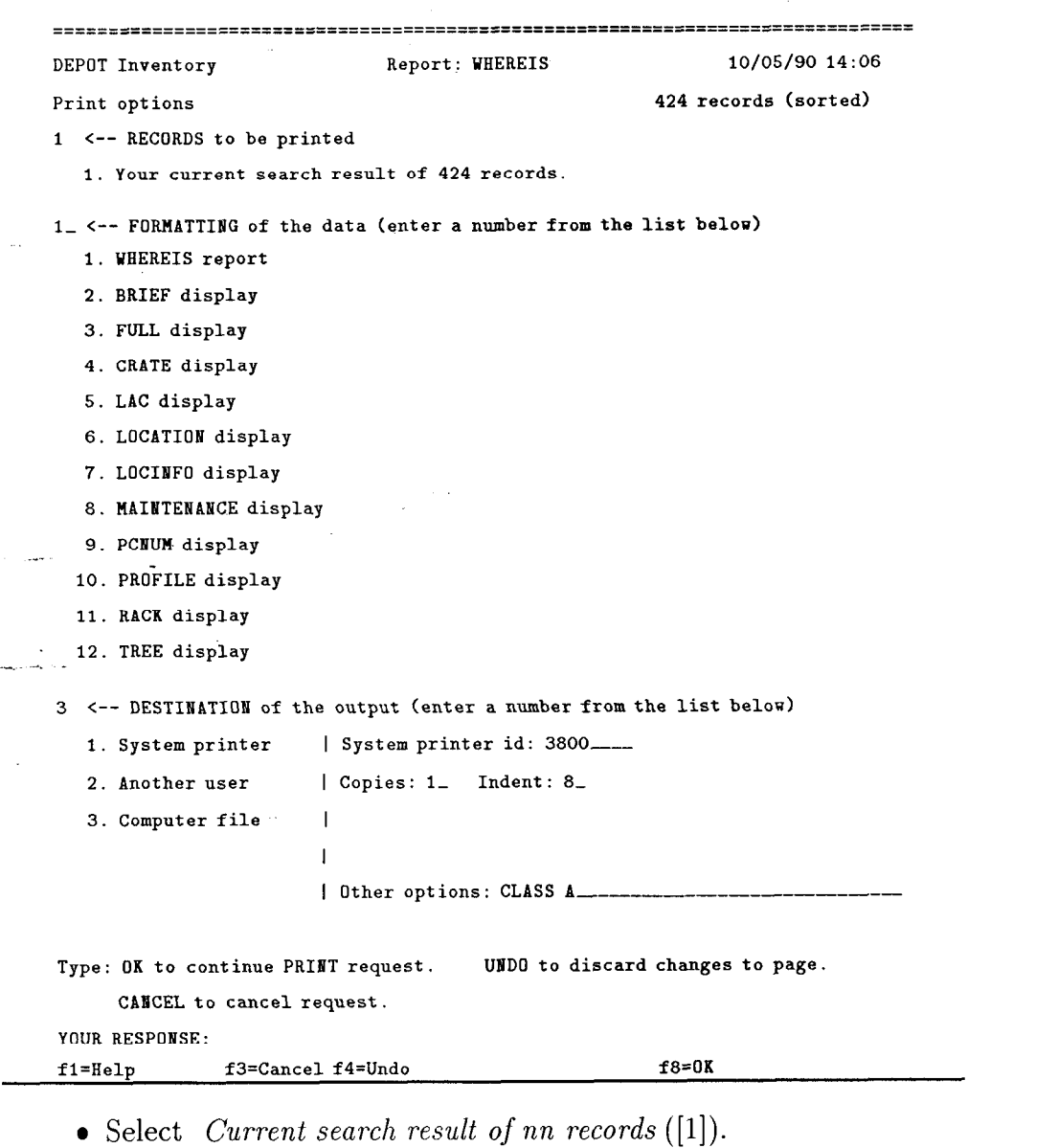

 $\ddot{\phantom{a}}$ 

• Select the  $\mathit{WHEREIS}$  report ([1]).

--

• Select the *Computer file* option ([3]). If this was not the default option, you must hit RETURN to see the choices for Computer file.

:

.\_ .

 $\Box$ 

 $\mathcal{L}$ 

• Enter a File name (using standard VM filename filetype and filemode). Enter "REPLACE" in Other options if you want to automatically replace any existing file with the same name:

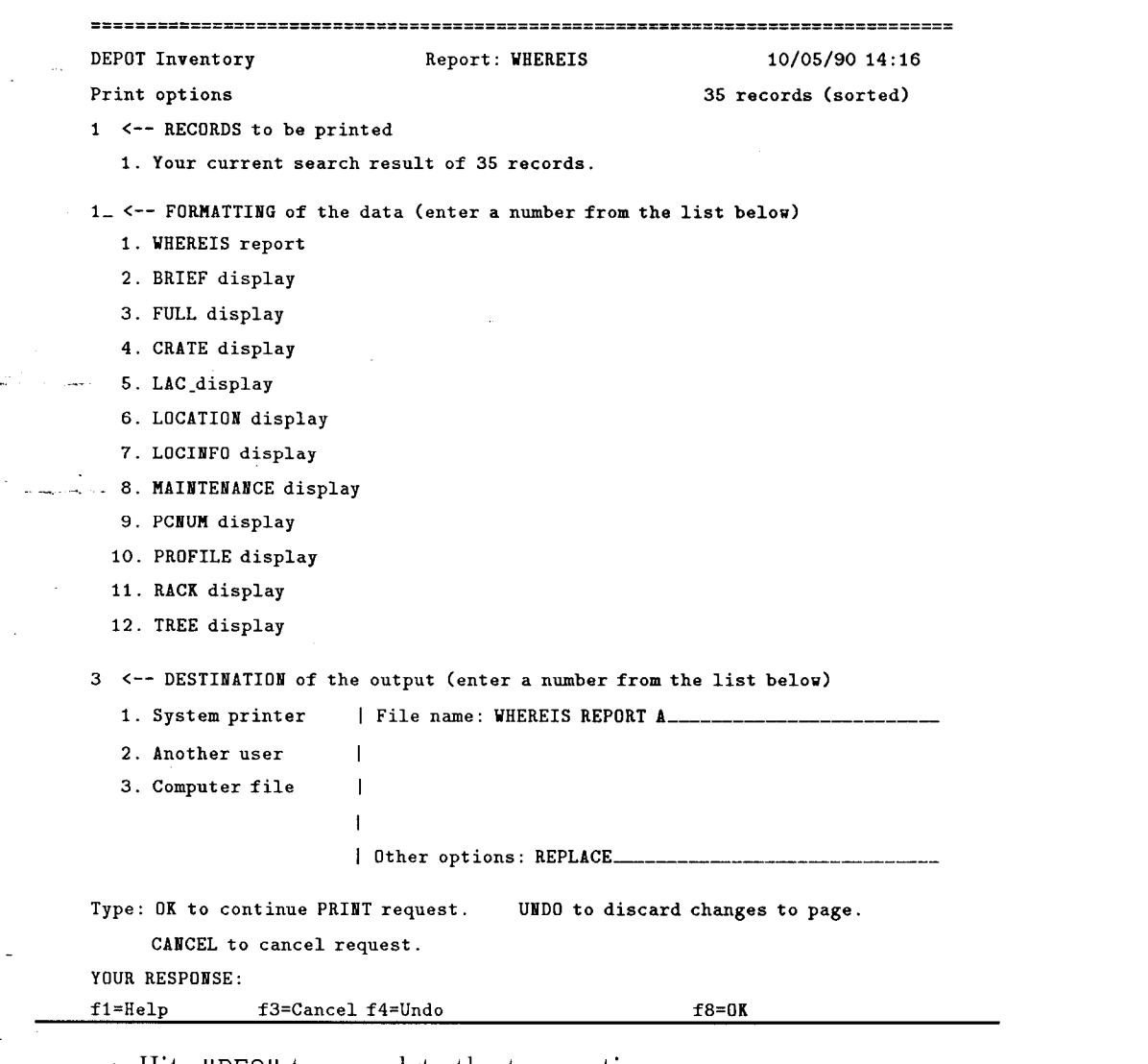

- $\bullet$  Hit "PF8" to complete the transaction.
- $\bullet$  The report is now in a VM file which can be edited or printed in the usual ways.

# 20. Searching & Reporting in DEPOT DEVICE

<sup>I</sup>:

The *techniques* described above for the *DEPOT INVENTORY* database are also applicable to the DEPOT DEVICE database; however, only the FULL and BRIEF displays are defined.

## VI. Non-Prism Reports

#### 21. CMS-Level Reports

Certain types of reports require special processing to display only the record elements of interest, *i.e.* selected entries in the Location or Maintenance Histories. These reports are produced by CMS EXECs located on the DEPOT disk: you must log on to VM, type GIME DEPOT 191, and issue the relevant command for the report. Selection of the records for the report is controlled by each  $\overline{\phantom{a}}$ EXEC.

N.B.: these reports are NOT available from the Prism environment. The appropriate EXECs must be invoked from CMS.

Since the list of programmed reports is growing, they are not listed here. They are described in Reference [5].

# VII. References

 $\ddagger$  .

- 1. Prism is a SPIRES application development system developed and marketed by Stanford University.
- 2. SPIRES (Stanford Public Information REtrieval System), is a database management system developed and marketed by Stanford University.
- 3. A general overview of DEPOT is given in SLAC-PUB-5166: DEPOT: Database for Electronics Parts and Other Things, by C. Logg, P. Clancey, and G. Crane.
- 4. A description of the standard nomenclature used for locations in DEPOT is in ADDOC  $#1$ : SLC/SLAC Location Specification Proposal, by C. Logg.
- 5. A description of various special reports, available on VM or the  $\text{MCC}/\text{SLC}$  VAX, is in ADDOC #9: DEPOT Database Reports & Utilities, by P. Clancey and C. Logg.

 $+12V\!-\!16$  $+15V\,$ 17  $+24V$  17  $+28\,V$ 17  $+5\,V$ 17  $+6\,V$ 17 -12V 16 - $15V\,$ 17  $-2V$  17 -24v 17  $-5.2V$  17  $-6V$  17  $110V$ 17 208V 17  $\cdot$  \*.  $\cdot$  9, 13-14, 21, 34, 52, 72 Account (see also Charge.Acct) Account 23 Active Slot (see Slot) Add.Date 20, 37 Add. Userid 20, 37 ADDMAINT (entry form) 55, 61 Alias 5, 36-37 All 20 Alt (see Alias) Alt. Name (see Alias) At (see L.Time)  $Aux1$  17  $Aux2$  17  $Aux3$  17  $Aux4$  17

 $\frac{1}{2}$  .

 $Aux5$  17 Aux6 17 BADCLOCID report 87 bar codes 3, 21, 23, 28, 67 BASIC (entry form) 55, 61, 68 Boolean searching 22, 72, 104 BRIEF display 56, 73, 76, 83, 104, 113 By (see L.User) C.Date 28 C.Time 28 calibration 5, 11, 18, 27, 29, 34, 62 Cater 29, 62 CD 20, 28, 34  $CD:Str$  19, 27, 34 Cdate (see also L.Date) . Cdate. 26, 107 Cdate. Add 20 Cdate. Upd 20 certification 2, 5, 8, 18, 27, 29, 34, 62 CHANGEID (entry form) 55, 68 Charge.Acct 30 Class 4, 9, 13-14, 16, 23, 52 classification 9 Clocid (see also Loc.Id) Clocid 25, 81, 87, 107 cloning DEVICE records 42, 50 Cmdate 31 Cmjix 30 Cmsymptom 30 Cmtype 29 Comment 23, 37, 68

 $\tilde{\gamma}$  :

.

--

component designation 8, 19-20, 25,28, 30, 32-34, 47, 54, 66 compound searching 72 configuration 5, 8, 18, 27, 29, 34, 62 Cost 23, 40 CRATE display 35, 82 Crate Profiles 4, 8, 19, 27, 33-34, 47, 82 Cstate (see also State) Cstate 24, 72, 104 Ctime.Add 20 Ctime. Upd 20  $Curloc$  (see also  $Location)$ Curloc 25, 72, 81, 85, 105, 107 Current 20  $Cu\overline{s}$ er.Add 20 Cuser. Upd 20 Bata Base Administrator 4, 7, 13, 18, 27, 29, 36, 38, 87 data collection 11 data entry 2-3, 5, 8, 11-13, 33, 36, 39-40, 42-43, 47, 50-52, 54-57, 61-62 date format 40 Date.Received 23 Days (see Proc.Days) DBA (see Data Base Administrator) DEPOT DEVICE subfile 4-5, 13-14, 21-23, 27-27, 32, 34, 36, 39-40, 42-43, 49, 50, 52, 54, 67, 82, 113 DEPOT EXEC 3, 39, 42, 51, 57, 103 DEPOT INVENTORY subfile 4-5, 21, 32, 39, 51, 70, 74 DEPOT MAKER subfile 5, 14-15, 22, 36, 38-39, 44, 58, 62 Desc (see Description) Description 16, 32 device types 4 Devicecode 32

 $\tau$  .

devices 8, 13, 43 DID 22 DISPLAY BRIEF 56, 73, 76, 83, 104, 113 DISPLAY command 73 DISPLAY CRATE 35, 82 DISPLAY FULL 73, 75, 83, 113 DISPLAY LOCATION 77 DISPLAY LOCINFO 78 DISPLAY MAINTENANCE 79 DISPLAY PCNUM 80 DISPLAY TREE 81 displays, Prism 6, 73 Draw.Str 19 Drawing (see. Drawing Package) Drawing Package 4, 13, 19, 27, 43, 47, 50, 54 . Drawing Package Number (see Drawing Package) ENTRY ADDMAINT 55, 61 EN'I'RY BASIC 55, 61 68 ENTRY CIIANGEID 55, 68 entry forms 40, 42, 51, 55-56, 81 ENTRY LOCATION 55, 57 ENTRY MODLOC 55, 59 ENTRY MODMAINT 55, 61 ENTRY PROFILE 55 error codes 41 Exp (see Experiment) \_ Experiment 26, 58 Fclocid 25 FIND command 9, 14, 56, 67-68, 70, 72, 104 Fix 10, 18, 64 Fix.Str 18

118

Fte.hours 30 FULL display 73, 75, 83, 113 Fullname 16, 32 FW.Index 20, 28, 35 Gamma 31 Generic 9, 14, 16, 23, 52 GET command 56 H. Units 16 Height 16 help, on-line 41, 55, 70, 72, 83 HISTORY report 87 I.Date.Add 31 I. Date. Upd 32  $I.$   $Time. Add$  31. I. Time. Upd 32 L, User.Add 31 I. User. Upd 32 ID 21, 23, 36, 52, 55, 67-68, 107 In (see L.Date) Indexing 13, 21, 70 inspection 5, 8, 18, 27, 29, 34, 62 inventory 35 L.Date 25, 58 L.Name 26 L.Time 26, 58 L.User 26, 58  $LEP$  subfile 23,67 Lep. Location 24 Loc.ld (see also Clocid) Loc.Id 8, 24-25, 33, 35, 40, 58-59, 81, 87 LOCATION (entry form) 55, 57

 $\tau$  .

.

LOCATION display 77

Location History 4, 21, 24, 32, 40, 54, 57, 77

Location (see also Curloc)

Location 4-5, 10, 24, 33, 58-59, 78

Location.Str 24

 $\gamma$  .

location, logical 5, 8

location, physical 5, 8, 78, 114

LOCINFO display 78

M.Date.Done 31

M.Date.Start 30

M. Time. Done 31

M. Time.Start 31

M.Type 18, 29, 38, 40, 62

M. User. Done. 31

M. User.Start 31

 $Maint, Str$  18, 28

Maint. Times 31

Maint. Type (see M. Type)

 $Maint\text{-}Gr$  (see  $Mg$ )

MAINTENANCE display 79

Maintenance Group (see Mg)

Maintenance History 4, 8, 10, 21, 28, 34, 54, 61, 79, 87

Maintenance Info 43

Maintenance Type (see M. Type)

Make 4, 9, 13-14, 21-23, 36, 43, 50, 52, 67

Maker 14, 22, 37

Maker.1d 15, 36

.

Maker. Name (see Name, Maker).

Mg. 5, 10, 23, 38-40, 52

Model 4, 9, 13-15, 21-23, 43, 50, 52, 67

modification 2, 5, 8, 18, 27, 29, 34, 62

```
MODLOC (entry form) 55, 59
 MODMAINT (entry form) 55, 61 
 Name (see User. Name) 
 Name, Maker 37 
 Neutrons 31 
 Nickname 4, 9, 13-14, 22, 34, 40, 43, 50, 52, 67, 107 
 Offname 36-37
 \overline{Ok} 20
 Own- Gr 23-23
 P.Date 27 
 P.Time 27 
 Part.Type 20, 28, 34 
 Parts 30, 66 
 PCNUM display 80
 Pdate.Add 19 
P. P.date. Upd 19
 Phone (see User.Phone) 
 PO 23 
 preventive maintenance 5, 18, 27, 29, 34, 62 
 PRINT command 98, 111 
 Prism 2-3, 40, 114 
 Problem 10, 29, 62 
 Proc 19 
 Proc.Days 19, 27 
 Proc. Desc 27 
 Proc.Name 19, 27 
 . Proc. Ref 27 
 Proc.Str 18, 26 
 Proc.Type 5, 18, 27, 38, 40
 Procedure Type (see Proc. Type) 
 procedures 8, 18, 26, 43, 48-49, 54
```
 $\gamma$ 

.- . . .

121

PROFILE (entry form) 55 Property Control Database 80 Ptime.Add 19 Ptime. Upd 19 Puser.Add 19 Puser. Upd 19  $Rad\_31$ Rad.Date 31 Radiation Exposure History 11 Reference 19 relational operators 72 repair 2, 18, 29, 34, 62 Repair 10, 18, 64  $\textit{Repair Type}$  (see M.Type) Repair.Status 28 REPORT command 86 Reported. Problem (see Problem) reports 6, 9 reports, CMS 7, 113-114 reports, displaying 97, 110 reports, printing 98 reports, Prism 6 reports, Prism Personal 6-7, 88 reports, Prism Public 6-7, 86 reports, saving 102, 111 reports, sending 101 Reserved 35 Revision 4, 9, 13-15, 21-22, 43, 50, 52, 67 Rtype (see M.Type) Sa.Id 28, 35 Sa.Type 20

 $\frac{1}{2}$  .

.

searching, Boolean 22, 72, 104 searching, compound 72 searching, substring 72 searching, truncated 9, 13-14, 21, 34, 52, 72 searching, wildcard (see searching, truncated) Serial Number 4, 23, 52, 68, 107 SETUP REPORT command 88, 106 Slot 16, 34, 46 SORT command 83, 105 SPIRES 2, 114 State (see also Cstate) State 24, 33, 38, 58-59 sub-assemblies 20, 33, 81 subfiles 4  $Symptom$  10, 18, 29, 63  $Symptom Str$  18 System 35 system records 4, 8, 16, 19, 21, 24, 27, 33, 78 Tech 30 Tld. Flag 28 TREE display 81 truncated searching (see searching, truncated)  $Ug$  (see  $Use-Gr$ ) Upd. Date 37 Upd. Userid 37 Use-Gr 26, 58  $Use r. Name 26, 58$ User.Phone 26, 58 Using.Group (see Use-Gr) Verify 23 Verify. Id 24

.\_ .

 $\ddot{\phantom{a}}$  :

VM ID 5, 19-20, 26-28, 31, 37, 39-40 W. Units 16, 46 Width 16, 34, 46

--. -\_ -

l,

 $\sim$ 

ति दृष्ट्

 $\sim$ 

ا من<br>منابع  $\lambda$ 

 $\sim$ 

l,

k.

 $\mathcal{L}$ 

 $\mathcal{L}^{\text{max}}$ 

 $\ddot{\phantom{0}}$ 

 $\mathcal{L}(\mathcal{H})$  $\sim$ 

 $\bar{\omega}$ 

 $\downarrow$  $\sim$ 

 $\bar{z}$ 

 $\bar{z}$  $\sim$   $-$ 

 $\bar{\gamma}$ 

 $\bar{z}$ 

 $\sim$   $\sim$  $\bar{z}$ 

 $\mathcal{O}(\mathcal{F}(\mathcal{G}))$  , and  $\mathcal{O}(\mathcal{F})$ 

 $\bar{\gamma}$ 

 $\mathcal{A}^{(1)}$  and  $\mathcal{A}^{(2)}$ 

 $\label{eq:2.1} \frac{1}{\sqrt{2}}\int_{0}^{\pi} \frac{d\mu}{\mu} \, d\mu$ 

 $\hat{\boldsymbol{\beta}}$